# IBM SPSS Collaboration and Deployment Services 4.2 管理 者ガイド

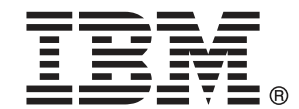

Note: Before using this information and the product it supports, read the general information under Notices p.[160](#page-167-0) .

This document contains proprietary information of SPSS Inc, an IBM Company. It is provided under a license agreement and is protected by copyright law. The information contained in this publication does not include any product warranties, and any statements provided in this manual should not be interpreted as such.

When you send information to IBM or SPSS, you grant IBM and SPSS a nonexclusive right to use or distribute the information in any way it believes appropriate without incurring any obligation to you.

#### © Copyright SPSS Inc. 2004, 2010..

# はじめに

IBM® SPSS® Collaboration and Deployment Services は予測分析の幅広い 使用および展開を可能にします。分析資産を安全かつ監査可能な形で集 中的に格納でき、予測分析プロセスの管理および制御を行う高度な機能 が提供されます。また、分析処理の結果をエンド ユーザーに提供する高 度なメカニズムも提供されます。

本マニュアルでは、IBM SPSS Collaboration and Deployment Services 操作 の管理面について説明しています。コンテンツ リポジトリ サーバーのセッ ト アップ、ユーザーの管理、通信プロトコルの構成、更新のインストー ル、リポジトリの監査など、タスクについての情報が提供されています。 IBM SPSS Collaboration and Deployment Services のソフトウェアおよび ハードウェアの要件およびシステム インストールおよび構成は、『 IBM SPSS Collaboration and Deployment Services 4.2 のインストール手順と構 成ガイド』を参照してください。IBM SPSS Collaboration and Deployment Services の分析機能の日常的な使用に関連するタスクについては、『IBM® SPSS® Collaboration and Deployment Services Deployment Manager 4.2ユー ザー ガイド』に説明されています。

#### テクニカル サポート

SPSS Inc. のユーザー登録を行ったお客様は、SPSS Inc. のテクニカル サ ポートをご利用いただけます。SPSS Inc. 製品の使用方法、または対応する ハードウェア環境へのインストールについてサポートが必要な場合は、テ クニカル サポートにご連絡ください。テクニカル サポートに連絡するに は、SPSS Inc. ホームページ (http://www.spss.co.jp) をご覧になるか、 SPSS Inc. 社までお問い合わせください。お客様の ID、所属する組織 ID、 およびシステムのシリアル番号をお手元にご用意ください。

#### ご意見をお寄せください

お客様のご意見は貴重な情報です。SPSS Inc. 製品に関するご意見、ご感想 をお寄せください。E-mail: jpsales@spss.com 郵便: 〒150-0012 東京都 渋谷区広尾 1-1-39 恵比寿プライムスクェアタワー 10F エス・ピー・エ ス・エス株式会社。

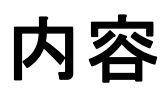

### 1 概要  [1](#page-8-0)

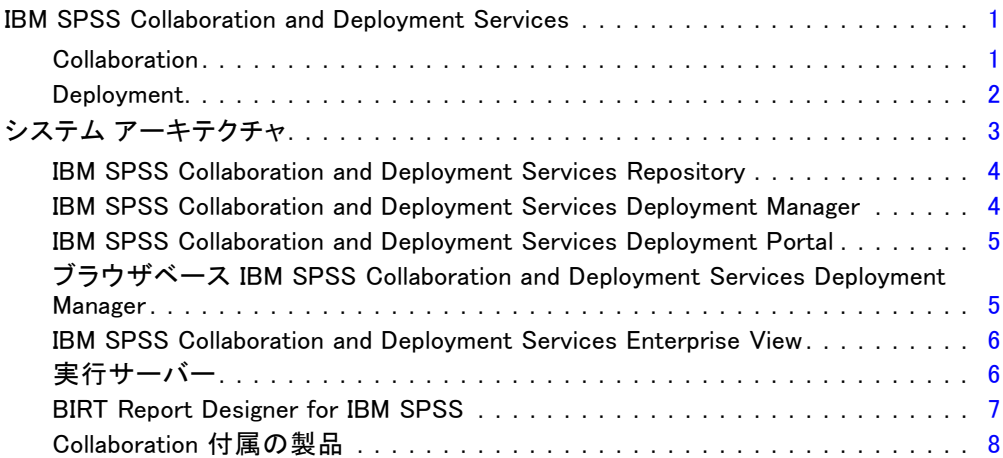

### 2 このリリースにおける新機能 [9](#page-16-0)

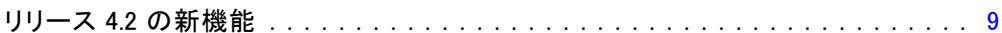

## 3 スタートアップガイド [11](#page-18-0)

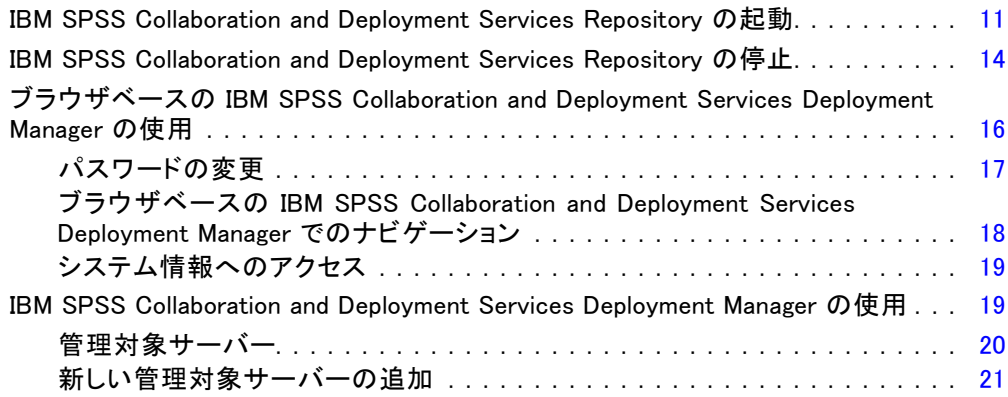

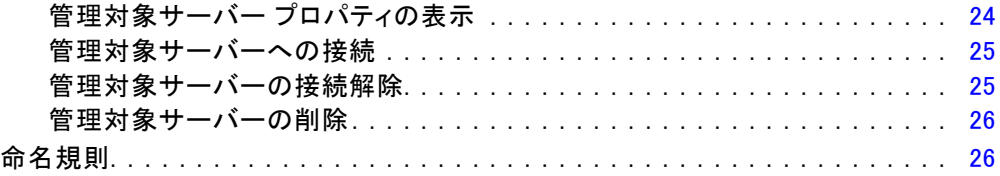

## 4 ユーザーとグループ [28](#page-35-0)

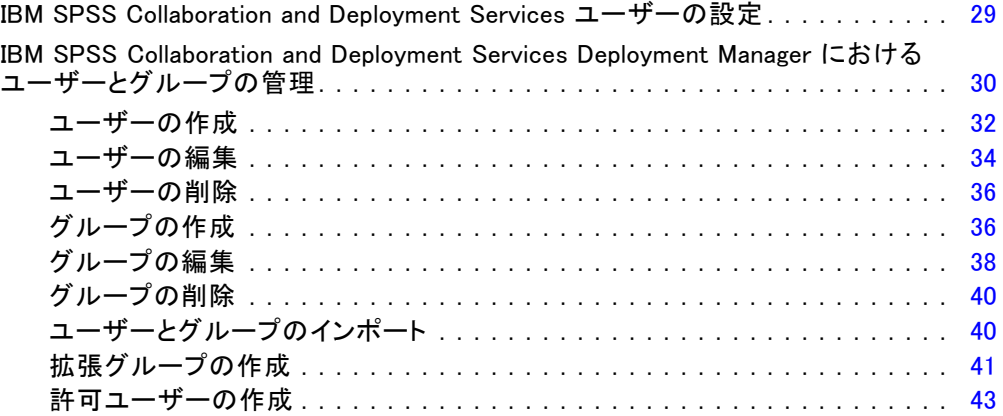

### 5 ロール [46](#page-53-0)

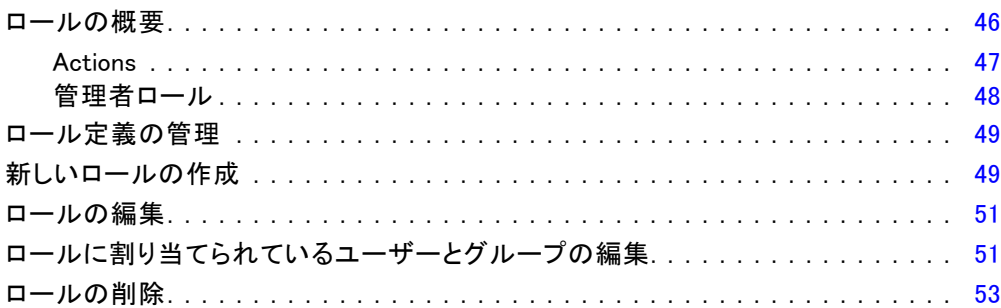

## 6 セキュリティ プロバイダ インチャング よんじょう [54](#page-61-0)

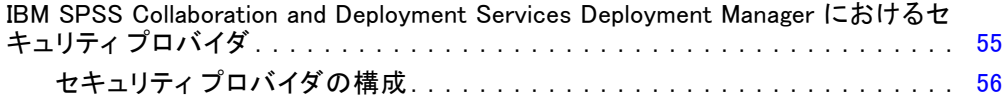

#### v

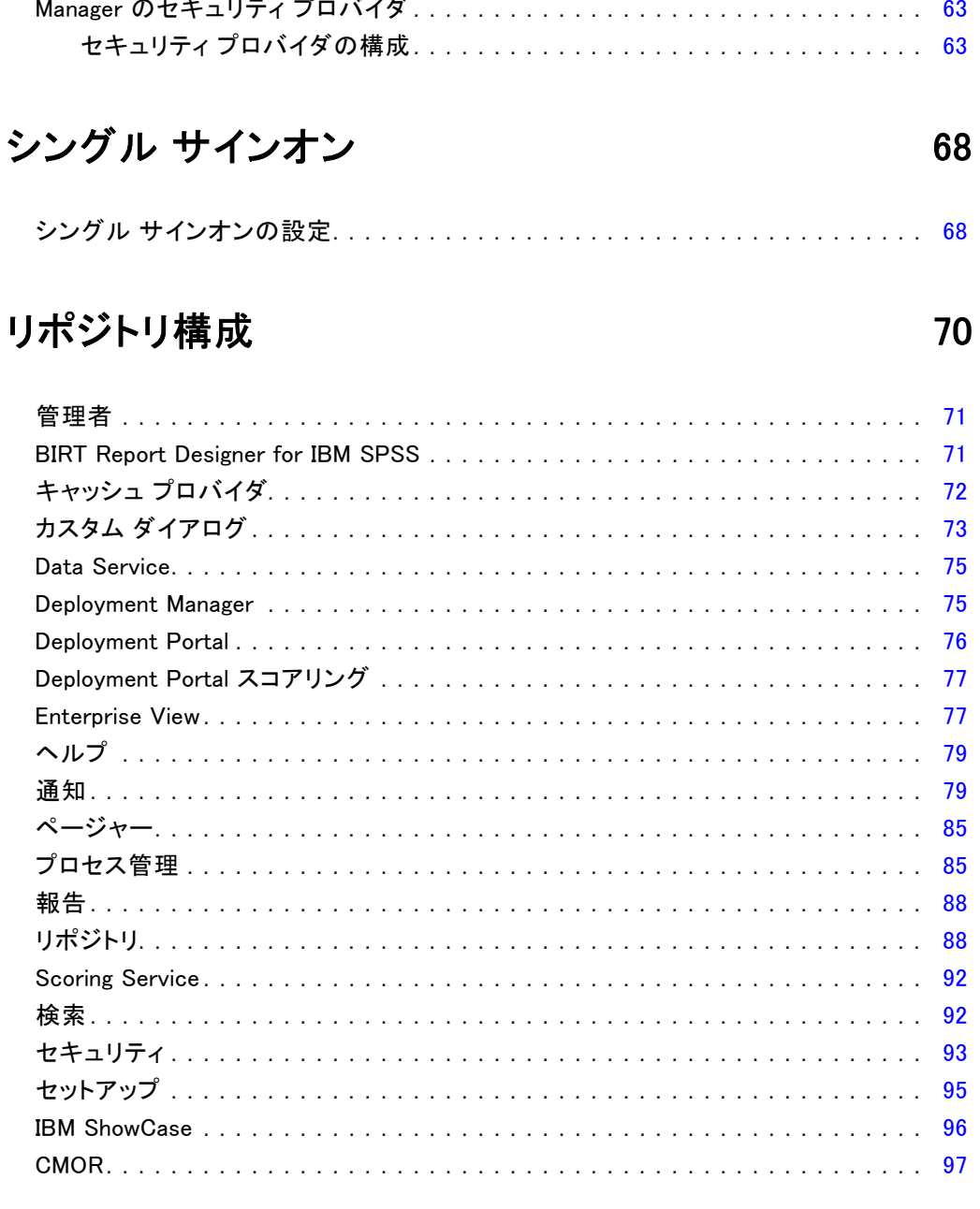

ブラウザベース IBM SPSS Collaboration and Deployment Services Deployment

### 9 MIME タイプ

 $\overline{7}$ 

8

100

99

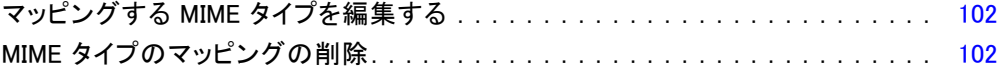

## 10 リポジトリのインデックス再作成 インタンファイル [104](#page-111-0)

### 11 通知 [106](#page-113-0)

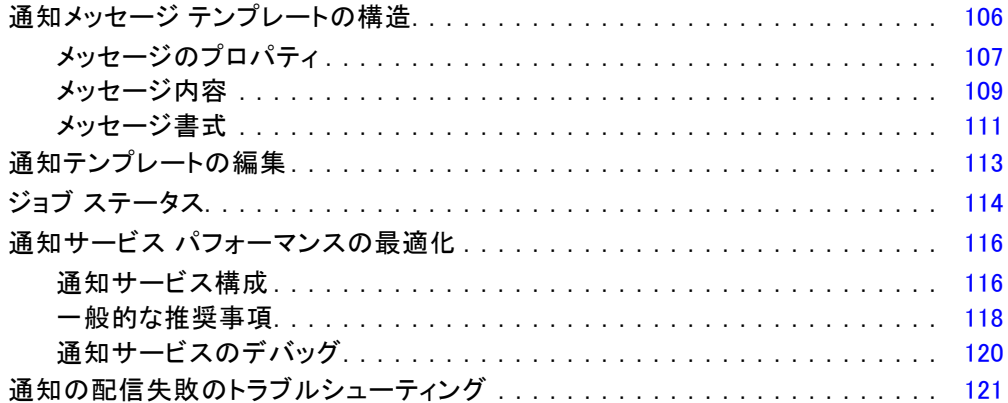

### 12 JMS セットアップ [123](#page-130-0)

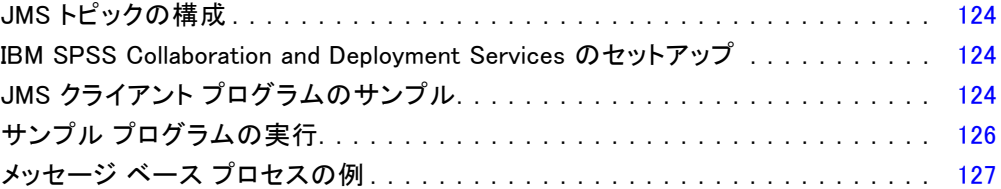

### 13 リポジトリの監査 [128](#page-135-0)

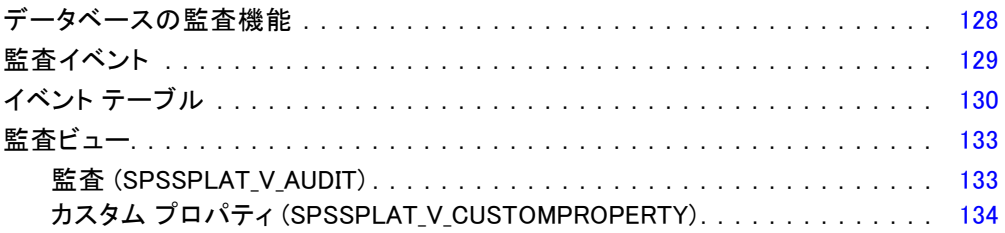

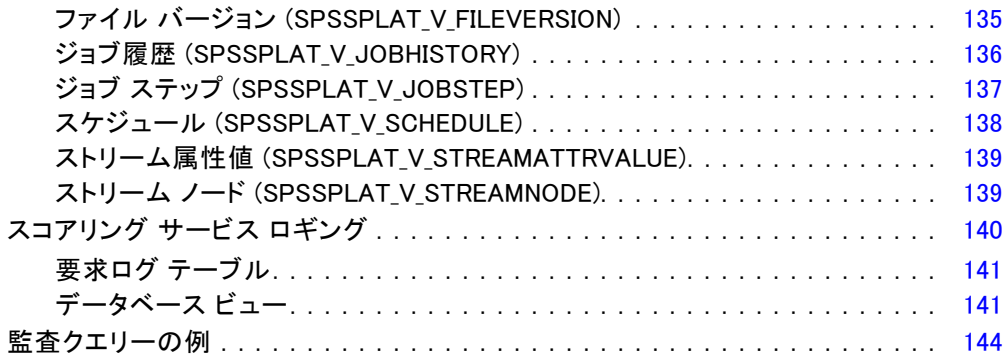

### 付録

## A トラブルシューティング [147](#page-154-0)

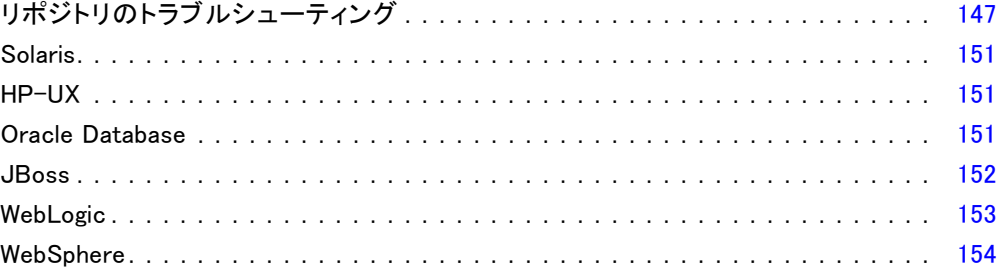

### B Nativestore スキーマの参照 [156](#page-163-0)

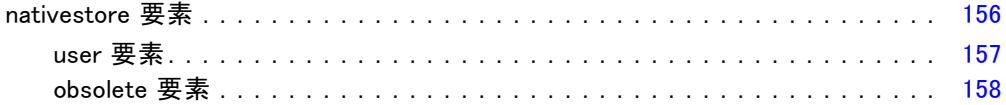

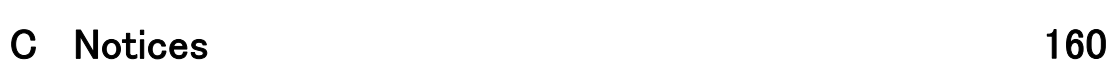

<span id="page-8-0"></span>概要

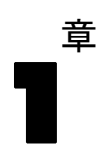

### IBM SPSS Collaboration and Deployment Services

IBM® SPSS® Collaboration and Deployment Services は企業レベルのアプリ ケーションであり、予測分析の幅広い使用および展開を可能にします。IBM SPSS Collaboration and Deployment Services によって、分析資産を安全か つ監査可能な形で集中的に格納でき、予測分析プロセスの管理および制御 を行う高度な機能が提供されます。また、分析処理の結果をエンド ユー ザーに提供する高度なメカニズムも提供されます。IBM SPSS Collaboration and Deployment Services を使用すると、次のような利点があります。

- 分析資産の価値の保護
- 法令順守の実現
- 分析の生産性の向上
- 分析管理にかかる IT コストを最小化します

IBM SPSS Collaboration and Deployment Services を使用してさまざまな分 析資産を安全に管理でき、分析資産の開発および使用における連携を促進 します。さらに、展開機能によって適切なユーザーがタイムリーに、適切 な処理を行う必要のある情報を取得できるようにします。

#### **Collaboration**

Collaboration とは、分析資産を効率的に共有および再利用する機能のこと をいいます。企業全体で分析を開発および実行するために重要な機能で す。分析者には、他の分析者またはビジネス ユーザーが使用できるように する必要があるファイルを置くための場所が必要です。こうした場所で は、分析の展開を管理するためにファイルのバージョン制御の実装が必要 です。ファイルへのアクセスおよび変更を制御するには、セキュリティが 必要です。また、ビジネスにおけるこうした重要な資産の損失を防ぐため には、バックアップおよび復元のメカニズムが必要になります。

これらのニーズに対応するために、IBM® SPSS® Collaboration and Deployment Services では組織の多くのファイル システムに類似したフォ ルダ階層を使用して資産を保存するリポジトリを用意しています。企業 のユーザーに適切なアクセス権限がある場合、これらのユーザーは IBM®

<span id="page-9-0"></span>SPSS® Collaboration and Deployment Services Repository で保存されてい るファイルを使用できます。ユーザーが資産を検出できるよう、リポジト リでは検索機能を用意しています。

分析者は、IBM SPSS Collaboration and Deployment Services のサービス インターフェイスを使用するクライアント アプリケーションからリポジト リのファイルを使用できます。IBM® SPSS® Statistics や IBM® SPSS® Modeler のような製品を使用して、リポジトリのファイルと直接相互作用できます。 分析者は、開発中にファイルのバージョンを保存し、後でそのバージョン を取得、完了して運用プロセスに移行するまで変更を継続することができ ます。これらのファイルには、ビジネス ユーザが分析の結果を利用できる 分析プロセスを実行するカスタム インターフェイスを追加できます。

リポジトリを使用すると、容易にバックアップおよび復元できる分析資 産の集約場所を提供することによって、業務を保護します。また、ユー ザー、ファイル、バージョン ラベル レベルの権限が各資産へのサクセスを 制御します。バージョン コントロールおよびオブジェクト バージョン ラ ベルによって、適切なバージョンの資産を運用プロセスで使用できます。 また、ログ機能によってファイルやシステムの変更を追跡できます。

#### Deployment

予測分析の利点を最大限に活用するために、分析資産では業務決定の入力 を提供する必要があります。Deployment は、スケジュールに沿って、また はリアルタイムでユーザーおよびプロセスに結果を配信することによっ て、分析とアクションの間のギャップを埋めます。

IBM® SPSS® Collaboration and Deployment Services では、リポジトリに 保存されている各ファイルを実行順序を定義するジョブの処理 に使用できます。実行の結果は、リポジトリ、ファイル システム、または 指定した受信者に配信できます。リポジトリに保存した結果には、適切 な権限を持つユーザーであれば IBM® SPSS® Collaboration and Deployment Services Deployment Portal インターフェイスを使用してアクセスできま す。ジョブ自体は、定義されたスケジュールに従って、またはシステム イ ベントに対応してトリガできます。

また、IBM SPSS Collaboration and Deployment Services のスコアリン グ サービスを使用して、展開モデルの分析閣下を、顧客との対話時にリ アルタイムで配信できます。スコアリング向けに構成された分析モデル は、現在の顧客対話から収集したデータを過去のデータと結合して、対 話のコースを決定するスコアを生成できます。クライアント アプリケー ションはサービスを使用でき、プロセスを定義するカスタム インター フェイスを作成できます。

IBM SPSS Collaboration and Deployment Services の展開機能は、企業の インフラストラクチャと容易に統合するために設計されています。シング ル サインオン機能によって、プロセスのさまざまな段階で資格情報を手動

<span id="page-10-0"></span>で入力する必要がなくなります。さらに、Federal Information Processing Standard Publication 140-2 に準拠するよう、システムを設定できます。

### システム アーキテクチャ

一般的に、IBM® SPSS® Collaboration and Deployment Services は、さまざま なクライアントに機能する単一の、集約化された IBM® SPSS® Collaboration and Deployment Services Repository で構成され、実行サーバーを使用し て分析資産を処理します。

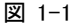

IBM SPSS Collaboration and Deployment Services のアーキテクチャ

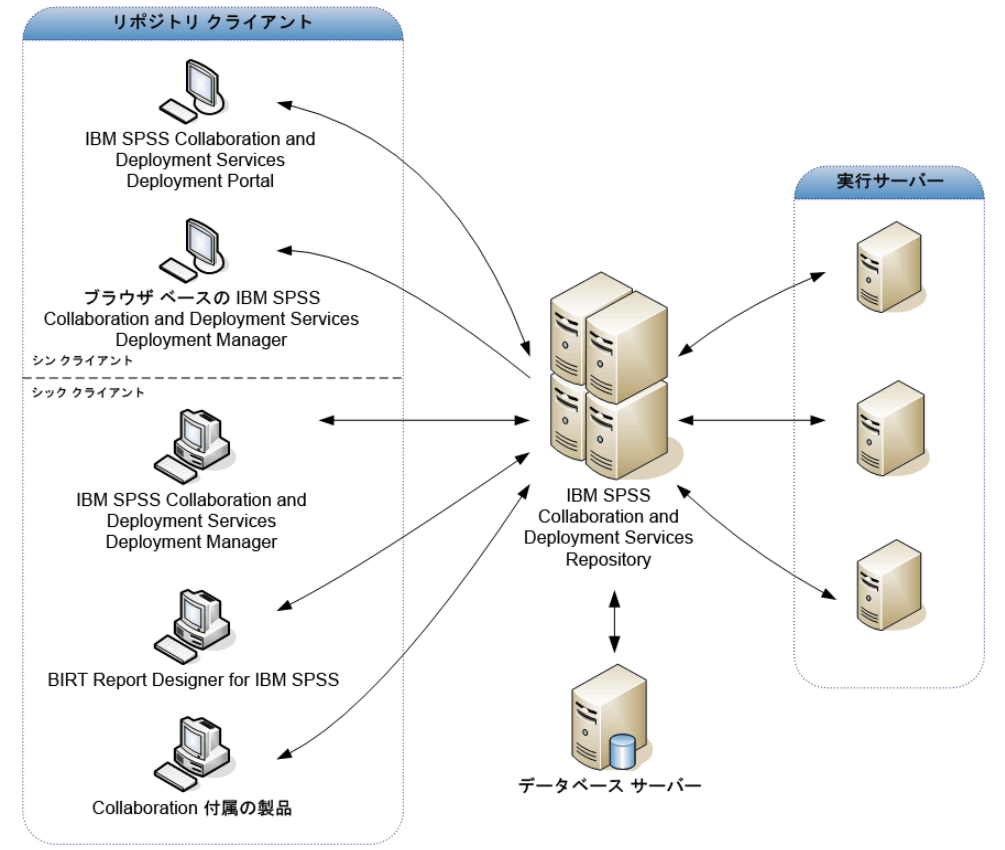

IBM SPSS Collaboration and Deployment Services は、次のコンポーネン トから構成されています。

- 分析アーティファクト向け IBM SPSS Collaboration and Deployment Services Repository
- Collaboration 付属の製品
- IBM® SPSS® Collaboration and Deployment Services Deployment Manager

<span id="page-11-0"></span>1 章

- IBM® SPSS® Collaboration and Deployment Services Deployment Portal
- ブラウザベース IBM® SPSS® Collaboration and Deployment Services Deployment Manager
- IBM® SPSS® Collaboration and Deployment Services Enterprise View
- BIRT Report Designer for IBM® SPSS®

#### IBM SPSS Collaboration and Deployment Services Repository

リポジトリは、モデルおよびデータなどの分析資産を集中して格納するた めの場所を提供します。リポジトリには、次の機能があります。

- セキュリティ
- バージョン管理
- 検索
- 監査

リポジトリを使用するには、Oracle、IBM DB2 UDB、Microsoft SQL Server などのリレーショナル データベースがインストールされている必要が あります。

リポジトリの構成オプションは、IBM® SPSS® Collaboration and Deployment Services Deployment Manager またはブラウザベースの IBM® SPSS® Collaboration and Deployment Services Deployment Manager を使用し て定義します。リポジトリのコンテンツは、Deployment Manager で管理 し、IBM® SPSS® Collaboration and Deployment Services Deployment Portal でアクセスします。

#### IBM SPSS Collaboration and Deployment Services Deployment Manager

IBM® SPSS® Collaboration and Deployment Services Deployment Manager は クライアント アプリケーションであり、リポジトリを使用して、モデル やスコアの更新など、分析タスクをスケジューリング、自動化、および 実行できます。クライアント アプリケーションを使用すると、次のこ とが可能です。

- レポート、SAS シンタックス ファイル、 およびデータ ファイルなど、 システム内の既存ファイルを表示する。
- リポジトリにファイルをインポートする。
- 四半期ごとまたは時間ごとなど、特定の反復パターンを使用してジョブ を繰り返し実行するようにスケジューリングする。
- ユーザーフレンドリなインターフェイスで既存のジョブ プロパティを 変更する。

#### 概要

- <span id="page-12-0"></span>■ ジョブのステータスを決定する。
- ジョブ ステータスの E メール通知を指定する。

また、クライアント アプリケーションを使用して、次のような IBM® SPSS® Collaboration and Deployment Services の管理タスクを実行することが できます。

- ユーザー管理
- セキュリティ プロバイダ構成
- ロールおよびアクションの割り当て

#### IBM SPSS Collaboration and Deployment Services Deployment Portal

IBM® SPSS® Collaboration and Deployment Services Deployment Portal は、リポジトリにアクセスするためのシンクライアント インターフェ イスです。管理者向けに作成されているブラウザベースの IBM® SPSS® Collaboration and Deployment Services Deployment Manager と異なり、 Deployment Portal はさまざまなユーザーを対象としている Web ポータル です。Web ポータルには次の機能があります。

- フォルダごとのリポジトリ コンテンツの参照
- 公開コンテンツの表示
- ジョブとレポートの実行
- リポジトリに保存されたモデルを使用してスコアを生成
- リポジトリ コンテンツの検索
- コンテンツのプロパティの表示
- E メール アドレス、パスワード、全般オプション、登録、および出力 ファイル形式のオプションなど、個々のユーザー設定へのアクセス

#### ブラウザベース IBM SPSS Collaboration and Deployment Services Deployment Manager

ブラウザベースの IBM® SPSS® Collaboration and Deployment Services Deployment Manager は、次のようなセットアップやシステム管理タスクを 実行するためのシンクライアント インターフェイスです。

- システムの構成
- セキュリティ プロバイダの構成
- MIME タイプの管理

管理者以外のユーザーは、ログイン資格情報に関連する適切なアクショ ンの権限を持つ場合、これらのタスクのいずれかを実行できます。アク ション権限は管理者によって割り当てられます。

#### IBM SPSS Collaboration and Deployment Services Enterprise View

IBM® SPSS® Collaboration and Deployment Services Enterprise View は、企 業データの単一で一貫したビューを提供します。分析、最適化、配布、お よびレポート作成に必要なウェアハウス データやトランザクション データ の共通ビューを、ユーザーが定義および管理することができます。基礎と なるデータは、データ ウェアハウス、オペレーショナル データ ストア、 オンラインのトランザクション データベースなど、さまざまなソースから 入手できます。Enterprise View を利用すれば、企業データの使用方法が統 一されるため、保存データの複雑な構造をエンド ユーザーが意識する必 要はなくなります。Enterprise View は、予測エンタープライズにおける データ処理の中核を担っています。

データを検出するには、予測分析を実施する組織による大規模なリソー スの投資が必要となります。このプロセスには、多大な労力がかかりま す。組織の各部門の担当者たちが関与することになり、また、多くの場 合、組織の境界を越えてデータの構造や意味の違いを解決する必要が生じ ます。Enterprise View は、データ検出プロセスの結果の記録、結果として 生じたスキーマのバージョン管理やセキュリティ保護、時間の経過に伴う 変更の追跡を行うためのメカニズムを備えています。

Enterprise View には IBM® SPSS® Collaboration and Deployment Services Enterprise View Driver コンポーネントが含まれており、他のアプリケー ションを使用してリポジトリに格納されている Enterprise View オブジェ クトにアクセスできるように設計されています。このドライバは、ODBC ド ライバと同様に機能しますが、物理データ ソースに直接問い合わせるので はなく、 Enterprise View の データ プロバイダの定義 および アプリケー ション ビュー を参照します。Enterprise View が IBM® SPSS® Collaboration and Deployment Services Deployment Manager の一部としてインストールさ れるのに対して、Enterprise View は別個にインストールする必要がある点 に注意してください。詳細は、インストール手順を参照してください。

#### 実行サーバー

実行サーバーには、リポジトリ内に保存されているリソースを実行する機 能があります。リソースが実行するジョブに含まれている場合、ジョブ ス テップ定義でステップの処理に使用される実行サーバーが指定されていま す。実行サーバーの種類はリソースによって異なります。

IBM® SPSS® Collaboration and Deployment Services で現在サポートされ る実行サーバーは次のとおりです。

<span id="page-13-0"></span>1 章

- <span id="page-14-0"></span>■ SAS :SAS の実行サーバーは SAS 実行形式ファイル sas.exe です。これ は、Base SAS® ソフトウェアに含まれています。SAS シンタックス ファ イルを処理するには、この実行サーバーを使用します。
- リモート プロセス:リモート プロセス実行サーバーを使用して、プロセス をリモート サーバー上で開始および監視できます。プロセスが完了する と、成功メッセージまたは失敗メッセージを返します。Remote Process Server として機能しているマシンには、リポジトリと通信するために 必要なインフラストラクチャをインストールする必要があります。

適切なアダプタをインストールして、その他特定の種類のリソースを処 理する実行サーバーをシステムに追加できます。詳細は、これらのリソー ス タイプのマニュアルを参照してください。

ジョブ作成時、実行サーバーをジョブ内の各ステップに割り当てま す。ジョブを実行すると、リポジトリは、指定された実行サーバーを使 用して対応する分析を行います。

#### BIRT Report Designer for IBM SPSS

IBM® SPSS® Collaboration and Deployment Services のレポート作成機能 は、BIRT (Business Intelligence and Reporting Tools) により有効化さ れます。BIRT は、Eclipse Foundation が Eclipse Public License に基づ いて配布するオープンソースのパッケージです。BIRT により、レポート のレイアウト、データ アクセス、スクリプトなど、レポート作成の中核 となる機能が提供されます。BIRT の詳細は[、BIRT プロジェクト ページ](http://www.eclipse.org/birt) [\(http://www.eclipse.org/birt\)](http://www.eclipse.org/birt)を参照してください。

IBM SPSS Collaboration and Deployment Services のインストールには、 BIRT のレポート作成エンジン サーバー コンポーネントが含まれており、 IBM SPSS Collaboration and Deployment Services のレポート作成ジョブ ス テップの一部として、BIRT のレポート シンタックス ファイルを実行でき ます。BIRT Report Designer for IBM® SPSS® は、IBM SPSS Collaboration and Deployment Services と組み合わせて使用できるスタンドアロン アプリケー ションです。レポート作成のための高度な機能を豊富に持つユーザー イン ターフェイスを備えており、別個にインストールする必要があります。

BIRT Report Designer for IBM SPSS レポートで JDBC ベースのデータベー ス接続が必要な場合、対応する JDBC ドライバを IBM® SPSS® Collaboration and Deployment Services Repository とともにインストールする必要があ ります。JDBC ドライバの場所に関するアプリケーション サーバー固有の 情報については、リポジトリのインストール手順の該当する項を参照 してください。

BIRT Report Designer for IBM SPSS を起動するには、インストール ディ レクトリのファイル BIRT.exe を実行します。BIRT Report Designer for IBM SPSS の使用方法については、アプリケーションとともにインストールされ るドキュメントを参照してください。

#### Collaboration 付属の製品

コラボレーションを伴う製品を使用すると、ネイティブ インターフェイス と使用して IBM® SPSS® Collaboration and Deployment Services Repository と対話できます。ファイルは、コラボレーション製品から直接保存お よび取得できます。

また、リポジトリに保存されている いくつかのファイルをジョブ内のス テップとして実行できます。ジョブにはステップをいくつも追加すること ができます。各ステップは各ファイルに対応しています。ステップ間で定 義されたリレーションシップによって、処理フローが決まります。繰り 返しのパターンに従って、または定義されたイベントに対応して、特定 の時刻に実行されるよう、ジョブのスケジュールを指定できます。さら に、通知を指定した受信者に送信し、各ステップおよびジョブ実行のス テータスについて報告できます。

IBM® SPSS® Collaboration and Deployment Services と 他の製品とのコ ラボレーションは、アダプタの使用によって可能です。これらのアダ プタは、製品固有の機能を追加するために IBM SPSS Collaboration and Deployment Services 環境に導入されています。詳細は、コラボレーション 製品のマニュアルを参照してください。

<span id="page-15-0"></span>1 章

# <span id="page-16-0"></span>このリリースにおける新機能

### リリース 4.2 の新機能

アプリケーションでは次の機能拡張が行われています。

本リリースでは、PASW Collaboration and Deployment Services の名称が IBM® SPSS® Collaboration and Deployment Services に変更されています。次 の表では、以前のリリースで導入された機能の新しい名前を示しています。

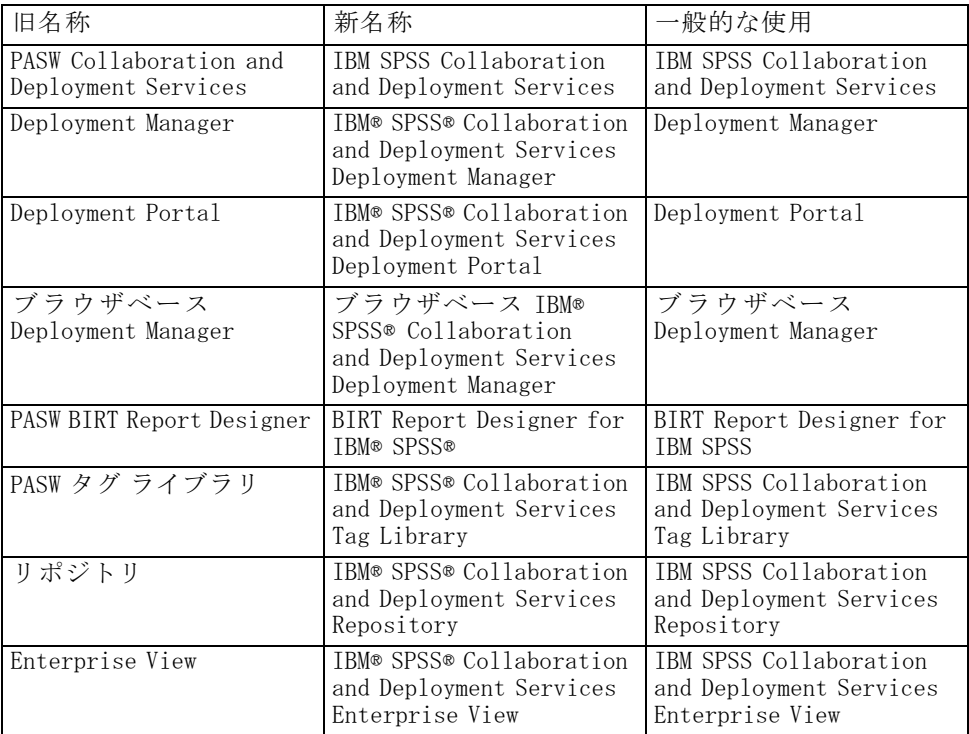

#### RSS 通知

IBM SPSS Collaboration and Deployment Services を使用すると、リポジト リ コンテンツへの変更や処理ステータスのアラーとを受信するために、 RSS (Real Simple Syndication) フィード素材に登録し、通知をブラウザ

© Copyright SPSS Inc. 2004, 2010. 9

ベースのカスタム インターフェイスやダッシュボードに統合することがで きます。また、RSS フィードをフィルタリングして、特定の種類の通知の みを表示することができます。たとえば、ジョブの成功および失敗の通知 に関心のあるユーザーは、コンテンツ通知を除外することができます。

章 3

# <span id="page-18-0"></span>スタートアップガイド

IBM® SPSS® Collaboration and Deployment Services Repository を正常にイ ンストールすると、次の操作を実行できます。

- サーバーをコンソール アプリケーションまたはサービスとして起動する
- サーバーをコンソール アプリケーションまたはサービスとして停止する
- システムへのログインとログアウト
- パスワードの変更とインターフェイスによるナビゲーション
- IBM® SPSS® Modeler サポートの追加または変更

### IBM SPSS Collaboration and Deployment Services Repository の起動

リポジトリはコンソールまたはバックグラウンドで実行できます。コン ソールで実行すると、処理メッセージを表示することができ、予想でき ない動作の診断に役立ちます。ただし、リポジトリは通常、バックグラ ウンドで動作し、IBM® SPSS® Modeler や IBM® SPSS® Collaboration and Deployment Services Deployment Manager などのクライアントからの要求 を処理します。

注 : 同時に他のアプリケーションを実行すると、システムのパフォーマン スが低下し、起動が遅くなる場合があります。

Windows プラットフォームの場合、コンソールでの実行とは、コマンド ウィ ンドウで実行することです。またバックグラウンドでの実行とは、Windows サービスとして実行することです。これに対し、UNIX プラットフォームの 場合、コンソールでの実行とはシェルで実行することを意味し、バックグ ラウンドでの実行とはデーモンとして実行することを意味します。

注 : UNIX システムでアクセス許可の競合を回避するには、常に同じ資格情 報 (可能な限り root) でリポジトリを起動する必要があります。

リポジトリは、インストール時に提供されるスクリプト、または WebLogic Server Administration Console など、アプリケーション サーバー固有の管 理ツールを使用して起動できます。詳細は、アプリケーション サーバーの ベンダーから提供されるドキュメントを参照してください。

#### Windows でサービスとして起動

JBoss を使用したインストールの場合、リポジトリを Windows のサービス として起動するには、次の手順を実行します。

- 1. Windows の [サービス] コンソールを開きます。
- 2. 使用できるサービスのリストから [IBM SPSS Collaboration and Deployment Services Server] を選択します。
- 3. [スタートアップの種類] を [自動] に設定します。これによって、システ ム起動時にリポジトリが自動的に起動します。
- 4. 現在アクティブでない場合は、[開始] をクリックします。 注 : サーバーおよびコンポーネントがすべてアクティブになるまでに数 分かかる場合があります。
- 5. [OK] をクリックすると、変更が確定され、ダイアログ ボックスが閉じます。

Weblogic を使用したインストールの場合は、SPSSDomain サーバーを Windows サービスとして設定する必要があります。詳細は、[WebLogic のドキ](http://e-docs.bea.com/wls/docs81/adminguide/winservice.html)ュメ ン[ト \(http://e-docs.bea.com/wls/docs81/adminguide/winservice.html\)](http://e-docs.bea.com/wls/docs81/adminguide/winservice.html)を 参照してください。

WebSphere の自動起動構成の情報については、[WebSphere のドキュメント](http://publib.boulder.ibm.com/infocenter/wasinfo/v6r1/index.jsp) [\(http://publib.boulder.ibm.com/infocenter/wasinfo/v6r1/index.jsp\)](http://publib.boulder.ibm.com/infocenter/wasinfo/v6r1/index.jsp)を 参照してください。

#### UNIX でデーモンとして起動

JBoss 以外のアプリケーション サーバーでリポジトリ デーモンを起動する 方法の詳細は、アプリケーション サーバーのベンダーから提供されるド キュメントを参照してください。

JBoss を使用したインストールの場合、リポジトリを UNIX のデーモンとし て起動するには、次の手順を実行します。

- 1. コマンド ラインから、JBoss インストールの bin ディレクトリに移動 します。
- 2. 次のように入力します。

./mm.sh start

注 : サーバーおよびコンポーネントがすべてアクティブになるまでに数 分かかる場合があります。

#### スタートアップガイド

3. サーバーがアクティブになっていることを確認するには、「ps -e | grep wrapper」と入力します。アクティブになっている場合は、プロセスが一 覧に表示されます。

#### IBM i での起動

IBM i 上で IBM® SPSS® Collaboration and Deployment Services を実行する WebSphere インスタンスは、QShell 環境で次のようなコマンドを実行す ることにより起動します。

cd /QIBM/UserData/WebSphere/AppServer/V61/Base/profiles/<プロファイル名>/bin ./startServer <プロファイル名>

QWAS61 (WebSphere Application Server サブシステム) の起動時に、アプ リケーションが自動的に起動するように構成するには、次の手順を実 行します。

- 1. ユーザー プロファイルに QWAS61/QWASJOBD ジョブの説明および QWAS61/QWAS61 サブシステムの説明に対する権限を与えます。
- 2. プロファイルごとに、WebSphere Application Server プロファイルで使用 するジョブの説明のコピーを作成します。コマンド ラインで次のコマ ンドを使用します。

CRTDUPOBJ OBJ(QWASJOBD) FROMLIB(QWAS61) OBJTYPE(\*JOBD) TOLIB(mywasjobd) NEWOBJ(myserv)

3. 要求データまたはコマンド (RQSDTA) フィールドによって新しいサーバー を起動するように、CHGJOBD コマンドを使用して新たに作成されたジョブ の説明を変更します。たとえば、サブシステム起動時にデフォルト プロ ファイルのアプリケーション サーバー (server1) を起動するには、RQSDTA フィールドを次のように設定します。

'QSYS/CALL PGM(product\_library/QWASSTRSVR) PARM("-profilePath" "user\_data\_root/profiles/default" "-server""server1")'

4. 自動起動ジョブ エントリを QWAS61/QWAS61 サブシステムに追加します。CL コマンド ラインで次のコマンドを入力します。

ADDAJE SBSD(QWAS61/QWAS61) JOB(myserv) JOBD(mywasjobd/myserv)

オプション : システムの起動中に QWAS61 サブシステムが起動するように システムを構成します。自動起動を有効にするには、システムのスタート アップ プログラムに STRSBS QWAS61/QWAS61 という行を追加します。

注 : システムのスタートアップ プログラムは QSTRUPPGM システム値に よって定義されます。WebSphere Application Server サブシステムの起動前 に、TCP/IP をアクティブ化する必要があります。スタートアップ プログ

<span id="page-21-0"></span>ラムまたは自動起動ジョブの STRSBS QWAS61/QWAS61 コマンドの実行前 に、必ず STRTCP コマンドを実行してください。

注 : これらのコマンドを、任意のスタートアップ rc スクリプトおよび シャットダウン rc スクリプトに追加できます。

#### Windows でコンソール アプリケーションとして起動

リポジトリを Windows でコンソール アプリケーションとして起動するに は、次の手順を実行します。

1. リポジトリ インストール パスから、startserver.bat を実行します。バッ チ ファイルによってコマンド ライン ウィンドウが開き、サーバーが 起動されます。

注 : サーバーおよびコンポーネントがすべて読み込まれるまでに数分かか る場合があります。

2. ブラウザを開くことによって、サーバーがアクティブになっていること を確認します。URL フィールドに IP アドレスとポート番号を入力する と、ログイン画面が表示されます。

#### UNIX でコンソール アプリケーションとして起動

リポジトリを UNIX でコンソール アプリケーションとして起動するに は、次の手順を実行します。

1. コマンド ラインからリポジトリ インストール ディレクトリに移動し て、startserver.sh を実行します。シェル スクリプトが実行され、サー バーが起動されます。

注 : サーバーおよびコンポーネントがすべて読み込まれるまでに数分かか る場合があります。

2. サーバーがアクティブになっていることを確認するには、「ps -e | grep wrapper」と入力します。アクティブになっている場合は、プロセスが一 覧に表示されます。

### IBM SPSS Collaboration and Deployment Services Repository の停止

コマンド ライン コンソールまたはサービス メニューからリポジトリを 停止できます。

#### スタートアップガイド

#### Windows でサービスを停止

リポジトリのアクティブなインスタンスを停止するには、次の手順を実 行します。

- 1. Windows の [サービス] コンソールを開きます。
- 2. 利用可能なサービスの一覧から [IBM® SPSS® Collaboration and Deployment Services Server] を選択します。
- 3. [停止] をクリックしてサービスを停止します。

注 : サーバーおよびコンポーネントがすべて停止するまでに数分かか る場合があります。

#### UNIX でデーモンを停止

JBoss 以外のアプリケーション サーバーでリポジトリ デーモンを停止する 方法の詳細は、アプリケーション サーバーのベンダーから提供されるド キュメントを参照してください。

JBoss を使用したインストールの場合、リポジトリのアクティブなインス タンスを停止するには、次の手順を実行します。

- 1. コマンド ラインから、JBoss インストールの bin ディレクトリに移動 します。
- 2. 次のように入力します。

./mm.sh stop

3. サーバーが停止したことを確認するには、「ps -e | grep wrapper」と入力し ます。プロセスが一覧に表示されなくなります。

#### IBM i での停止

IBM i 上で IBM SPSS Collaboration and Deployment Services を実行する WebSphere インスタンスは、QShell 環境で次のようなコマンドを実行す ることにより停止します。

cd /QIBM/UserData/WebSphere/AppServer/V61/Base/profiles/<プロファイル名>/bin ./stopServer <プロファイル名>

#### Windows でコンソール アプリケーションを停止

リポジトリのアクティブなインスタンスを停止するには、次の手順を実 行します。

- <span id="page-23-0"></span>1. 対応するコマンド ライン ウィンドウを開き、Ctrl キーを押しながら C を押 します。これにより、コマンド ラインに処理終了が指示されます。
- 2. メッセージが表示されたら、「Y」を入力します。

#### UNIX でコンソール アプリケーションを停止

リポジトリのアクティブなインスタンスを停止するには、Ctrl + C キーの 組み合わせを使用します。

注 : サーバーおよびコンポーネントがすべて停止するまでに数分かか る場合があります。

### ブラウザベースの IBM SPSS Collaboration and Deployment Services Deployment Manager の使用

「ログイン] ページは システムへの入口です。ログインするには、次の手 順を行います。

**►** 「ログイン] ページに移動します。通常、URL は http://<ホスト IP アドレス >:<ポート番号>/security/login です。[ログイン] ページが表示されます。IP アドレスの代わりに localhost を使用すると、一部のアプリケーション サーバーでログインに失敗する場合があります。常に IP アドレスを使用 することをお勧めします。

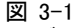

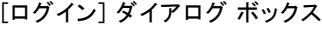

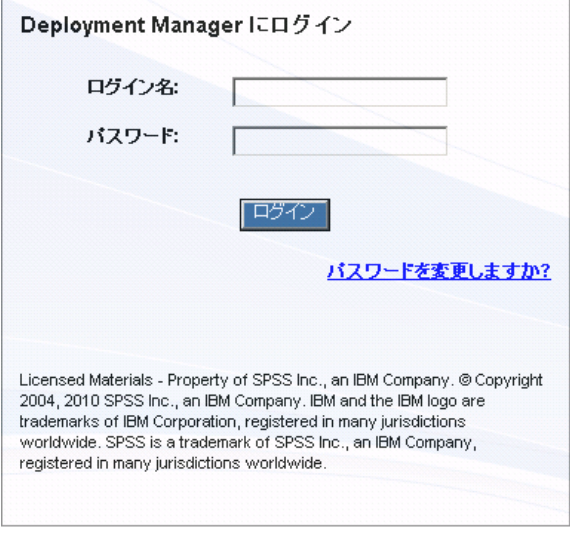

- **▶** 「ログイン名] フィールドにユーザー ID を入力します。
- ▶ [パスワード] フィールドにパスワードを入力します。

<span id="page-24-0"></span>▶ [ログイン] をクリックします。デフォルトでは、[構成] ページが表示さ れます。

#### 付加オプション

[ログイン] ページでは、パスワードを変更することもできます。 詳細は、 p.17 パスワードの変更 を参照してください。

重要: ブラウザベースの IBM® SPSS® Collaboration and Deployment Services Deployment Manager では、シングル サインオンを利用できません。

#### パスワードの変更

パスワードを変更するには、次の手順を実行します。

[ログイン] ページで、[パスワードを変更しますか?] をクリックします。[パス ワードの変更] ダイアログ ボックスが表示されます。

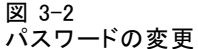

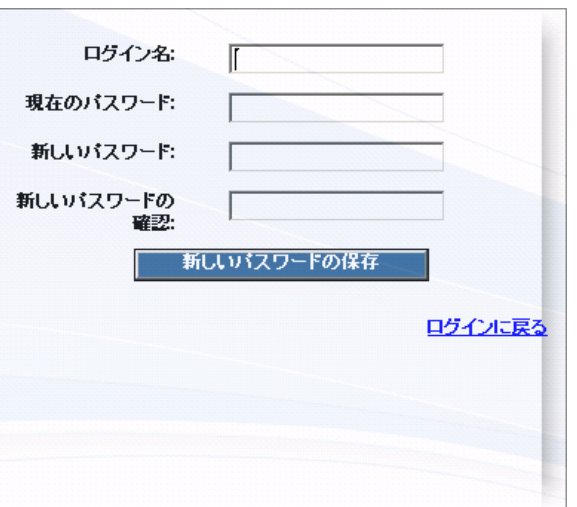

- ▶ 「ログイン名] フィールドにログイン名を入力します。
- ▶ 「現在のパスワード] フィールドに現在のパスワードを入力します。
- ▶ 「新しいパスワード] フィールドに新しいパスワードを入力します。
- ▶ 「新しいパスワードの確認] フィールドに新しいパスワードを再入力します。
- ▶ [新しいパスワードの保存] をクリックします。[メッセージ] セクションに次の テキストが表示されます。

Password updated

▶ [ログインに戻る] をクリックします。[ログイン] ページが表示されます。新し いパスワードを使用してシステムにログインします。 詳細は、 p[.16](#page-23-0) [ブラ](#page-23-0) ウザベースの [IBM SPSS Collab](#page-23-0)oration and Deployment Services Deployment Manager [の使用](#page-23-0) を参照してください。

### ブラウザベースの IBM SPSS Collaboration and Deployment Services Deployment Manager でのナビゲーション

ブラウザベースの IBM® SPSS® Collaboration and Deployment Services Deployment Manager では、主にタブを基準としたナビゲーションを行い ます。通常、システムのコンポーネントは一般的な項目から特殊な項目 へと並べられています。左側のナビゲーション パネルから、次のカテゴ リを選択できます。

- 構成
- Deployment Portal
- MIME タイプ
- リポジトリ インデックス
- セキュリティ プロバイダ
- ログアウト
- バージョン情報
- 管理者ガイド
- ヘルプ

これらの項目ごとに、関連する 1 つ以上のセクションがあります。項目を クリックすると、対応するセクションが右側のペインに表示されます。セ クションに複数のサブセクションがある場合は、一連のタブが右側のペイ ンに表示されます。デフォルトでは、最初のタブの内容が表示されます。 たとえば、ナビゲーション リストで [MIME タイプ] をクリックすると、[MIME タイプとファイル タイプのアイコン] セクションが表示されます。

#### [設定] ボタンと Enter キーの使用

システムは、マウスで操作します。Enter キーを使用して操作を完了しな いでください。これは通常、Enter を押しても要求が送信されないためで す。システムでは常に [設定] ボタンが表示されます。[設定] をクリックす る代わりに Enter キーを押すと、要求は処理されません。[設定] をクリック することにより、変更内容がデータベースにコミットされます。

#### <span id="page-25-0"></span>3 章

スタートアップガイド

#### <span id="page-26-0"></span>システム情報へのアクセス

インストール済みの IBM® SPSS® Collaboration and Deployment Services に 関する情報は、バージョン情報ページを使用して確認できます。このバー ジョン情報ページには、システムのバージョン番号と、全般的なコンポー ネントのカテゴリ (エリア)、バージョン番号、およびライセンスを含め、 個々のコンポーネント (インストール済みパッケージ) に関する情報が表示 されます。また、各パッケージに含まれるファイルを一覧する詳細情報も 表示できます。システム情報、インストール ログ、およびアプリケーショ ン サーバー ログをダウンロードすることも可能です。アプリケーション サーバー ログは、システムのトラブルシューティングに使用できます。 詳 細は、 A 付録 p[.147](#page-154-0) [トラブルシューティング](#page-154-0) を参照してください。

#### インストール済みパッケージの詳細情報を表示するには

▶ [詳細の表示] をクリックします。

#### システム情報をテキスト ファイルとしてダウンロードするには

▶ ページ下部の「バージョンとシステムの詳細をダウンロード]をクリックします。

#### バージョン、システム情報、およびアプリケーション サーバー ログのテキスト ファイ ルを含む zip ファイルをダウンロードするには

E ページ下部の [バージョン、システム詳細、およびログを 1 つの zip ファイルでダウン ロードします] をクリックします。ファイルが zip アーカイブとしてダウ ンロードされます。

### IBM SPSS Collaboration and Deployment Services Deployment Manager の使用

管理タスクは、ブラウザベースの IBM® SPSS® Collaboration and Deployment Services Deployment Manager の他に、IBM® SPSS® Collaboration and Deployment Services Deployment Manager を使用して実行できます。管理 者は次の操作を行えます。

- セキュリティ プロバイダの構成と有効化
- システムにアクセスするユーザーおよびグループの作成
- システムの機能へのアクセスを制御するためのロールの定義

また、Deployment Manager を使用すると、IBM® SPSS® Statistics サーバー や IBM® SPSS® Modeler サーバーなどその他のサーバーの管理ができます。

#### <span id="page-27-0"></span>管理対象サーバー

IBM® SPSS® Collaboration and Deployment Services Deployment Manager で のサーバー管理は、次の手順で実行します。

- 1. システムに管理対象サーバーを追加します。
- 2. 管理対象サーバーへログインします。
- 3. サーバーで必要な管理タスクを実行します。
- 4. 管理対象サーバーからログオフします。

この機能には、「サーバー管理] タブでアクセスできます。このタブに は、現在管理可能なサーバーが表示されます。このリストは、Deployment Manager セッション全体に渡って存在するため、管理可能なサーバーに 簡単にアクセスできます。

メニューから次の項目を選択します。

[Tools] > [サーバー管理]

図 3-3 管理対象サーバーのリスト

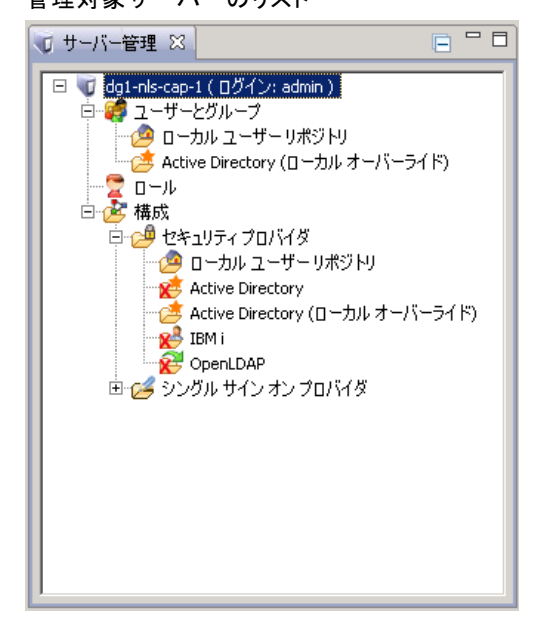

管理対象サーバーのリストには、IBM® SPSS® Collaboration and Deployment Services Repository サーバー、IBM® SPSS® Modeler サーバー、IBM® SPSS® Statistics サーバーなど、さまざまなサーバーの種類が記載されていま す。サーバーで実際に利用できる管理機能は、サーバーのタイプによって 異なります。たとえば、リポジトリではセキュリティ プロバイダを構成お よび有効化できますが、SPSS Modeler Server ではできません。

#### スタートアップガイド

#### <span id="page-28-0"></span>新しい管理対象サーバーの追加

管理タスクを行う前に、管理対象サーバーへの接続を確立する必要が あります。

メニューから次の項目を選択します。

ファイル > 新規 > [管理対象サーバー接続]

[新しい管理対象サーバーの追加] ダイアログ ボックスが表示されます。新 しい接続を追加するには、管理対象サーバーのタイプと、管理対象セキュ リティ サーバーの情報を指定する必要があります。

#### 管理対象サーバーの名前とタイプの選択

新しい管理対象サーバーをシステムに追加する最初の手順では、そのサー バーの 2 つのパラメータ (名前とタイプ) を定義します。

図 3-4

[管理対象サーバー タイプの選択] ダイアログ ボックス

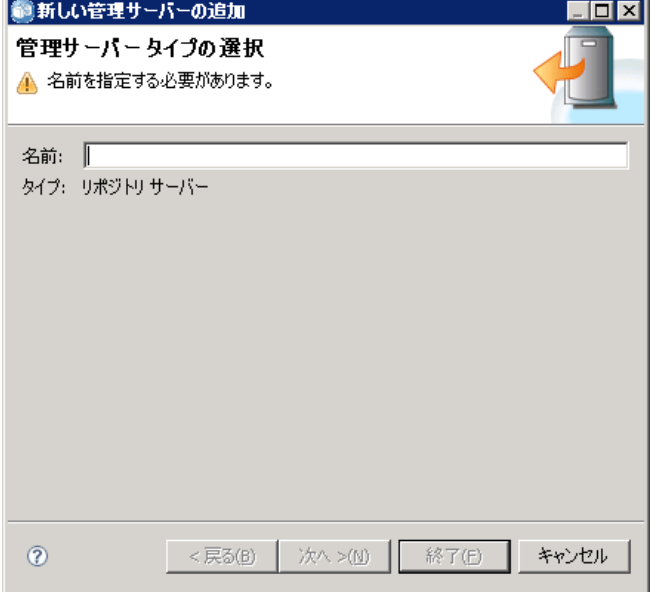

名前 : [サーバー管理] タブ上でそのサーバーを識別するために使用される ラベル。my\_server:8080 など、名前にポート番号を含めると、管理対象 サーバー リストでそのサーバーを識別するのに役立ちます。

注 : アルファベット文字の使用をお勧めします。次の記号は禁止され ています。

■ 引用符 (一重および二重)

- アンパサンド (&)
- 小なり記号 (<) および大なり記号 (>)
- ピリオド
- カンマ
- セミコロン

タイプ : 追加するサーバーのタイプ。リストされるサーバー タイプは、シス テム構成によって異なります。次のものが含まれる場合があります。

- IBM® SPSS® Collaboration and Deployment Services Repository Server
- 管理対象の IBM® SPSS® Modeler Server
- 管理対象の IBM® SPSS® Statistics Server
- 管理対象の IBM® SPSS® Text Analytics Server

#### 管理対象サーバー タイプの選択

[管理対象サーバー タイプの選択] ダイアログ ボックスで、次の手順 を実行します。

- 1. サーバーの名前を入力します。
- 2. サーバー タイプを選択します。
- 3. [次へ] をクリックします。[管理対象セキュリティ サーバー情報] ダイ アログ ボックスが表示されます。

#### 管理対象サーバー情報

新しい管理対象サーバーをシステムに追加する 2 番目の手順では、その サーバーのプロパティを定義します。

23

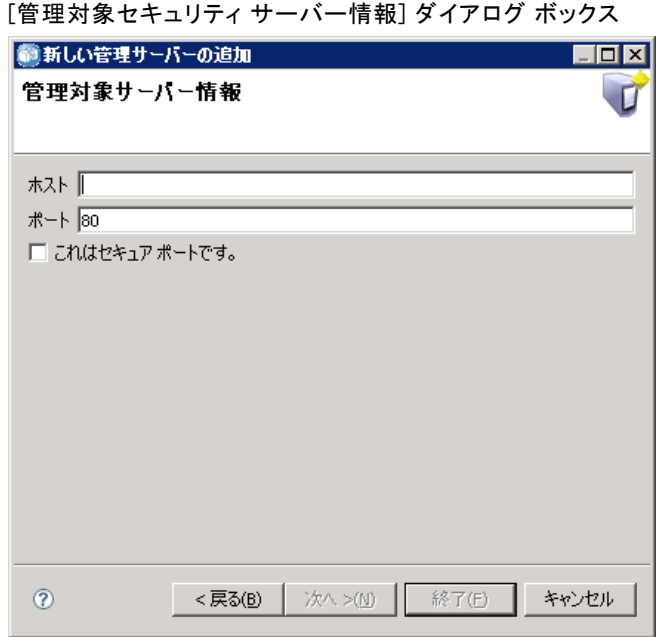

ホスト : サーバーの名前または IP アドレス。

注 : アルファベット文字の使用をお勧めします。次の記号は禁止され ています。

- 引用符 (一重および二重)
- アンパサンド (&)
- 小なり記号 (<) および大なり記号 (>)
- ピリオド
- カンマ

図 3-5

■ セミコロン

ポート:サーバー接続に使用されるポート番号。

これは安全なポートです。サーバー接続での Secure Sockets Laver (SSL) の使 用を有効または無効にします。このオプションは、すべての管理対象サー バー タイプで指定できるわけではありません。

#### 管理対象サーバー情報の指定

[管理対象セキュリティ サーバー情報] ダイアログ ボックスで、次の 手順を実行します。

1. 追加するサーバーのホスト名または IP アドレスを入力します。

- <span id="page-31-0"></span>3. サーバーで SSL を使用するかどうかを指定します (使用できる場合)。
- 4. [完了] ボタンをクリックします。

[サーバー管理] タブの管理対象サーバー リストに、該当サーバーが表示 されます。

#### 管理対象サーバー プロパティの表示

既存の管理対象サーバーのプロパティを表示するには、[サーバー管理] タ ブで該当サーバーを右クリックして、ドロップダウン メニューの [プロパ ティ]を選択します。[プロパティ] ダイアログ ボックスが表示されます。表示 されるプロパティは、選択したサーバーのタイプによって異なります。

図 3-6

IBM SPSS Collaboration and Deployment Services Repository Server のプロパティ

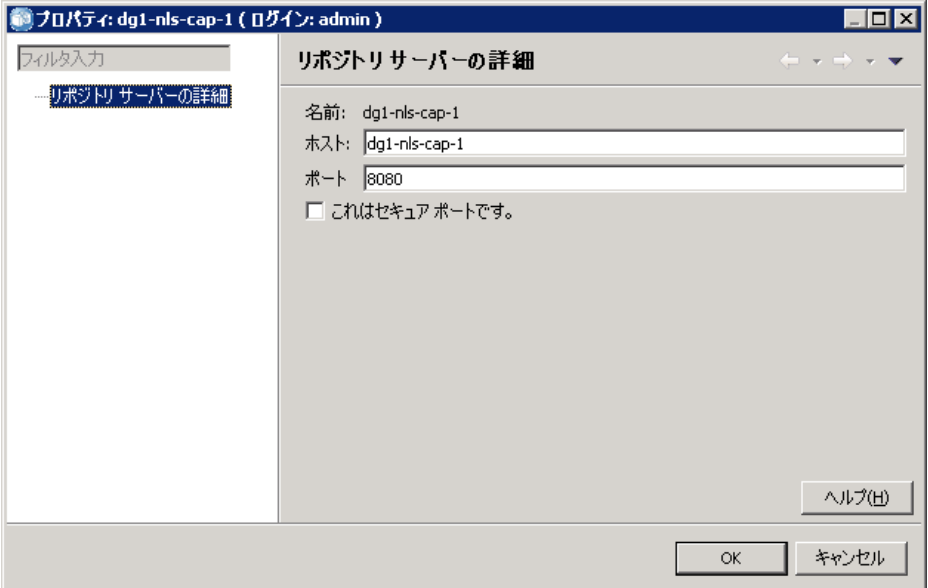

リポジトリ サーバーのプロパティには、次のものがあります。

- ラベル: 「サーバー管理] タブで表示される、サーバーに関連付けら れる名前。
- ホスト: サーバーの名前または IP アドレス。
- ポート: サーバー接続に使用されるポート番号。
- これは安全なポートです。このオプションを選択すると、サーバーの通 信に SSL 接続が使用されます。

#### <span id="page-32-0"></span>管理対象サーバーへの接続

ほとんどのサーバーでは、管理タスクを行うために、管理対象サーバー リストのサーバーに接続する必要があります。[サーバー管理] タブで、 管理対象サーバーをダブルクリックします。[サーバーへログイン] ダイ アログ ボックスが表示されます。

図 3-7

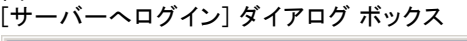

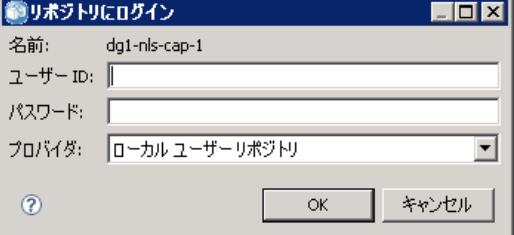

リポジトリ サーバーのログイン パラメータには、次のものがあります。

ユーザー ID : サーバーにログインするユーザー。クリア テキストで表示 されます。

パスワード: ユーザーの認証に使用される文字列。安全のために、パスワー ド テキストはマスクされた形式で表示されます。

プロバイダ: 指定されたログイン名とパスワードの組み合わせを検証するため に使用するプロバイダ。このフィールドは、システムで複数のセキュリティ プロバイダが有効になっている場合にだけ表示されます。複数のセキュリ ティ プロバイダが有効になっていない場合、システムによって、提供され た資格情報がローカルのユーザー リポジトリに対して検証されます。

#### 管理対象サーバーの接続解除

目的の管理タスクが完了したら、サーバーからログオフします。

- 1. [サーバー管理] タブで、サーバーを右クリックします。
- 2. [ログオフ] を選択します。

<span id="page-33-0"></span>

 $\sqrt{38}$  2-0

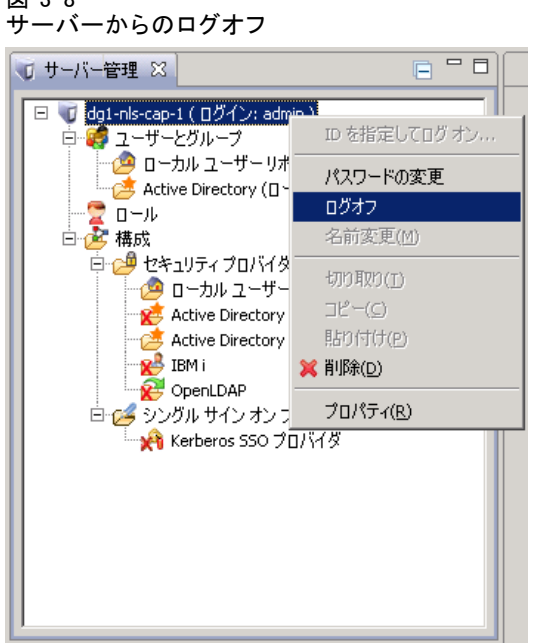

サーバーを管理するには、再びログインする必要があります。

#### 管理対象サーバーの削除

サーバーは、管理対象サーバー リストから削除するまで、リストに表示 されます。

- 1. [サーバー管理] タブで、削除するサーバーを選択します。
- 2. メニューから次の項目を選択します。

#### 編集 > 削除

または、サーバーを右クリックして、ドロップダウン メニューから [削 除] を選択します。

削除したサーバーの管理タスクが後で必要になった場合は、そのサー バーをシステムに再び追加する必要があります。

### 命名規則

システムでは、フォルダからトピックまで、エンティティに名前を付ける ように求められます。たとえば、新規ユーザーを追加したり、新しいト ピックを作成したりすることがあります。

そのような場合には、次の命名規則が適用されます。

- システムでは、スペースを含む、大部分の文字を使用できます。ただ し、スラッシュ (/) は使用できません。名前の一部にスラッシュを入力 すると、このスラッシュは名前に含まれません。
- スペースを含め、長さは最大 255 文字です。
- 名前では、大文字と小文字が区別されません。

章 4

# <span id="page-35-0"></span>ユーザーとグループ

IBM® SPSS® Collaboration and Deployment Services ユーザーとは、ファ イルへのアクセスとプログラムの実行が許可されている個人またはプロ セスです。内部データベースまたは外部データベースに対するユーザー の認証は、ユーザー名とパスワードの組み合わせを使用して行われま す。アプリケーション リソースに対するユーザーのアクセス レベルに は複数の種類があります。

ユーザーは、情報へのアクセスや情報操作の必要性に基づいてグループ に分類することができます。ユーザーをグループ分けすることで、複数 のユーザーに対し系統立った一定の方法でアクセス許可を割り当てると きの労力を軽減できます。

ユーザーおよびグループに対して、システム リソースへのアクセス許 可を割り当てるためのメカニズムをロールといいます。ロールとは、シ ステム内で事前定義された複数のアクションの組み合わせで、たとえば ファイルや MIME タイプへのアクセス権、システム構成を変更する権限など が設定されます。ロール割り当てを追加または削除したり、必要に応じ て新しいロールを作成することができます。ロールは、ユーザーがシス テムにアクセスする前に明示的に割り当てる必要があります。 詳細は、 5 章 p[.46](#page-53-0) [ロールの概要](#page-53-0) を参照してください。

IBM SPSS Collaboration and Deployment Services のユーザーとグループ は、セキュリティ プロバイダにより処理されます。セキュリティ プロバイ ダとは、ユーザーの資格情報を認証するシステムのことです。ユーザーと グループは、ローカルで定義したり (この場合は IBM SPSS Collaboration and Deployment Services 自体がセキュリティ プロバイダとなります)、 Windows Active Directory や OpenLDAP などのリモート ディレクトリを元に して作成することができます。 詳細は、 6 章 p.[54](#page-61-0) [セキュリティ プ](#page-61-0)ロバイ ダ を参照してください。

環境によっては、リモートで定義された IBM® SPSS® Collaboration and Deployment Services Deployment Manager 専用のユーザーのグループを設 定する必要があります。これが該当するのは、リモート ディレクトリに 指定されているグループがそれほど詳細に指定されていない場合です。 外部アプリケーションからのリモート ディレクトリのクエリーが許可さ れていない場合、またはポリシーの制限がある場合、ディレクトリの管 理者は、より詳細なグループを追加できないことがあります。このよう な場合は、ローカルで指定したリモート ユーザーのグループ (拡張グ
29

ループといいます) を、リモート ディレクトリですでに定義されている グループのリストに追加します。

ほとんどの環境では、リモート ディレクトリに存在するユーザーの数が 非常に多くても、実際に IBM SPSS Collaboration and Deployment Services にアクセスする必要があるユーザーはその中のごく一部です。この場合、 管理者が許可ユーザーのリストを指定することにより、該当するユーザー だけがログインできるようになります。許可ユーザーのリストはユーザー 名でのフィルタとして機能しますが、実際のユーザー認証はリモート ディ レクトリに対して通常の方法で実行されます。

# IBM SPSS Collaboration and Deployment Services ユー ザーの設定

IBM® SPSS® Collaboration and Deployment Services でローカル ユーザーを 設定する手順は次のとおりです。

- 1. ユーザーを作成し、必要に応じてグループのメンバシップを割り当て ます。ローカル ユーザーとグループは、IBM® SPSS® Collaboration and Deployment Services Deployment Manager で管理できます。
- 2. 個別のユーザーごと、またはグループごとにロールを割り当て、ユーザー のアクセス レベルを定義します。詳細は、 5 章 p.[51](#page-58-0) [ロールに割り当](#page-58-0)てら れているユーザーとグループの編集 を参照してください。適切なアクショ ンが設定されたロールがない場合は、新しいロールを作成する必要があり ます。 詳細は、 5 章 p.[49](#page-56-0) [新しいロールの作成](#page-56-0) を参照してください。

外部で定義されたユーザーを IBM SPSS Collaboration and Deployment Services で設定する手順は次のとおりです。

- 1. 外部セキュリティ プロバイダを設定します (定義されていない場合)。ユー ザーは、このセキュリティ プロバイダを元にして作成されます。 詳細は、 6 章 p.[56](#page-63-0) [セキュリティ プロバイダの構成](#page-63-0) を参照してください。
- 2. Active Directory (ローカル オーバーライド) ユーザーの一部にアクセスを 制限する必要がある場合は、許可ユーザーを作成します。許可ユーザーを 作成できるのは、Deployment Manager だけです。
- 3. リモート ディレクトリに存在しないグループに Active Directory (ローカ ル オーバーライド) ユーザーを追加する必要がある場合は、拡張グルー プを定義し、ユーザーをそのグループに追加します。拡張グループを作 成できるのは、Deployment Manager だけです。
- 4. 個別のユーザーごと、またはグループごとにロールを割り当てます。リ モートで定義されたユーザーへのロールの割り当て方法は、ローカル ユー ザーにロールを割り当てる場合と同じです。

# IBM SPSS Collaboration and Deployment Services Deployment Manager におけるユーザーとグループの管理

IBM® SPSS® Collaboration and Deployment Services Deployment Manager で は、ローカル ユーザーとグループ、および Active Directory (ローカル オーバーライド) セキュリティ プロバイダに対して定義した許可ユーザー と拡張グループを管理できます。ユーザーまたはグループに関する操作を 行う前に、この機能を制御するための管理インターフェイスを開きます。

- 1. [ツール] メニューで、[サーバー管理] を選択します。
- 2. [サーバー管理] タブから、IBM® SPSS® Collaboration and Deployment Services Repository サーバーにログインします。[ユーザーとグループ] アイコ ンをダブルクリックして、階層を展開表示します。設定済みの外部セキュ リティ プロバイダがない場合、階層には [ローカル ユーザー リポジト リ] しか表示されません。Active Directory (ローカル オーバーライド) が セキュリティ プロバイダとして設定されていて、許可ユーザーまたは拡 張グループ オプションが有効になっている場合は、[Active Directory ( ローカル オーバーライド)] も表示されます。

図 4-1

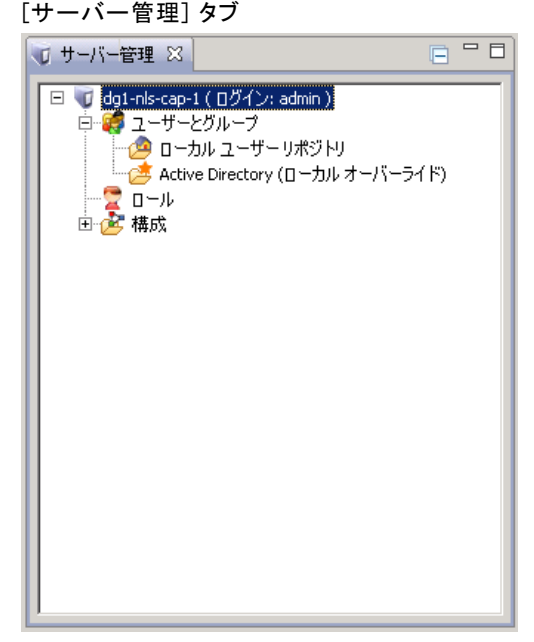

3. [ローカル ユーザー リポジトリ] アイコン、または [Active Directory (ローカル オーバーラ イド)] アイコンをダブルクリックします。

[ユーザーとグループの管理] エディタが表示されます。

31

■ ローカル ユーザー リポジトリの場合、このエディタには、すべての ネイティブ ユーザーおよびグループが表示されるか、ユーザー名や グループ名の最初の文字列に基づいてフィルタリングされたリストが 表示されます。管理者は、ユーザーとグループの作成および削除、既 存のユーザーとグループのプロパティの編集、ユーザーとグループ のインポートを実行できます。

#### 図 4-2 [ユーザーとグループの管理] エディタ

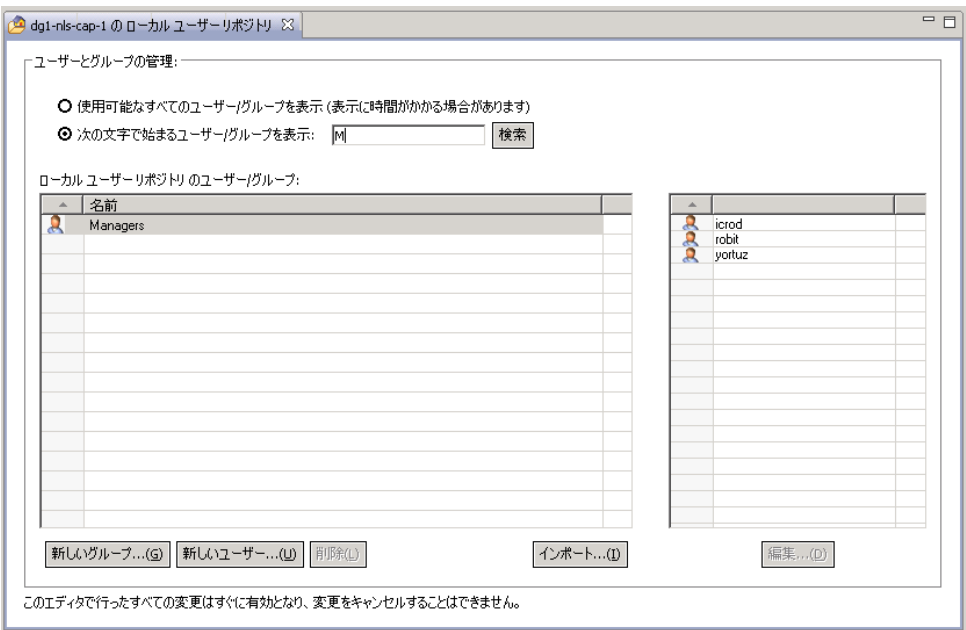

■ Active Directory (ローカル オーバーライド) の場合、このエディタに は、IBM® SPSS® Collaboration and Deployment Services にアクセスでき るようにあらかじめ外部で定義されたすべてのユーザーおよびグループ が表示されるか、ユーザー名やグループ名の最初の文字列に基づいて フィルタリングされたリストが表示されます。管理者は、許可ユーザー と拡張グループの作成および削除を実行できます。また、そのセキュリ ティ プロバイダに対して許可ユーザーと拡張グループのオプションが有 効になっている場合は、既存のグループのプロパティも編集できます。 詳細は、 6 章 p.[54](#page-61-0) [セキュリティ プロバイダ](#page-61-0) を参照してください。

#### 図 4-3 [ユーザーとグループの管理] エディタ (Active Directory (ローカル オーバーライド) の場合)

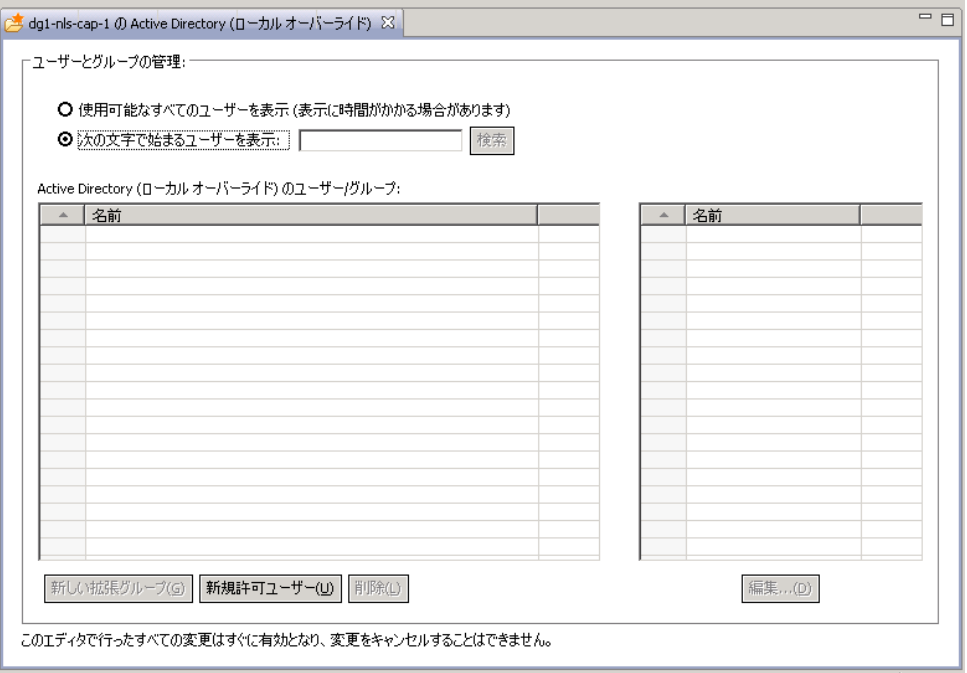

# ユーザーの作成

ローカル ユーザー リポジトリ用の [ユーザーとグループの管理] エディタ で、[新規ユーザー] をクリックします。[ユーザーの新規作成] ダイアログ ボックスが表示されます。

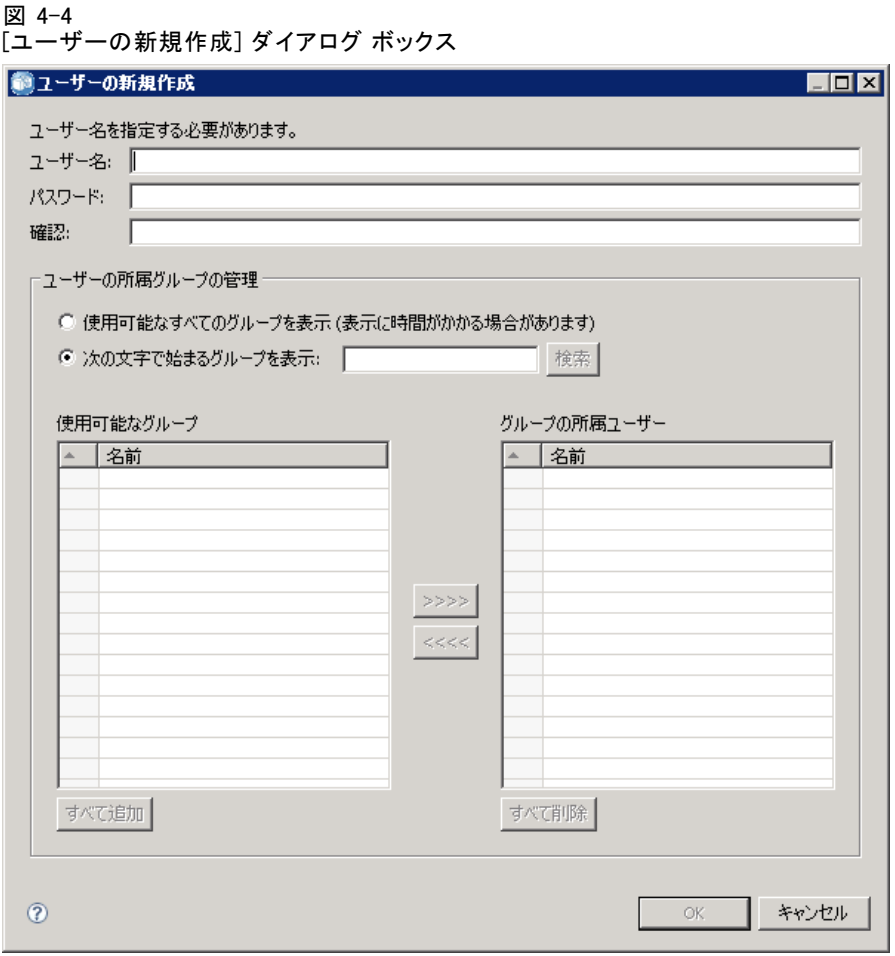

ユーザー名: 名前では大文字と小文字は区別されません。スペースを含め ることもできます。

パスワード: ローカル ユーザーのパスワードです。パスワードでは大文字 と小文字が区別されます。

確認 : パスワード確認用のフィールドです。パスワードが一致しない場 合、メッセージが表示されます。

使用可能なすべてのグループを表示: システムで認識されている全グループの リストを表示します。非常に大きいディレクトリの場合、表示できるエ ントリの数が制限されることがあります。そのため、検索文字列を指定 することをお勧めします。

次の文字で始まるグループを表示 :入力された文字列に従って、使用可能なグ ループのリストをフィルタリングします。このフィールドを使って、使用 可能なグループのリストを見やすくできます。

使用可能なグループ :ユーザーを割り当てられる認識済みグループが表示 されます。

グループの所属ユーザー :ユーザーが現在割り当てられているグループが 表示されます。

すべて追加 :すべてのグループをユーザーに関連付けます。

すべて削除 :表示されているグループのユーザーへの関連付けをすべて解 除します。

ローカル ユーザーを作成する場合、ログイン資格情報を指定する必要があ ります。ユーザーはグループに関連付けることもできます。

- 1. [ユーザーの新規作成] ダイアログ ボックスで、ユーザー名を指定します。
- 2. パスワードを指定します。
- 3. パスワードを確認します。
- 4. 必要に応じて、ユーザーをグループに関連付けます。
- 5. [OK] をクリックします。[ユーザーとグループの管理] エディタのリスト に、新しいユーザーが表示されます。

### ユーザーの編集

ローカル ユーザーおよび Active Directory (ローカル オーバーライド) の許可ユーザーについて、グループ割り当てを編集できます。ローカル ユーザーの場合、パスワードも編集できます。[ユーザーとグループの管 理] エディタでユーザーを選択して、[編集] をクリックします。[ユーザー の編集] ダイアログ ボックスが表示されます。

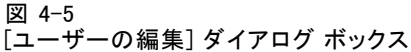

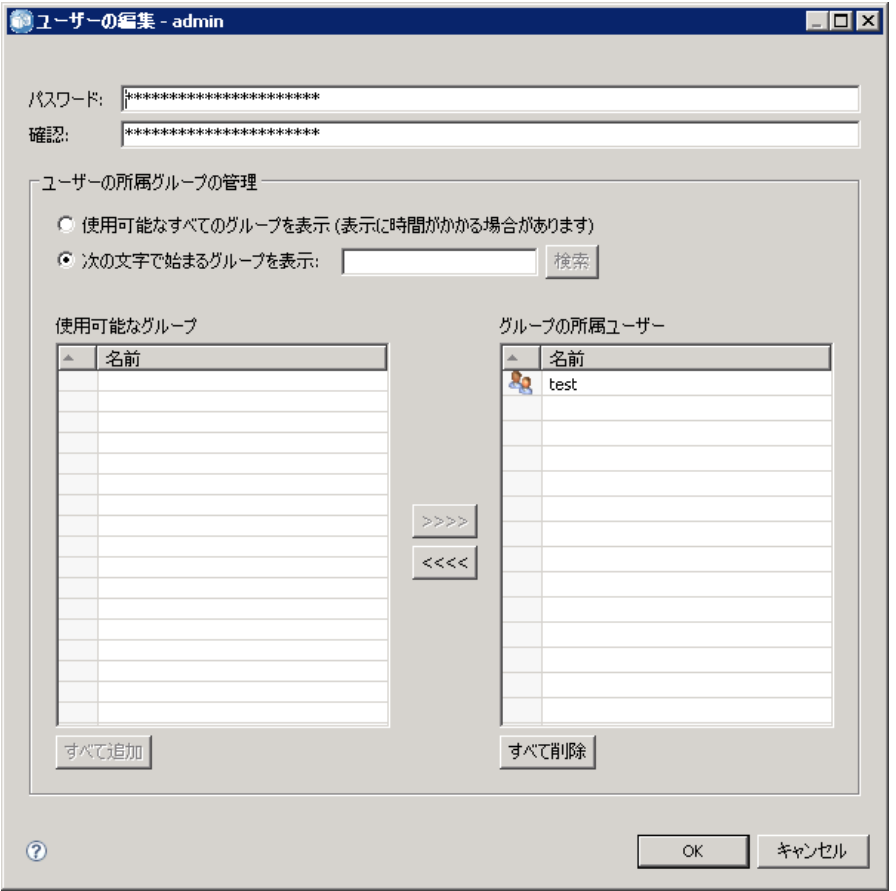

パスワード : ローカル ユーザーのパスワードです。パスワードでは大文字 と小文字が区別されます。

確認 : パスワード確認用のフィールドです。パスワードが一致しない場 合、メッセージが表示されます。

使用可能なすべてのグループを表示: システムで認識されている全グループの リストを表示します。非常に大きいディレクトリの場合、表示できるエ ントリの数が制限されることがあります。そのため、検索文字列を指定 することをお勧めします。

次の文字で始まるグループを表示 :入力された文字列に従って、使用可能なグ ループのリストをフィルタリングします。このフィールドを使って、使用 可能なグループのリストを見やすくできます。

使用可能なグループ :ユーザーを割り当てられる認識済みグループが表示 されます。

グループの所属ユーザー :ユーザーが現在割り当てられているグループが 表示されます。

すべて追加 :すべてのグループをユーザーに関連付けます。

すべて削除:表示されているグループのユーザーへの関連付けをすべて解 除します。

### ユーザーの削除

ローカル ユーザー、または Active Directory (ローカル オーバーライド) の許可ユーザーを削除するには、次の手順を実行します。

- 1. [ユーザーとグループの管理] エディタで、ユーザーを選択します。
- 2. [削除] ボタンをクリックします。ユーザーの削除を確認するダイアログ ボックスが表示されます。
- 3. [はい] をクリックすると、ユーザーがシステムから削除されます。ユーザー は、ユーザーとグループのリストから削除されます。

# グループの作成

ローカル ユーザー リポジトリ用の [ユーザーとグループの管理] エディタ で、[新規グループ] をクリックします。[グループの新規作成] ダイアログ ボックスが表示されます。

37

#### 図 4-6 [グループの新規作成] ダイアログ ボックス

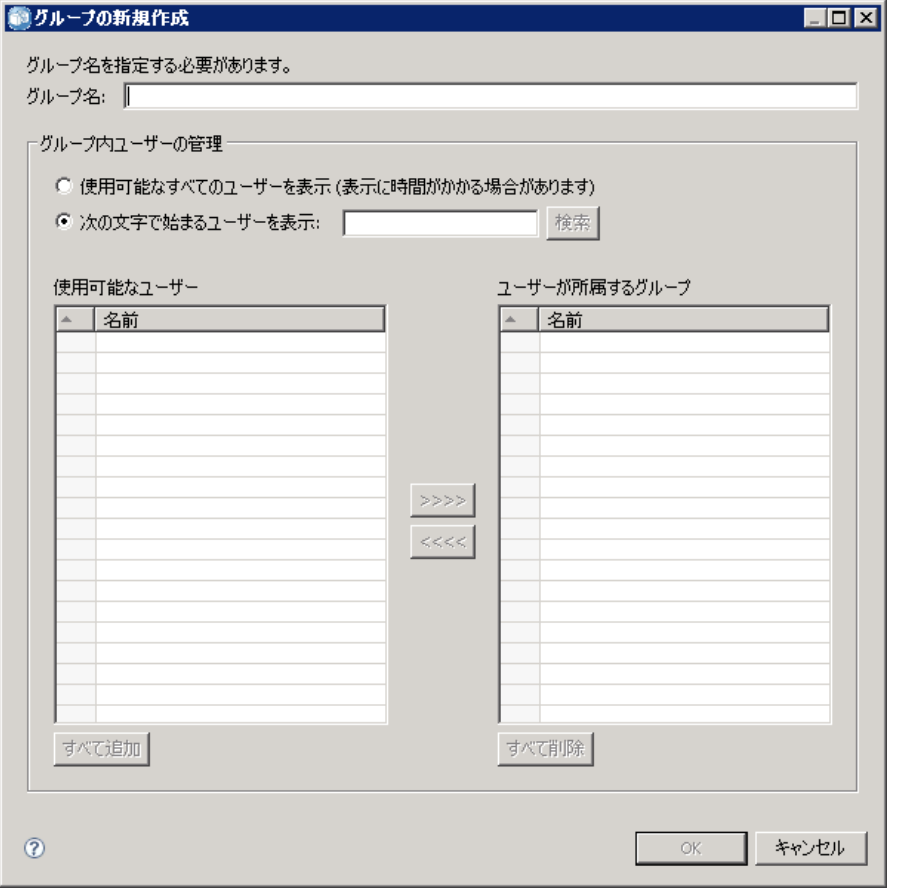

グループ名 : 名前では大文字と小文字は区別されません。スペースを含め ることもできます。

使用可能なすべてのユーザーを表示 : システムで認識されている全ユーザーの リストを表示します。非常に大きいディレクトリの場合、表示できるエ ントリの数が制限されることがあります。そのため、検索文字列を指定 することをお勧めします。

次の文字で始まるユーザーを表示 :入力された文字列に従って、使用可能なグ ループのリストをフィルタリングします。このフィールドを使って、使用 可能なグループのリストを見やすくできます。

使用可能なユーザー :グループに追加できる認識済みユーザーが表示さ れます。

**ユーザーが所属するグループ** :グループに割り当てられているユーザーが 表示されます。

すべて追加 :すべてのユーザーをグループに関連付けます。

すべて削除 :表示されているユーザーのグループへの関連付けをすべて解 除します。

ローカル グループを作成する場合、ユーザー名を指定する必要がありま す。グループには複数のユーザーを追加することもできます。

- 1. グループ名を指定します。
- 2. 必要に応じて、グループにユーザーを追加します。
- 3. [OK] をクリックします。[ユーザーとグループの管理] エディタのリスト に、新しいグループが表示されます。

# グループの編集

ローカル グループ、および Active Directory (ローカル オーバーライド) の拡張グループのユーザー リストは変更することができます。「ユーザー とグループの管理] エディタでグループを選択して、[編集] をクリックしま す。[グループの編集] ダイアログ ボックスが表示されます。

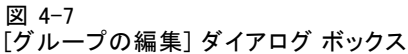

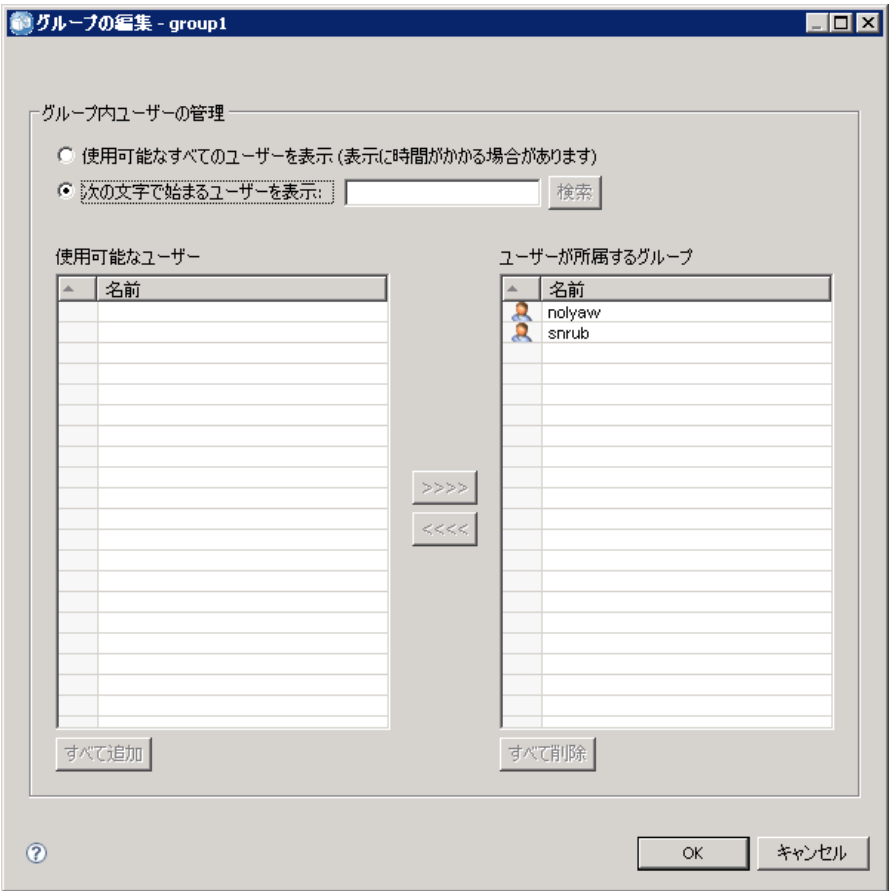

使用可能なすべてのユーザーを表示 : システムで認識されている全ユーザーの リストを表示します。非常に大きいディレクトリの場合、表示できるエ ントリの数が制限されることがあります。そのため、検索文字列を指定 することをお勧めします。

次の文字で始まるユーザーを表示 :入力された文字列に従って、使用可能なグ ループのリストをフィルタリングします。このフィールドを使って、使用 可能なグループのリストを見やすくできます。

使用可能なユーザー :グループに追加できる認識済みユーザーが表示さ れます。

ユーザーが所属するグループ :グループに割り当てられているユーザーが 表示されます。

すべて追加 :すべてのユーザーをグループに関連付けます。

すべて削除 :表示されているユーザーのグループへの関連付けをすべて解 除します。

## グループの削除

ローカル グループまたは Active Directory (ローカル オーバーライド) の 拡張グループを削除するには、次の手順を実行します。

- 1. [ユーザーとグループの管理] エディタで、削除するグループを選択します。
- 2. [削除] ボタンをクリックします。選択したエントリの削除を確認するダイ アログ ボックスが表示されます。
- 3. [はい] をクリックすると、グループがシステムから削除されます。グループ はユーザーとグループのリストから削除されます。

## ユーザーとグループのインポート

多数のローカル ユーザーまたはグループを定義する場合は、プリンシパル のインポート ファイルを使用してユーザーとグループを一括してインポー トできます。このファイルは nativestore.xsd スキーマで定義されている 構造に従う必要があります。詳細は、「[B 付録](#page-163-0)」を参照してください。

ユーザーとグループをインポートするには、次の手順を実行します。

1. ローカル ユーザー リポジトリ用の [ユーザーとグループの管理] エディタ で [インポート] ボタンをクリックします。[ファイルからのユーザーとグループのイ ンポート] ダイアログ ボックスが表示されます。

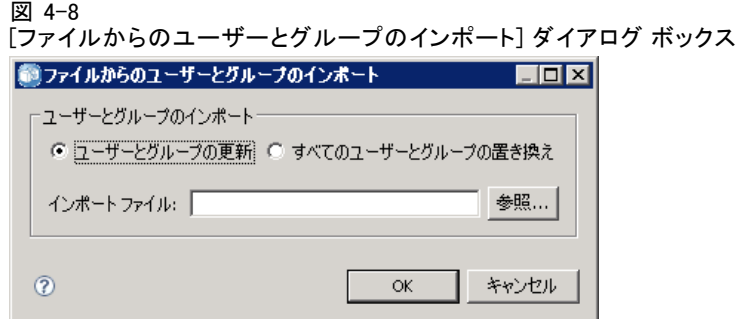

2. [ユーザーとグループの更新] または [すべてのユーザーとグループの置き換え] を選 択します。

- ユーザーとグループの更新 :インポート ファイルの情報で既存のユーザー を更新します。このファイルで定義されていない既存のユーザーと グループは、更新されません。
- すべてのユーザーとグループの置き換え :現在のユーザーとグループを、イ ンポート ファイルの情報で置き換えます。このファイルで定義されて いない既存のユーザーとグループは、削除されます。
- 3. インポート ファイルが置かれている場所に移動します。
- 4. [OK] をクリックすると、ファイルがインポートされます。[ユーザーとグ ループの管理] エディタのリストに、新しいユーザーとグループが表示 されます。

### 拡張グループの作成

Active Directory (ローカル オーバーライド) 用の [ユーザーとグループの 管理] エディタで、「新しい拡張グループ」をクリックします。「拡張グループの 新規作成] ダイアログ ボックスが表示されます。

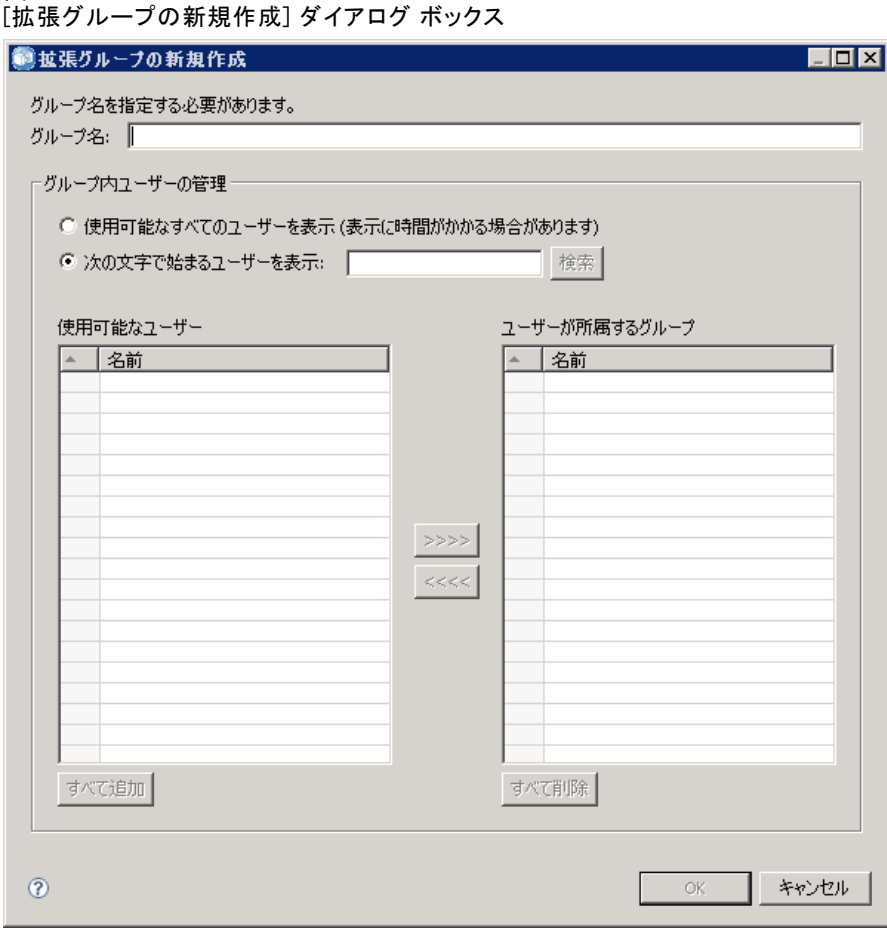

使用可能なすべてのユーザーを表示 : 許可ユーザーのオプションが有効で ある場合、すべての許可ユーザーのリストが表示されます。許可ユー ザーのオプションが無効である場合、ディレクトリ内の全ユーザーのリ ストが表示されます。非常に大きいディレクトリの場合、表示できるエ ントリの数が制限されることがあります。そのため、検索文字列を指定 することをお勧めします。

次の文字で始まるユーザーを表示 : 入力された文字列に従って、使用可能なグ ループのリストをフィルタリングします。このフィールドを使って、使用 可能なグループのリストを見やすくできます。

使用可能なユーザー :グループに追加できる認識済みユーザーが表示さ れます。

ユーザーが所属するグループ :グループに割り当てられているユーザーが 表示されます。

### 図 4-9

#### ユーザーとグループ

すべて追加 :すべてのユーザーをグループに関連付けます。

すべて削除 :表示されているユーザーのグループへの関連付けをすべて解 除します。

拡張グループを作成する場合、ユーザー名を指定する必要があります。グ ループには複数のユーザーを追加することもできます。

- 1. グループ名を指定します。
- 2. 必要に応じて、グループにユーザーを追加します。
- 3. [OK] をクリックします。[ユーザーとグループの管理] エディタのリスト に、新しい拡張グループが表示されます。

# 許可ユーザーの作成

Active Directory (ローカル オーバーライド) 用の [ユーザーとグループの 管理] エディタで、[新しい許可ユーザー] をクリックします。[許可ユーザーの 新規作成] ダイアログ ボックスが表示されます。

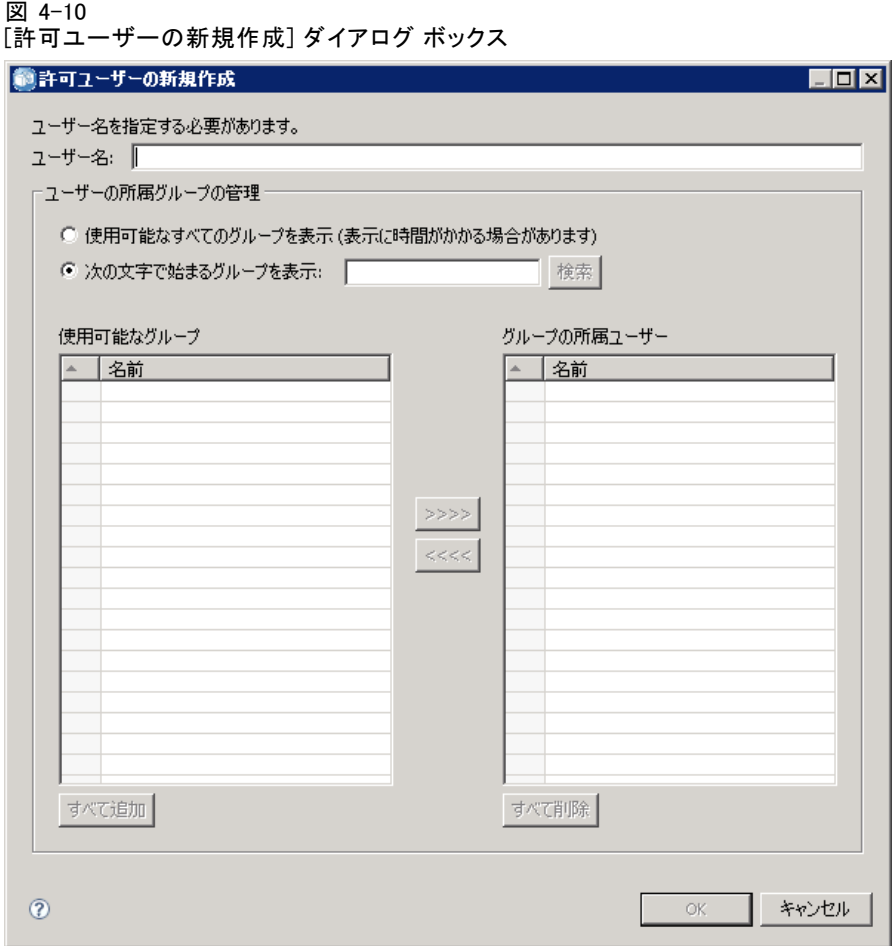

ユーザー名: 名前では大文字と小文字は区別されません。スペースを含め ることもできます。リモート ディレクトリにユーザーが実際に存在するか どうかの確認はできません。また、ユーザー名の入力を誤ると、システ ムに対する認証は行われません。

すべての拡張グループを表示 :すべての拡張グループのリストが表示されます。

次の文字で始まるグループを表示 : 入力された文字列に従って、使用可能なグ ループのリストをフィルタリングします。このフィールドを使って、使用 可能なグループのリストを見やすくできます。

使用可能なグループ :ユーザーを割り当てられる認識済みグループが表示 されます。

グループの所属ユーザー :ユーザーが現在割り当てられているグループが 表示されます。

すべて追加 :すべてのグループをユーザーに関連付けます。

#### ユーザーとグループ

すべて削除:表示されているグループのユーザーへの関連付けをすべて解 除します。

注 : 許可ユーザーを拡張グループに関連付けることができるのは、Active Directory (ローカル オーバーライド) で拡張グループが有効になっている 場合だけです。拡張グループが有効になっていない場合、ユーザー選択 のフィールドは表示されません。

許可ユーザーを作成する場合、ユーザー名を指定する必要があります。 ユーザーはグループに関連付けることもできます。

- 1. [ユーザーの新規作成] ダイアログ ボックスで、ユーザー名を指定します。
- 2. 必要に応じて、ユーザーを拡張グループに関連付けます。
- 3. [OK] をクリックします。[ユーザーとグループの管理] エディタのリスト に、新しい許可ユーザーが表示されます。

# 章 5

# ロール

# ロールの概要

ロールを使用して、システム機能へのユーザーおよびグループのアクセス を管理することができます。ロールはユーザーおよびグループに割り当て られ、セキュリティ プロバイダを組み合わせて使用します。

作成された各ロールは、ロールに割り当てられたユーザまたはグループ が持つアクセス許可やコントロールのレベルを示すアクションと関連付け ます。たとえば、基本ユーザー ロールを作成します。基本ユーザー ロー ルには、システムにアクセスするためのアクションの制限されたセット や、リポジトリのコンテンツを表示する機能が割り当てられています。基 本ユーザー ロールは、サーバーを定義、他のユーザーを追加、またはそ の他のユーザーやグループに影響を与えるシステム構成を定義するよう な関連アクションを割り当てられていません。

ただし、上級ユーザー ロールは、ユーザーを削除したり、グループを 作成、追加ロールを定義するなど、管理タスクを実行する必要がありま す。この場合、アプリケーション ドメインに対してより多くのコントロー ルを持つ、制限の少ないロールを作成し、非常に少人数のユーザーに割 り当てることができます。

一連の可能なアクションはシステム内で定義され、アクションを割り当 てるユーザーによって編集することはできません。

ユーザーが複数のグループに所属する場合、そのユーザーに割り当てら れたロール「アクション セット」は、グループ メンバシップを介して間接 的に割り当てられているすべてのロール同様、そのユーザーに明示的に割 り当てられたすべてのロールで構成されています。ユーザーまたはグルー プが複数のロールに割り当てられている場合、ユーザーまたはグループの アクション セットは、グループ メンバシップで間接的に割り当てられたす べてのロールに加え、明示的に割り当てられたすべてのロールで構成され ています。ユーザーとグループはセキュリティ プロバイダごとに管理する 必要があります。ロールはセキュリティ プロバイダ全体で管理されます。 ユーザーおよびグループの詳細は、[「4 章」](#page-35-0)を参照してください。

IBM® SPSS® Collaboration and Deployment Services Deployment Manager のサーバー管理ツールを使用して、ロール定義を管理し、ロールに割り当 てられているユーザーやグループを変更します。

#### ロール

### Actions

一連のアクションで構成されるロール。このアクションはシステムによっ て定義されており、変更することはできません。

IBM SPSS Collaboration and Deployment Services のアクション

- コンテンツとフォルダへのアクセス:IBM® SPSS® Collaboration and Deployment Services Repository にアクセスします。
- 共同フィードにアクセス :RSS (Really Simple Syndication) フィードなどの 共同フィードにアクセスします。
- 布置。リポジトリの設定を変更します。
- モデルの構成: スコアリングのモデルを構成します。
- 登録の作成 :リポジトリ オブジェクト (フォルダ、ファイル、ジョブな ど) を個別に登録します。登録者は、対応するオブジェクトが変更され たときに E メール メッセージを受信します。
- **通知の定義と管理**:ジョブの成功や失敗などのイベントについて複数の ユーザーに配信される通知を定義および管理します。
- 資格情報の定義:実行サーバーのセキュリティ資格情報を作成、表示、 および変更します。
- カスタム プロパティの定義 :リポジトリ内のオブジェクトのカスタム プロ パティを定義および変更します。
- データソースの定義:データ ソースを定義および変更します。
- メッセージドメインの定義 :TMS メッセージングのドメインを定義およ び変更します。
- サーバークラスタの定義:実行サーバー クラスタを定義および変更します。
- **サーバーの定義:実行サーバーを定義および変更します。**
- トピックの定義 :リポジトリのトピック階層を定義および変更します。
- ジョブ編集: ジョブを作成および変更します。ユーザーに対してジョブが 表示されるかどうかはアクセス許可によって決まります。
- ジョブ実行: ジョブを実行します。ユーザーに対してジョブが表示される かどうかはアクセス許可によって決まります。
- ロックの管理: ユーザーがリポジトリ ソースで作成するロック (他のユー ザーがロックしたリソースのロック解除など) を管理します。
- IBM® SPSS® Collaboration and Deployment Services Enterprise View の管理 :Enterprise View、アプリケーション ビュー、データ プロバイダ定義を 作成、変更、および削除します。
- 登録の管理:他のユーザーの登録を管理したり、登録を削除したりし ます。
- MIME タイプ:リポジトリに対してマップされている MIME タイプを管 理します。
- **リポジトリ インデックス**:リポジトリのコンテンツのインデックスを再作 成します。
- カスタム ダイアログの実行 :IBM® SPSS® Statistics カスタム ダイアログ を実行します。
- 動的レポートの実行 :IBM® SPSS® Collaboration and Deployment Services Deployment Portal で、Business Intelligence Reporting Tools (BIRT) など、動的レポートを実行します。
- スケジュール: ジョブ スケジュールを管理します。
- モデルのスコアリング : モデルをスコアリングします。
- すべてのバージョンを表示 :Deployment Portalで、オブジェクトのすべて のバージョン (ラベル付けされているものとされていないもの) を表示 します。デフォルトでは、Deployment Portal でラベル付きバージョ ンのみが参照できます。
- **最新を表示**: 最新バージョンのオブジェクトをインストールします。
- ワークの送信 :IBM® SPSS® Collaboration and Deployment Services による 処理で必要となるワーク (レポートなど) を送信します。
- ユーザー設定管理: 他のユーザーの設定を管理します。
- 期限切れファイルの表示:ファイルやジョブなど期限切れコンテンツを表 示します。
- モデル管理ダッシュボードの表示 : IBM® SPSS® Collaboration and Deployment Services Deployment Manager および Deployment Portal にモデル管理 ダッシュボードを表示します。

注:[最新の表示] アクションは、[すべてのバージョンの表示] のサブ セットで、両方のアクションがある場合、[すべてのバージョンを表示] が [最新を表示] に優先されます。

### 管理者ロール

システムには定義済みの管理者ロールが含まれます。このロールは変更 できません。このロールは、システムで行うことができすすべてのアク ションと関連付けられています。このロールに割り当てられたユーザは、 システムのいかなるアクションも実行できます。また、リポジトリ コン テンツのエクスポートやインポートなど、アクションによって制御され ていない一部の機能は、このロールに割り当てられたユーザーのみが行 うことができます。

管理者が可能な制御が幅広いため、このロールにユーザーを割り当て る際には注意が必要です。システム内のすべての権限にアクセスする必 要があるユーザーのみを割り当ててください。アクションのサブセット

5 章

<span id="page-56-0"></span>のみが必要がユーザーが、カスタム ロールに割り当てます。 詳細は、 p.49 新しいロールの作成 を参照してください。

# ロール定義の管理

ロールに関する操作を行うには、[ツール] メニューの [サーバー管理] を選択 し、IBM® SPSS® Collaboration and Deployment Services Repository サー バーを選択して、ログインします。そのサーバーに対応する [ロール] アイコ ンをダブルクリックして、[ロール定義の管理] エディタにアクセスします。

#### 図 5-1

#### ロール定義とユーザー/グループ割り当ての管理

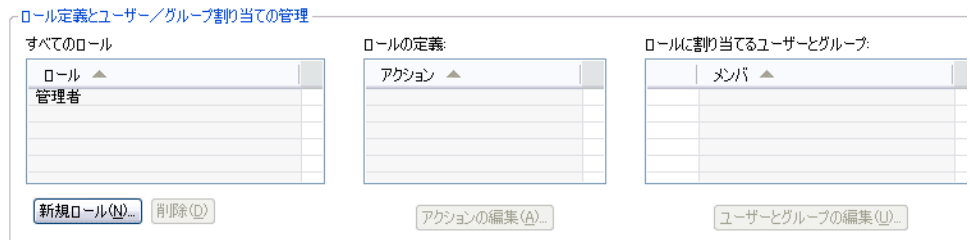

このエディタで行ったすべての変更は直ちに反映されます。変更内容をキャンセルすることはできません。

すべてのロール : セキュリティ プロバイダで利用できる全ロールのリストが 表示されます。新しいロールを追加すると、このリストにエントリが追加 されます。システムに新しいロールを追加するには、[新規ロール] ボタン をクリックします。ロールを削除するには、ロールを選択して [削除] ボ タンをクリックします。このリストでロールを選択すると、ロールに関 連付けられているアクションが表示されます。

ロールの定義 : 選択したロールに関連付けられているアクションのリストが 表示されます。選択したロールに関連付けられているアクションを編集す るには、[アクションの編集] ボタンをクリックします。

ロールに割り当てるユーザーとグループ: 選択したロールに割り当てられて いるユーザーとグループのリスト。選択したロールに割り当てられてい るユーザーとグループを編集するには、[ユーザーとグループの編集] ボタン をクリックします。

# 新しいロールの作成

新しいロールを作成するには、[ロール] エディタの [新規ロール] をクリック します。[ロールの新規作成] ダイアログ ボックスが表示されます。

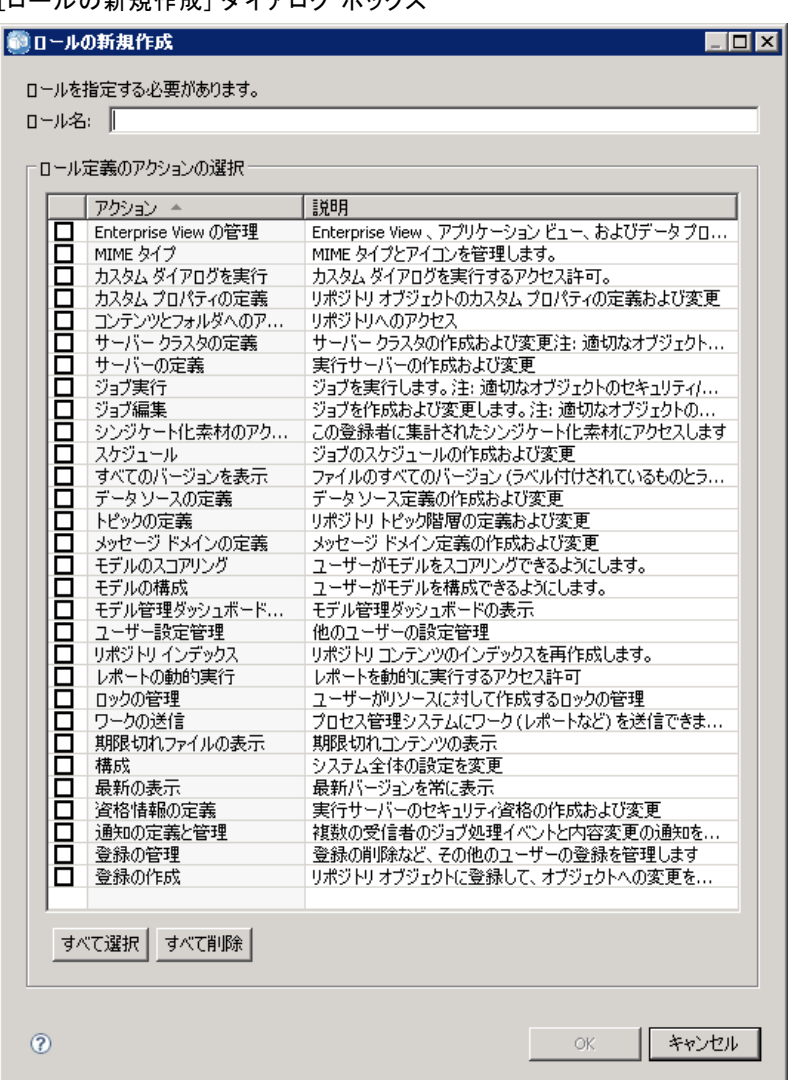

図 5-2 [ロールの新規作成] ダイアログ ボックス

**ロール名**: ロールを識別するためのテキスト文字列。ロール名は一意である 必要があります。他のロール名と重複しないようにしてください。

アクション。システム内で定義されている、使用可能なすべてのアクションが 表示されます。最初は、ロールにアクションは関連付けられていません。

アクションをロールに割り当てるには、アクションの横にあるチェック ボックスをオンにします。また、すべてのアクションをロールに追加する には、[すべて選択] ボタンをクリックします。[すべて削除] ボタンをクリック すると、アクションの選択がすべてクリアされます。アクションのリスト

#### ロール

<span id="page-58-0"></span>は、[アクション] 列をクリックして並べ替えることができます。[OK] をクリッ クすると、ロールが作成されて保存されます。

# ロールの編集

ロールに割り当てられているアクションのリストを編集するには、編集す るロールを [ロール] エディタで選択し、[アクションの編集] ボタンをクリック します。[ロールの編集] ダイアログ ボックスが表示されます。

**ロール名**: ロールを識別するためのテキスト文字列。ロール名は一意である 必要があります。他のロール名と重複しないようにしてください。

アクション。システム内で定義されている、使用可能なすべてのアクションが 表示されます。最初は、ロールにアクションは関連付けられていません。

アクションをロールに割り当てるには、アクションの横にあるチェック ボックスをオンにします。また、すべてのアクションをロールに追加する には、[すべて選択] ボタンをクリックします。[すべて削除] ボタンをクリック すると、アクションの選択がすべてクリアされます。アクションのリスト は、[アクション] 列をクリックして並べ替えることができます。[OK] をクリッ クすると、変更したロール定義が保存されます。

# ロールに割り当てられているユーザーとグループの編集

ロールを定義した後、アクセスのレベルを定義するために、ロールに ユーザーとグループを関連付ける必要があります。ロールにユーザーと グループを割り当てるには、[ロール] エディタの [ユーザーとグループの編 集] ボタンをクリックします。[ロールのユーザーとグループの編集] ダイ アログ ボックスが表示されます。

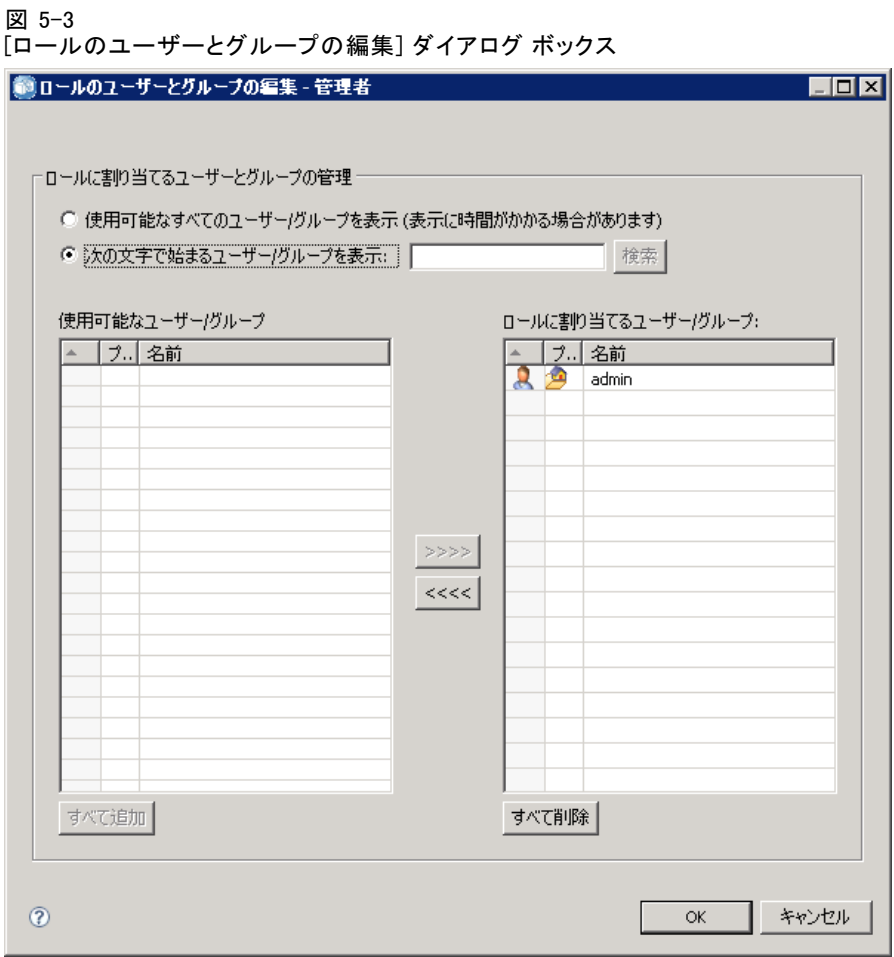

ロールに割り当てられるユーザーとグループの表示には、次の 2 つのオプ ションがあります。

- 使用可能なすべてのユーザー/グループを表示: すべてのセキュリティ プ ロバイダで指定できるすべてのユーザーおよびグループのリストが 表示されます。
- 次の文字で始まるユーザー/グループを表示:検索オプションに従って、指 定可能なユーザーとグループのリストをフィルタリングします。

[使用可能なユーザー/グループ] のリストには、検索オプションに適合す るユーザーとグループが表示されます。ユーザーまたはグループを選択し て [>>>>] ボタンをクリックすると、そのユーザーまたはグループがロー ルに割り当てられます。ロールからユーザーまたはグループを削除する には、[ロールに割り当てるユーザー/グループ] リストでユーザーまた はグループを選択し、[<<<<] ボタンをクリックします。完了したら、[OK] をクリックします。

#### ロール

# ロールの削除

ロールを削除するには、次の手順を実行します。

- 1. [ロール] エディタで、削除するロールを選択します。
- 2. [削除] ボタンをクリックします。削除を確認するダイアログ ボックスが 表示されます。

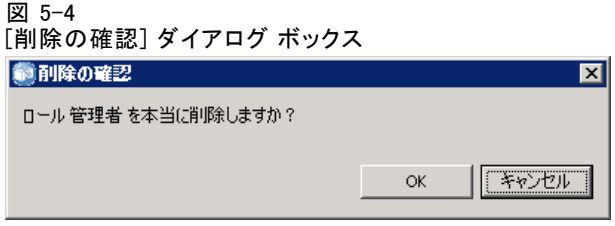

3. 削除するロールを確認して、[OK] をクリックします。 そのロールがシステムから削除されます。

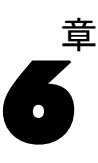

# <span id="page-61-0"></span>セキュリティ プロバイダ

セキュリティ プロバイダは、特定のユーザー ディレクトリに対してユー ザーが提供した資格情報を検証します。IBM® SPSS® Collaboration and Deployment Services には、認証用の内部ディレクトリが含まれますが、既 存のエンタープライズ ユーザー ディレクトリも使用できます。使用でき るプロバイダは次のとおりです。

- ネイティブ (またはローカル ユーザー リポジトリ) :IBM SPSS Collaboration and Deployment Services の内部セキュリティ プロバイダ。ユーザー、グ ループ、ロールをすべて定義できます。ネイティブ プロバイダは常に 有効で、無効化することはできません。
- Active Directory® :認証、許可、およびセキュリティ ポリシーを管理す る Microsoft バージョンの軽量ディレクトリ アクセス プロトコル (Lightweight Directory Access Protocol: LDAP)。このプロバイダの ユーザーとグループは Active Directory フレームワークで直接定義す る必要があります。IBM SPSS Collaboration and Deployment Services で 使用するために Active Directory を構成すると、ユーザーを Active Directory サーバーに対して認証し、該当するユーザーに関連するアク セス許可やアクセス権限を維持することができます。ネイティブ プ ロバイダと異なり、このプロバイダは有効化したり無効化したりでき ます。Active Directory の詳細は、元のベンダーのマニュアルを参照 してください。
- Active Directory (ローカル オーバーライド) : Active Directory を使用し、拡 張グループや許可ユーザーのフィルタリングを作成できるプロバイダ。 拡張グループには、Active Directory の一連のユーザーが含まれます が、Active Directory フレームワーク外にあります。許可ユーザーの フィルタリングでは、システムに対して認証を行う Active Directory ユーザーのリストを定義されたセットに制限します。このプロバイダ は、有効化/無効化が可能です。
- IBM i: IBM i ユーザー プロファイル ディレクトリを使用して、IBM SPSS Collaboration and Deployment Services ユーザーを認証することができ ます。このプロバイダは、有効化/無効化が可能です。IBM i セキュリ ティ プロバイダをシングルサインオン対応 IBM SPSS Collaboration and Deployment Services インストールで使用する場合、EIM (Enterprise Identify Management) を有効化する必要があります。また、アプリ ケーション サーバーが IBM i 以外のホストで稼動している場合、 /QIBM/UserData/Java400/ext/eim.jar を IBM SPSS Collaboration and

<sup>©</sup> Copyright SPSS Inc. 2004, 2010. 54

セキュリティ プロバイダ

Deployment Services アプリケーション サーバーのライブラリ ディレク トリにコピーする必要があります。

- JDE アプリケーション ユーザー:IBM® ShowCase® を使用する場合、IBM ShowCase アダプタ インストールでは、このセキュリティ プロバイダを IBM SPSS Collaboration and Deployment Services サーバーにインストー ルします。このセキュリティ プロバイダを、JD Edwards (JDE) アプ リケーションがログインして IBM SPSS Collaboration and Deployment Services 環境を使用できるよう設定する場合があります。詳細につい ては、『IBM ShowCase 管理者ガイド』を参照してください。
- OpenLDAP®:認証、許可、セキュリティポリシーに対するオープンソー スの LDAP の実装。このプロバイダのユーザーとグループは、LDAP ツー ルを使用して直接定義する必要があります。IBM SPSS Collaboration and Deployment Services で使用するために OpenLDAP を構成すると、 ユーザーを OpenLDAP サーバーに対して認証し、該当するユーザーに関 連するアクセス許可やアクセス権限を維持することができます。この プロバイダは、有効化/無効化が可能です。
- SiteMinder®:ポリシーベースの認定および認証向けの、Computer Associates の企業規模の Web アプリケーション アクセス管理システ ム。このプロバイダのユーザーおよびグループは、外部 LDAP ベース のディレクトリに定義され、アクセス ポリシーは SiteMinder に定義 されます。プロバイダを使用すると、拡張グループや許可ユーザーの フィルタリングを作成できます。

重要: SiteMinder セキュリティ プロバイダは、デフォルトでは有効化され ていません。SiteMinder 認証を有効化するには、IBM SPSS Collaboration and Deployment Services インストール ディスクの optional フォルダから siteminder.package をインストールする必要があります。

# IBM SPSS Collaboration and Deployment Services Deployment Manager におけるセキュリティ プロバイダ

セキュリティ プロバイダを使用した操作を行う前に、この機能を制御する ための管理インターフェイスを開きます。

- 1. [ツール] メニューの [サーバー管理] を選択します。
- 2. [サーバー管理] タブから、IBM® SPSS® Collaboration and Deployment Services サーバーにログインします。
- 3. サーバーの [構成] アイコンをダブルクリックして、階層を展開します。
- 4. [セキュリティ プロバイダ] アイコンをダブルクリックして、階層を展開します。
- 5. 構成するセキュリティ プロバイダの種類をダブルクリックします。

```
図 6-1
セキュリティ プロバイダへのアクセス
白色設定
      \overline{E}\rightarrow E \uparrow E \downarrow E \downarrow E \downarrow E \downarrow E \downarrow E \downarrow E \downarrow E \downarrow E \downarrow E \downarrow E \downarrow E \downarrow E \downarrow E \downarrow E \downarrow E \downarrow E \downarrow E \downarrow E \downarrow E \downarrow◎ ローカル ユーザー リポジトリ
                Active Directory
                ☆★ Active Directory (ローカル オーバーライド)
                \frac{3}{2} IBM i
                 <mark>x</mark> JDE アプリケーション ユーザー
                 OpenLDAP
```
# セキュリティ プロバイダの構成

各種類のセキュリティ プロバイダには、使用する認証および承認システム に応じた設定があります。

## ネイティブ

ネイティブ セキュリティ プロバイダは IBM® SPSS® Collaboration and Deployment Services 内部でだけ使用され、構成する設定事項はありませ  $h<sub>a</sub>$ 

### Active Directory

Active Directory 設定を構成するには、[Active Directory] アイコンをダブ ルクリックします。

セキュリティ プロバイダ

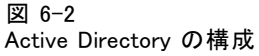

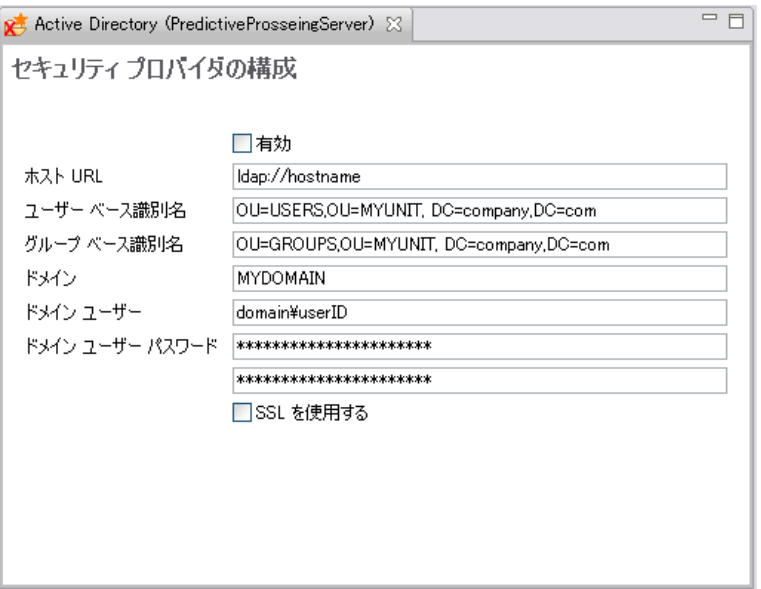

- 有効: Active Directory をサービス プロバイダとして使用するかど うかを指定します。
- ホスト URL : Active Directory サーバーの URL。LDAP のデフォルトの ポートは 389 です。
- ユーザー ベース識別名: ユーザー検索用のベース識別名。
- グループ ベース識別名: グループ検索用のベース識別名。
- ドメイン : ユーザーがログインしている DNS 名前空間。
- ドメイン ユーザー: 検索を実行するためのユーザー ID。domain\username という形式で指定します。指定された名前のユーザーは、ユーザーを 検索および認証するための適切なアクセス許可を持っている必要が あります。
- ドメイン ユーザー パスワード: セキュリティのため、指定されたドメイ ン ユーザーのパスワードは、ハッシュ化されたアスタリスク (\*) 形 式で表示されます。値が正しいかどうか確認するために、両方のパス ワード フィールドに値を入力してください。
- SSLを使用する: Active Directory サーバーとの通信に SSL を使用する 場合に選択します。

設定の変更が終わったら、[ファイル] メニューの [保存] を選択します。

### Active Directory (ローカル オーバーライド)

Active Directory (ローカル オーバーライド) セキュリティ プロバイダ の設定を構成するには、[Active Directory (ローカルオーバーライド)] アイコンを ダブルクリックしてください。ほとんどの設定は Active Directory の場 合と同じです。ただし、ローカル オーバーライド用の 2 つの設定が追加 されています。

図 6-3 Active Directory (ローカル オーバーライド) の構成

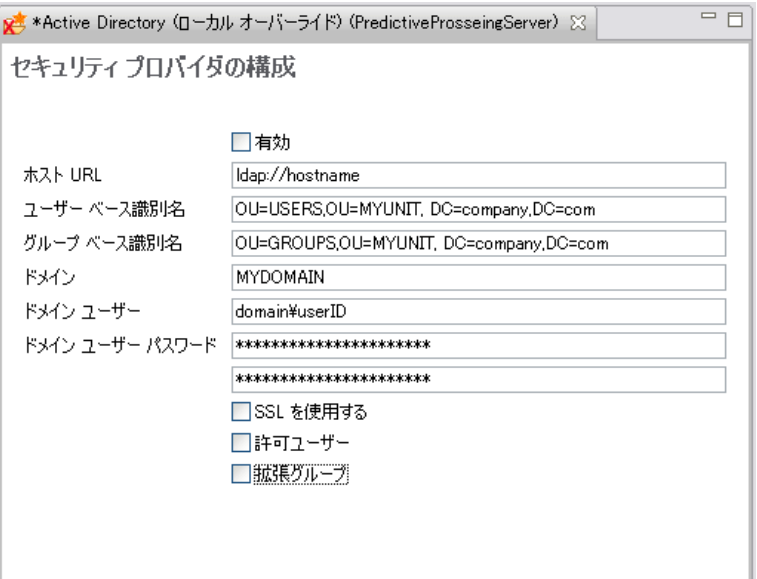

- 許可ユーザー: 許可ユーザーを使用するかどうかを指定します。許可 ...<br>ユーザーを使用すると、ユーザーを定義するローカルのリストに含まれ ているユーザーだけを Active Directory で認証できます。
- 拡張グループ: 拡張グループを使用するかどうかを指定します。拡張グ ループを使用すると、Active Directory ユーザーのグループを定義でき ます。Active Directory ユーザーは、このようなローカル グループ に割り当てることができます。

設定の変更が終わったら、[ファイル] メニューの [保存] を選択します。

### OpenLDAP

OpenLDAP 設定を構成するには、[OpenLDAP] アイコンをダブルクリック します。

セキュリティ プロバイダ

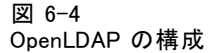

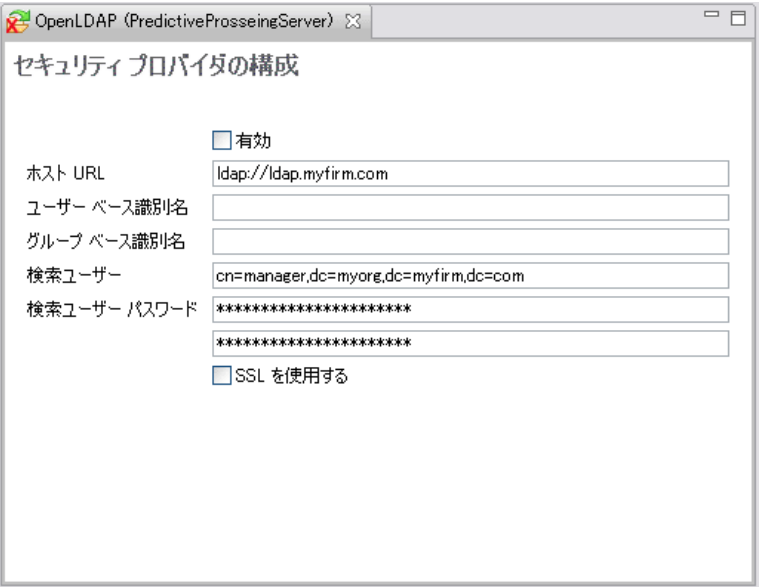

- 有効: OpenLDAP をセキュリティ プロバイダとして使用するかどうか を指定します。
- ホスト URL : LDAP サーバーへのパス。通常は、DNS の解決可能な名前 または IP アドレス (ldap:// など) です。LDAP のデフォルトのポー トは 389 です。
- ユーザー ベース識別名 : ユーザー検索用のベース識別名。
- グループ ベース識別名: グループ検索用のベース識別名。
- 樟索ユーザー: 検索を実行するためのユーザー ID。識別名の形式で指定 します。指定された名前のユーザーは、ユーザーを検索および認証する ための適切なアクセス許可を持っている必要があります。
- 検索ユーザー パスワード: セキュリティのため、指定されたドメイン ユーザーのパスワードは、ハッシュ化されたアスタリスク (\*) 形式で 表示されます。値が正しいかどうか確認するために、両方のパスワード フィールドに値を入力してください。

設定の変更が終わったら、[ファイル] メニューの [保存] を選択します。

#### IBM i

IBM i セキュリティ プロパイダを構成するには、[IBM i] アイコンをダブ ルクリックします。

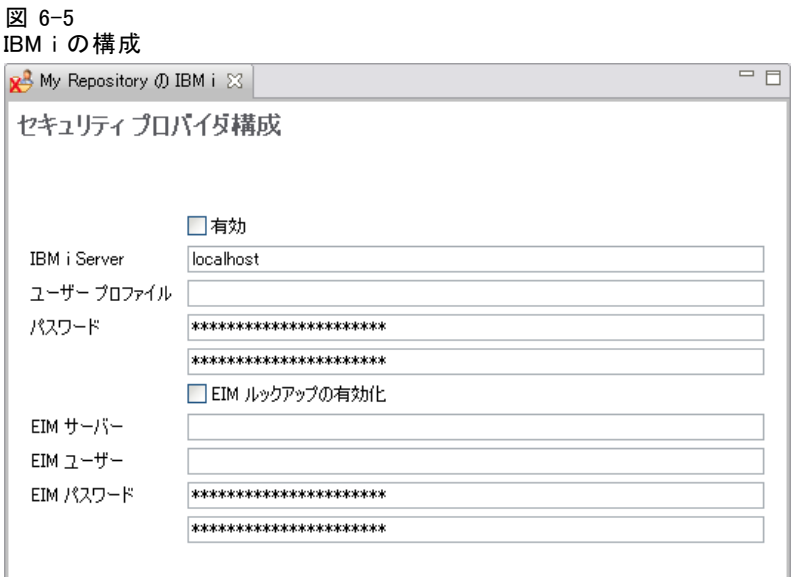

- 有効: IBM i システムをセキュリティ プロバイダとして使用するかど うかを指定します。
- IBMiサーバー:IBM i システムへのパス。通常は、DNS の解決可能な名前 または IP アドレスです。Enterprise Identity Management (EIM) ととも に IBM i セキュリティ プロバイダを使用して IBM® SPSS® Collaboration and Deployment Services へのシングル サインオンを有効化する場 合、この値は EIM 対象レジストリ値に一致する必要があります。EIM 対象レジストリ値がホストの完全修飾名である場合、完全修飾ホスト 名を入力してください。
- ユーザー プロファイル : IBM i システムでディレクトリ検索に使用される ユーザー プロファイル。
- パスワード: 指定した IBM i プロファイルのパスワード。セキュリティの ため、指定されたドメイン ユーザーのパスワードは、ハッシュ化され たアスタリスク (\*) 形式で表示されます。値が正しいかどうか確認す るために、両方のパスワード フィールドに値を入力してください。
- [EIM ルックアップの有効化]: IBM SPSS Collaboration and Deployment Services インストールで有効化されたシングル サインオンの場合、 Enterprise Identity Management が有効化されていることを示します。
- EIM サーバー: Enterprise Identity Management のホスト URL。
- EIM ユーザー: Enterprise Identity Management のホスト ログインの ユーザー名。
- EIM パスワード: 指定した Enterprise Identity Management ユーザー のパスワード。

#### セキュリティ プロバイダ

注 : 任意の IBM i ユーザー プロファイルをディレクトリ検索に使用できま すが、表示されるプロファイル一覧は、検索に使用するプロファイルの権 限に基づいてフィルタ処理されます。QSECOFR レベルのユーザーを指定す ると、システムのプロファイルがすべて表示されます。権限が少ないユー ザーを使用すると、ユーザー プロファイルのセキュリティ設定に基づい て、表示されるプロファイルの数が少なくなります。

#### IBM i ユーザーとグループ権限

IBM i ユーザー プロファイルがグループとしての使用を目的としている場 合、IBM SPSS Collaboration and Deployment Services 権限が割り当てられ てから、その他の IBM i プロファイルをそのプロファイルに割り当てる必 要があります。 そうでない場合、権限がその他の IBM i ユーザーに割り 当てられることはありません。たとえば、 IBM i ユーザーのtest が作成 され、IBM SPSS Collaboration and Deployment Services の権限が割り当 てられ、その後グループとして IBM i ユーザー test2 に割り当てられた 場合、test2 は IBM SPSS Collaboration and Deployment Services の test の以前の権限を継承しません。ただし、test の IBM SPSS Collaboration and Deployment Services 権限が定義される前に test2 が test と関連付け られている場合、test2 は権限を継承します。

#### IBM ShowCase および JD Edwards (JDE) ユーザー

IBM® ShowCase® を使用する場合、セキュリティ プロバイダおよび IBM SPSS Collaboration and Deployment Services との統合に関する追加情報に関す る製粉付属のマニュアルを参照してください。

### JDE アプリケーション ユーザー

IBM® SPSS® Collaboration and Deployment Services – Server Adapter for ShowCase をインストールすると、JDE Application User セキュリティ プ ロバイダを使用してDeployment Manager および Deployment Portal のエン ド ユーザーは Oracle JDE アプリケーション ユーザーでログインするこ とができます。詳細については、『IBM® ShowCase® 管理者ガイド』を 参照してください。

### SiteMinder セキュリティ プロバイダ

SiteMinder 設定を構成するには、[SiteMinder] アイコンをダブルクリック します。

図 6-6 SiteMinder 構成

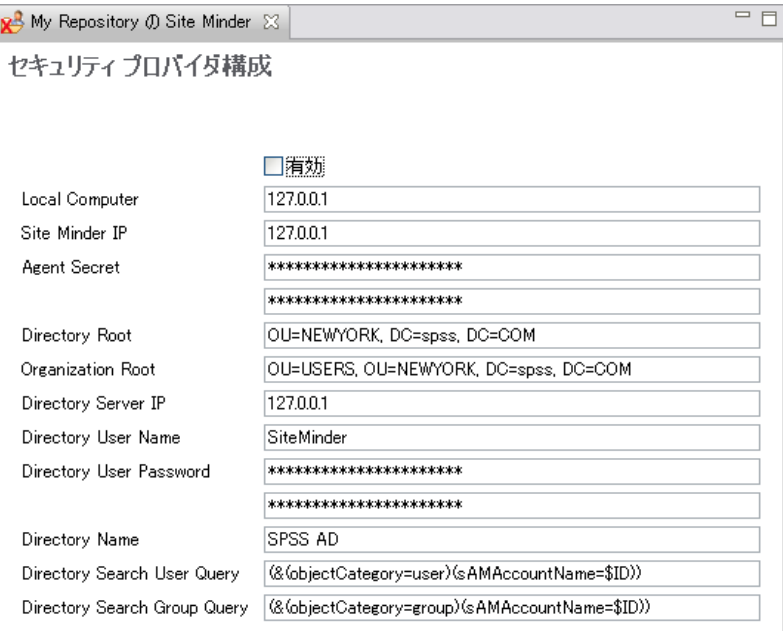

- 有効 : SiteMinder をセキュリティ プロバイダとして使用するかどうか を指定します。
- ローカル コンピュータ:IBM® SPSS® Collaboration and Deployment Services のホスト アドレスまたはドメイン名。
- SiteMinder IP: SiteMinder ポリシーのサーバー アドレスまたはドメイ ン名。
- エージェントシークレット: エージェントspss-agent のエージェント シーク レットで、SiteMinder ポリシー サーバー ログインに使用されます。
- ディレクトリ ルート: DC=domain name part 1, DC=domain name part 2 ... などの、 ディレクトリ ルート ベース DN。
- 組織ルート: OU=unit, DC=domain name part 1, DC=domain name part 2 ... など の、組織ルート。
- ディレクトリ サーバー アドレスまたはドメイ ン名。
- ディレクトリ ユーザー名: ディレクトリ ログインのユーザー名。
- ディレクトリ ユーザー パスワード: ディレクトリ ログインのパスワード。
- ディレクトリ名 : LDAP ディレクトリ名。

セキュリティ プロバイダ

- ディレクトリ検索ユーザー クエリー: ユーザーベース認証に関する LDAP クエリー。
- ディレクトリ検索グループ クエリー: グループベース認証に関する LDAP クエリー。

設定の変更が終わったら、[ファイル] メニューの [保存] を選択します。

# ブラウザベース IBM SPSS Collaboration and Deployment Services Deployment Manager のセキュリティ プロバイダ

[セキュリティ プロバイダ] ページにアクセスするには、次の手順を実 行します。

▶ ナビゲーション リストで [セキュリティプロバイダ] をクリックします。「セキュ リティ プロバイダ] ページが表示されます。

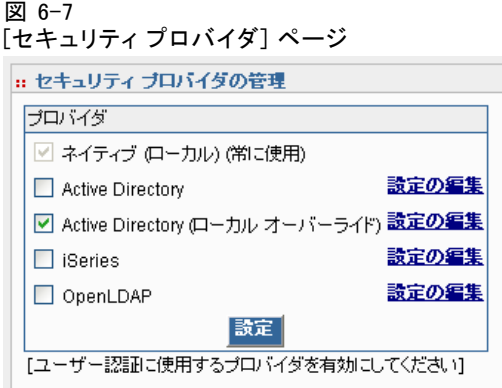

使用されているセキュリティ プロバイダを変更するには、次の手順を実 行します。

- ▶ セキュリティ プロバイダの横のチェック ボックスをオン (有効にする場 合) またはオフ (無効にする場合) にします。
- ▶ [設定] をクリックします。

# セキュリティ プロバイダの構成

各種類のセキュリティ プロバイダには、使用する認証および承認システム に応じた設定があります。

### ネイティブ

ネイティブ (またはローカル) セキュリティ プロバイダは、システムに 固有であり、削除することはできません。ネイティブ セキュリティ シ ステムにユーザーを追加することはできますが、これを無効にしたり設 定したりすることはできません。

#### Active Directory

Active Directory の設定を構成するには、[Active Directory (LDAP 経由)] チェック ボックスの右にある [設定の編集] をクリックします。現在の設 定が表示されます。次の設定を変更できます。

- ホスト URL : Active Directory サーバーの URL。LDAP のデフォルトの ポートは 389 です。
- ユーザー ベース識別名: ユーザー検索用のベース識別名。
- グループ ベース識別名: グループ検索用のベース識別名。
- ドメイン: ユーザーがログインしている DNS 名前空間。
- ドメイン ユーザー:検索を実行するためのユーザー ID。domain\username という形式で指定します。指定された名前のユーザーは、ユーザーを 検索および認証するための適切なアクセス許可を持っている必要が あります。
- **ドメイン ユーザー パスワード**: セキュリティのため、指定されたドメイ ン ユーザーのパスワードは、ハッシュ化されたアスタリスク (\*) 形 式で表示されます。
- SSLを使用する:[true] を指定すると、Active Directory サーバーとの通信 に SSL が使用されます。

設定を変更したら、[設定] をクリックします。

### Active Directory (ローカル オーバーライド)

[Active Directory (ローカル オーバーライド)] セキュリティ プロバイダ オプションを選択すると、Active Directory に加えてローカル プリンシパ ル フィルタの追加オプションを使用したり、ローカル グループを指定 したりできます。[Active Directory (ローカル オーバーライド)] 設定を 構成するには、[Active Directory (ローカル オーバーライド)] チェック ボックスの右にある [設定の編集] をクリックします。現在の設定が表示され ます。ほとんどの設定は Active Directory の設定に対応しています。た だし、次の 2 つのオプションも使用できます。
#### セキュリティ プロバイダ

- 許可ユーザー: 許可ユーザーを使用するか ([truel)、使用しないか ([false]) を指定します。許可ユーザーを使用すると、ユーザーを定義す るローカルのリストに含まれているユーザーだけを Active Directory で認証できます。
- 拡張グループ:拡張グループを使用するか (Itruel)、使用しないか (Ifalsel) を指定します。拡張グループを使用すると、Active Directory ユーザー のグループを定義できます。Active Directory ユーザーは、このような ローカル グループに割り当てることができます。

設定を変更したら、[設定] をクリックします。

#### IBM i

IBM i に IBM® SPSS® Collaboration and Deployment Services Repository を インストールすると、IBM i ユーザー プロファイル ディレクトリは、リポ ジトリ ログインの認証に使用されます。IBM i 設定を構成するには、[IBM i] チェック ボックスの右にある [設定の編集] をクリックします。現在の設 定が表示されます。次の設定を変更できます。

- IBMiサーバー:IBM i システムへのパス。通常は、DNS の解決可能な名前 または IP アドレスです。Enterprise Identity Management (EIM) ととも に IBM i セキュリティ プロバイダを使用して IBM® SPSS® Collaboration and Deployment Services へのシングル サインオンを有効化する場 合、この値は EIM 対象レジストリ値に一致する必要があります。EIM 対象レジストリ値がホストの完全修飾名である場合、完全修飾ホスト 名を入力してください。
- ユーザー プロファイル : IBM i システムでディレクトリ検索に使用される ユーザー プロファイル。
- **パスワード**: 指定した IBM i プロファイルのパスワード。セキュリティの ため、指定されたドメイン ユーザーのパスワードは、ハッシュ化さ れたアスタリスク (\*) 形式で表示されます。
- [EIM ルックアップの有効化]: IBM SPSS Collaboration and Deployment Services インストールで有効化されてシングル サインオンの場合、 true の値は Enterprise Identity Management が有効化されているこ とを示します。
- EIM サーバー: Enterprise Identity Management のホスト URL。
- EIM ユーザー: Enterprise Identity Management のホスト ログインの ユーザー名。
- EIM パスワード: 指定した Enterprise Identity Management ユーザー のパスワード。

注 : 任意の IBM i ユーザー プロファイルをディレクトリ検索に使用できま すが、表示されるプロファイル一覧は、検索に使用するプロファイルの権 限に基づいてフィルタ処理されます。QSECOFR レベルのユーザーを指定す

ると、システムのプロファイルがすべて表示されます。権限が少ないユー ザーを使用すると、ユーザー プロファイルのセキュリティ設定に基づい て、表示されるプロファイルの数が少なくなります。

#### OpenLDAP

[OpenLDAP] 設定を構成するには、[OpenLDAP] チェック ボックスの右にあ る [設定の編集] をクリックします。現在の設定が表示されます。次の設 定を変更できます。

- ホスト URL : LDAP サーバーへのパス。通常は、DNS の解決可能な名前 または IP アドレス (ldap:// など) です。LDAP のデフォルトのポー トは 389 です。
- ユーザー ベース識別名: ユーザー検索用のベース識別名。
- グループ ベース識別名: グループ検索用のベース識別名。
- 検索ユーザー:検索を実行するためのユーザー ID。識別名の形式で指定 します。指定された名前のユーザーは、ユーザーを検索および認証する ための適切なアクセス許可を持っている必要があります。
- 検索ユーザー パスワード: セキュリティのため、指定されたドメイン ユーザーのパスワードは、ハッシュ化されたアスタリスク (\*) 形式で 表示されます。

設定を変更したら、[設定] をクリックします。

#### SiteMinder

SiteMinder 設定を構成するには、[SiteMinder] チェック ボックスの右に ある [設定の編集] をクリックします。現在の設定が表示されます。次の設 定を変更できます。

- ローカル コンピュータ:IBM® SPSS® Collaboration and Deployment Services のホスト アドレスまたはドメイン名。
- SiteMinder IP: SiteMinder ポリシーのサーバー アドレスまたはドメイ ン名。
- エージェントシークレット: エージェントspss-agent のエージェント シーク レットで、SiteMinder ポリシー サーバー ログインに使用されます。
- ディレクトリ ルート:DC=domain name part 1, DC=domain name part 2 ... などの、 ディレクトリ ルート ベース DN。
- 組織ルート: OU=unit, DC=domain name part 1, DC=domain name part 2 ... など の、組織ルート。
- ディレクトリ サーバー アドレスまたはドメイ ン名。
- ディレクトリ ユーザー名: ディレクトリ ログインのユーザー名。

#### 6 章

- ディレクトリ ユーザー パスワード: ディレクトリ ログインのパスワード。
- ディレクトリ名: LDAP ディレクトリ名。
- ディレクトリ検索ユーザー クエリー: ユーザーベース認証に関する LDAP クエリー。
- ディレクトリ検索グループ クエリー: グループベース認証に関する LDAP クエリー。

設定を変更したら、[設定] をクリックします。

章 7

# シングル サインオン

シングル サインオン (SSO) は、アクセス コントロールの方法の 1 つで、 ユーザーは 1 回ログインすると、再度ログインすることなく複数のソフ トウェア システムのリソースにアクセスを取得することができます。 IBM® SPSS® Collaboration and Deployment Services は、Kerberos セキュ リティ プロトコルに基づいて、外部ディレクトリ サービスを経由して ユーザーの認証を最初に行い、その資格情報を IBM® SPSS® Collaboration and Deployment Services Deployment Manager、IBM® SPSS® Collaboration and Deployment Services Deployment Portal などすべての IBM SPSS Collaboration and Deployment Services アプリケーションまたはポータル サーバーに継続して使用することによって、シングル サインオンの機能を 提供しています。追加の認証は必要ありません。

シングル サイン オン構成は、Deployment Manager の [サーバー管理] タブで実行されます。シングル サインオンを有効化するには、さまざま な前提条件を満たす必要があります。詳細は、IBM SPSS Collaboration and Deployment Services のインストールおよび構成マニュアルを参照 してください。

# シングル サインオンの設定

► 「ツール] メニューから [サーバー管理] を選択して IBM® SPSS® Collaboration and Deployment Services サーバーにログ インし、[シングル サインオン] ア イコンをダブルクリックします。シングル サインオン プロバイダ エ ディタが開きます。

シングル サインオン

#### 図 7-1 シングル サインオン プロバイダ エディタ シングル サイン オン プロバイダ構成

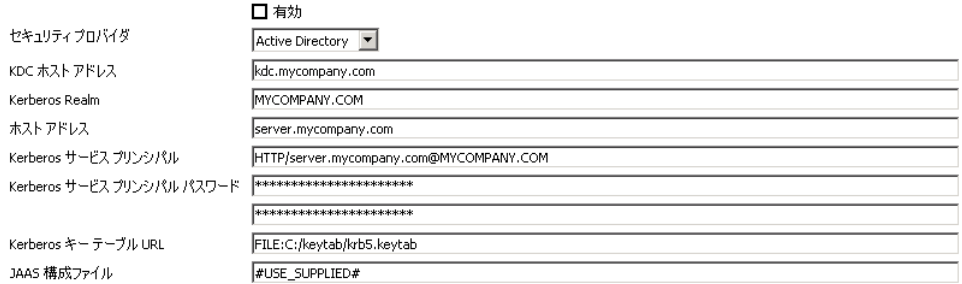

- 有効 : シングル サインオン プロバイダを使用するかどうかを指定し ます。
- セキュリティプロバイダ: Windows Active Directory など、構成された外部 セキュリティ プロバイダ。ローカル セキュリティ プロバイダを選択 することはできません。
- Kerberos Key Distribution Center ホスト アドレス: Kerberos ドメイン コン トローラ ホストの完全修飾名。Windows Active Directory の場合、 Microsoft Active Directory Services がインストールされているホ ストの名前になります。
- Kerberos Realm: Kerberos 方式。Active Directory の場合、ドメイン 名となります。
- ホスト:IBM® SPSS® Collaboration and Deployment Services Repository ホ ストの名前。たとえば、repositoryhost.mycompany.com となります。
- Kerberos サービス プリンシパル名: Kerberos サービス プリンシパルの ユーザー名です。
- Kerberos サービス プリンシパル パスワード: ユーザーの Kerberos サービ ス プリンシパルのパスワード。
- Kerberos キー テーブル URL: Kerberos プリンシパル認証のためのキータ ブ ファイルの URL。
- JAAS 構成ファイル:IBM SPSS Collaboration and Deployment Services ホス ト ファイル システムの JAAS (Java 認証・承認サービス ) 構成ファイル のパス。指定されている場合は、デフォルトの JAAS 構成を上書きし ます。アプリケーション サーバーに応じて、SSO に対応するように JRE を設定する必要があります。

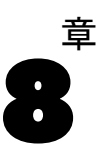

IBM® SPSS® Collaboration and Deployment Services は、ユーザー インター フェイスに使用されるテンプレートや、[ログイン] 画面に表示される メッセージなど、コンポーネントを構成するためのさまざまなオプショ ンを備えています。

これらのオプションにアクセスするには、ブラウザベースの IBM® SPSS® Collaboration and Deployment Services Deployment Manager で次の手順 を実行します。

- ▶ ナビゲーション リストで [構成] をクリックします。[構成] ページが表示 されます。
	- 図 8-1 [構成] ページ

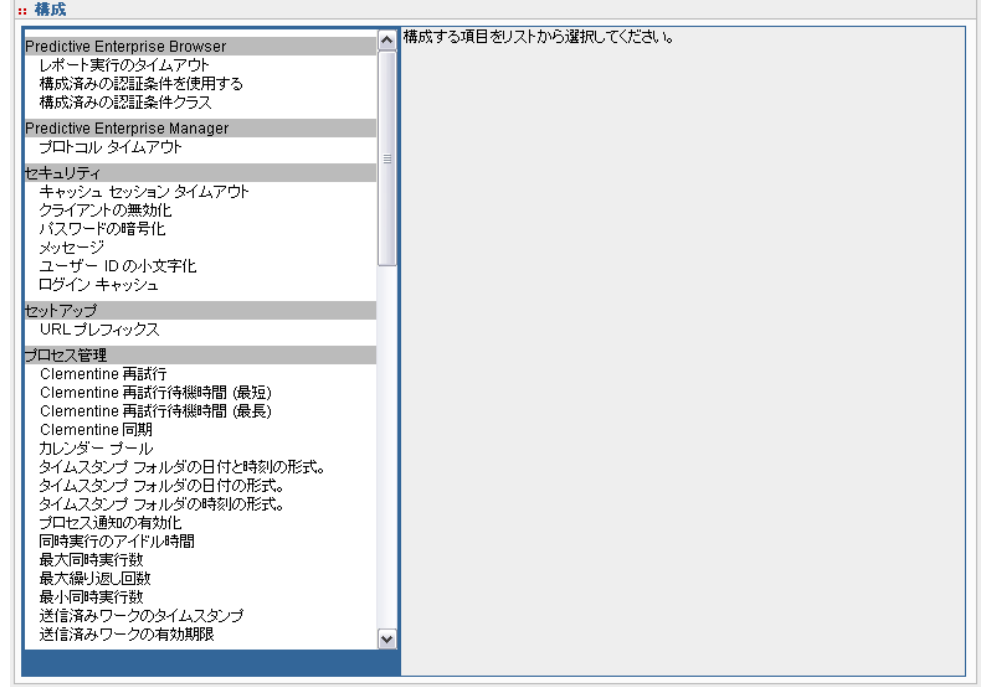

▶ [構成] リストで、構成するプロパティに対応するリンクをクリックします。

© Copyright SPSS Inc. 2004, 2010. 70

71

プロパティの各構成画面には、[設定] と [デフォルトの使用] の 2 つのボタン があります。構成が終了したら、[設定] ボタンをクリックして新しい設 定内容を有効にします。値を元のシステム構成に戻すには、[デフォルト の使用] ボタンをクリックします。

注: 下記に表示された特定の構成オプションは、オプションの IBM SPSS Collaboration and Deployment Services コンポーネントまたは IBM® SPSS® Statistics、または IBM® ShowCase® など、その他の SPSS Inc. 製品向けの オプションです。コンポーネントがインストールされていない場合、オプ ションは無効です。

### 管理者

[構成] ページの [管理者] オプションでは、管理ユーザー インターフェイ スの生成に使用するテンプレートの場所を指定できます。デフォルトで は、インストール プログラムによって設定されたパスが使用されます。

テンプレート ディレクトリを変更するには、次の手順を実行します。

- **▶** 「構成] リストの [管理者] で [テンプレート] をクリックします。現在のテンプ レート ディレクトリが [テンプレート] テキスト ボックスに表示されます。
- ▶ 「テンプレート] テキスト ボックスに、使用するテンプレートが含まれて いるディレクトリの新しいパスを入力します。
- **▶ [設定] をクリックします。指定したパスは、システムがテンプレートにアク** セスするためのデフォルトのパスになります。
- E システム定義のデフォルトに戻すには、[デフォルトの使用] をクリックしま す。システムのインストール時に設定されたデフォルトのディレクト リに戻ります。

### BIRT Report Designer for IBM SPSS

BIRT Report Designer 構成オプションを使用して、レポートの処理および 表示に影響を与える設定を指定できます。設定を変更するには、[構成] リストの BIRT Report Designer for IBM SPSS で対応するオプションをク リックします。リンク名、説明、および有効な設定値については、次 の表を参照してください。

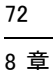

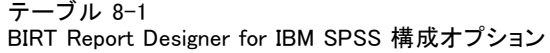

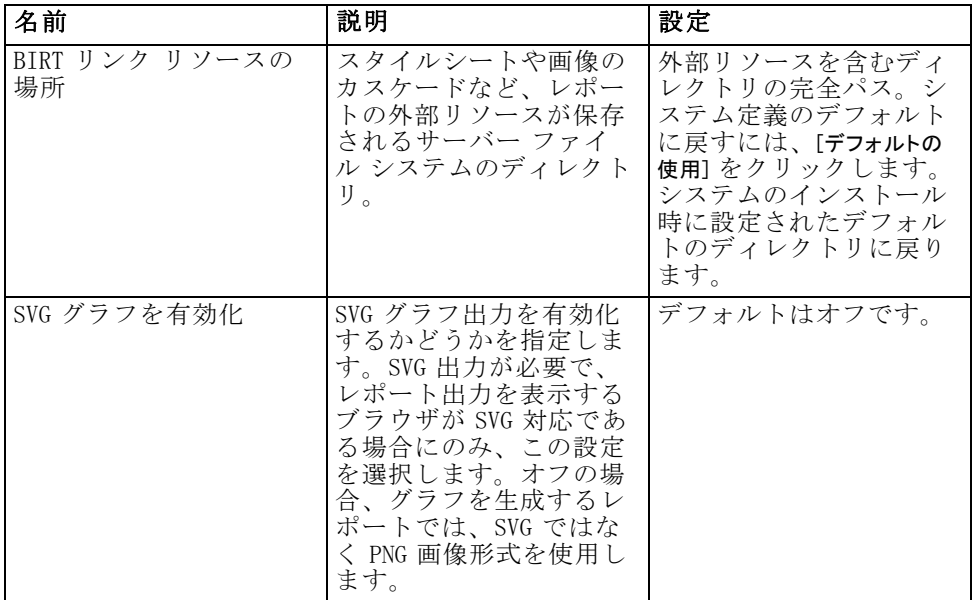

# キャッシュ プロバイダ

[キャッシュ プロバイダ] オプションでは、データ キャッシュ プロバイダ クラスを指定できます。デフォルトでは、Ehcache (com.spss.cache.service.ehcache.EhcacheProvider) が使用されます。ク ラスタ化された IBM® SPSS® Collaboration and Deployment Services インス トールでは、追加のオプションを使用して、マルチキャスト グループを使 用するクラスタのピアを自動検出する Ehcache を構成できます。

または、Oracle Coherence を IBM® SPSS® Collaboration and Deployment Services Repository キャッシュとして使用できます。Oracle Coherence を 有効化する手順は、次のとおりです。

- ▶ Oracle から Coherence コンポーネントを取得し、ライセンスを取得しま す。Coherence\*. jar ファイルの場所は、<IBM SPSS Collaboration and Deployment Services のインストールの場所>/components/cache-provider です。
- ▶ IBM SPSS Collaboration and Deployment Services インストール ディスク の optional フォルダから coherence\_cache\_provider.package をインス トールします。
- ▶ com. spss.cache.service.coherence.CoherenceCacheProvider を、構成設定 のキャッシュ プロバイダとして指定します。

73

設定を変更するには、[構成] リストのキャッシュ プロバイダで対応す るオプションをクリックします。リンク名、説明、および有効な設定値に ついては、次の表を参照してください。

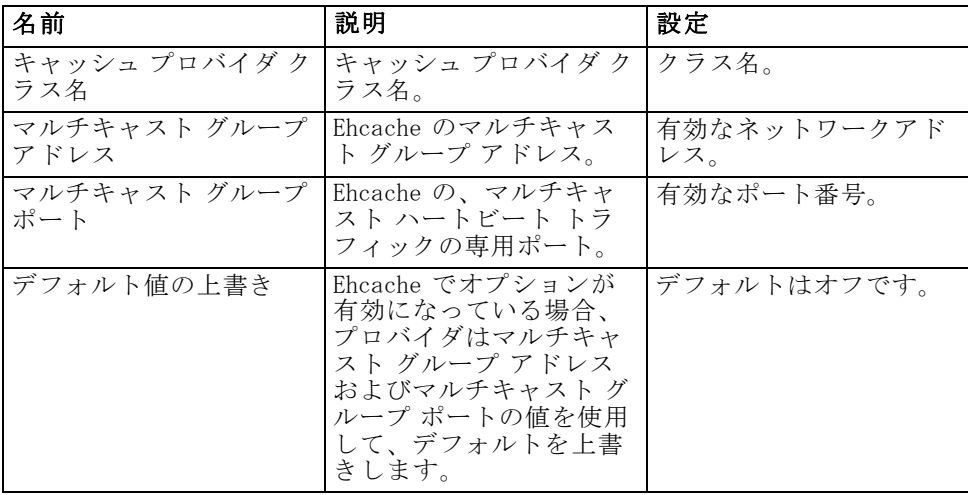

# カスタム ダイアログ

可能であれば、IBM® SPSS® Statistics カスタム ダイアログ構成オプション を使用すると、カスタム ダイアログを実行する設定を指定できます。 設定を変更するには、[構成] リストの [カスタム ダイアログ] で対応す るオプションをクリックします。リンク名、説明、および有効な設定値に ついては、次の表を参照してください。

テーブル 8-2 カスタム ダイアログ構成オプション

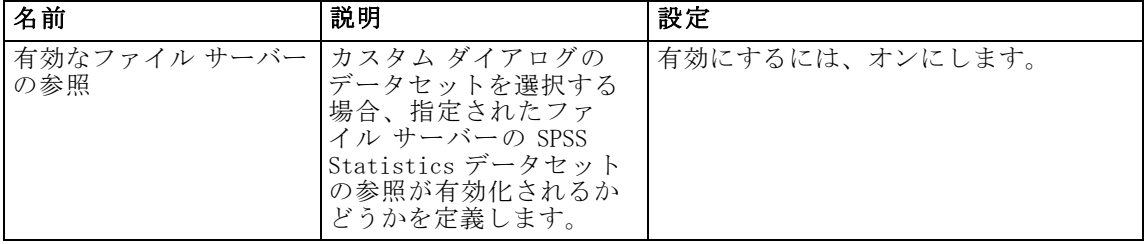

# 8 章

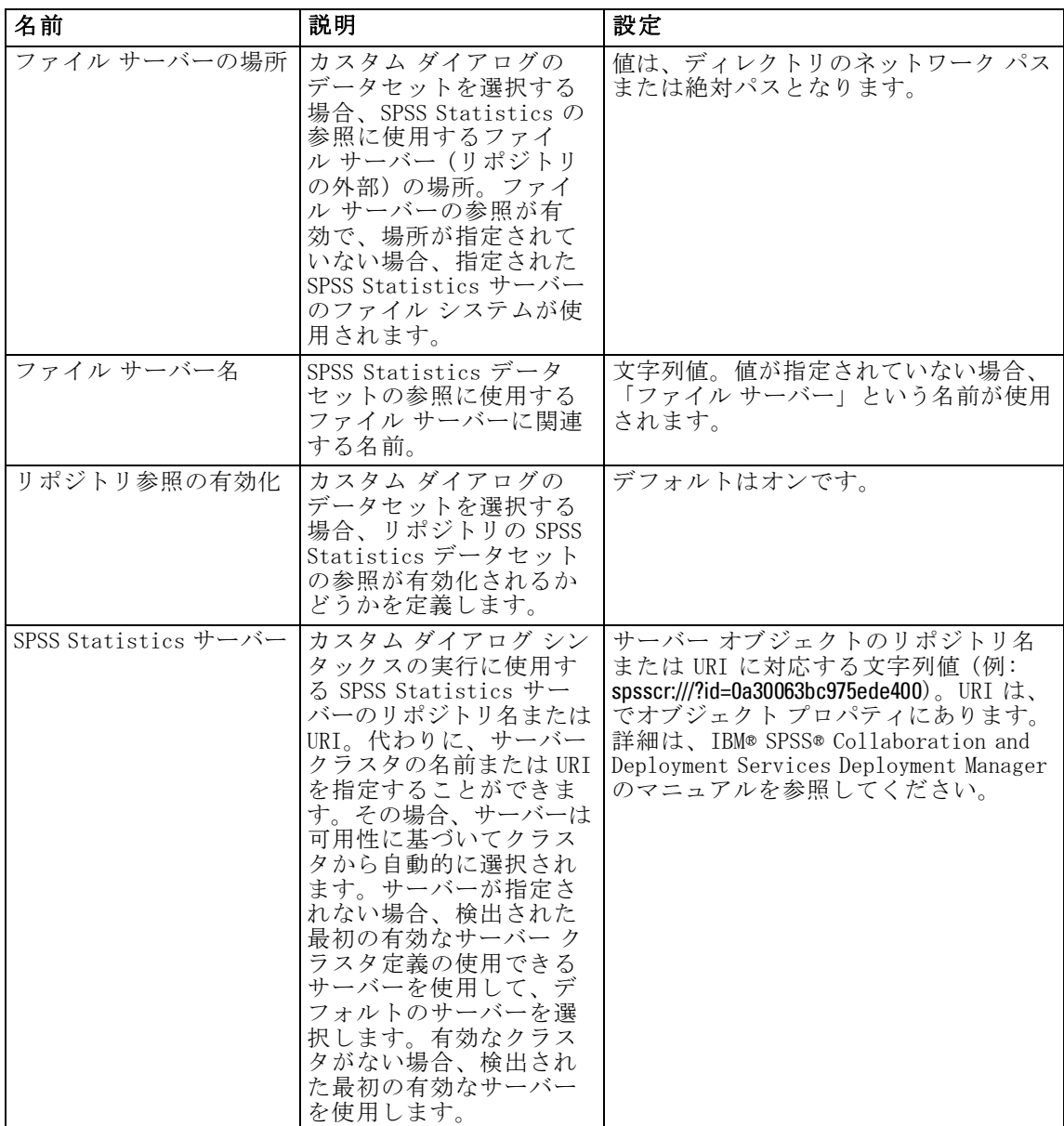

74

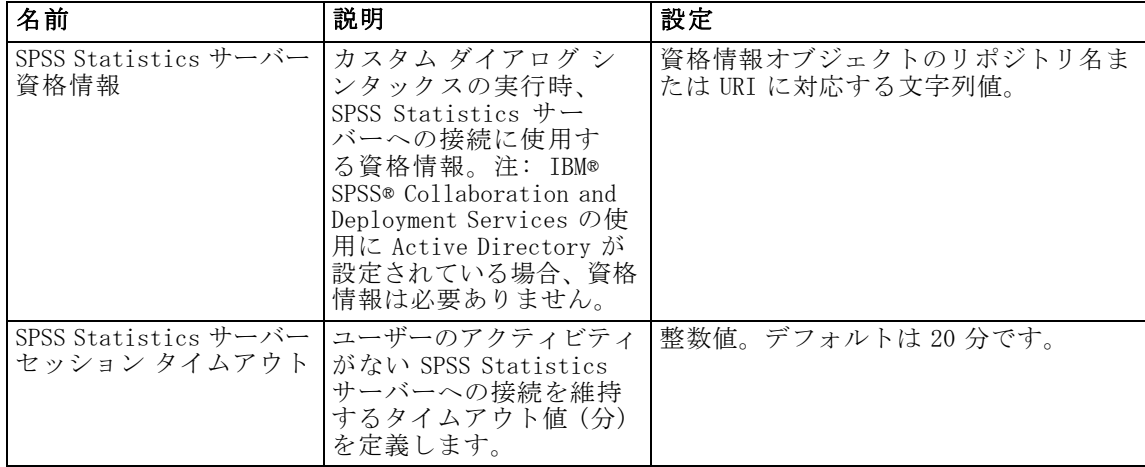

### Data Service

Data Service 構成オプションを使用して、 Data Service 接続を最適化する ためのパラメータを指定できます。

設定を変更するには、[構成] リストの [データ サービス] で対応するオ プションをクリックします。リンク名、説明、および有効な設定値につい ては、次の表を参照してください。

テーブル 8-3

Data Service の構成オプション

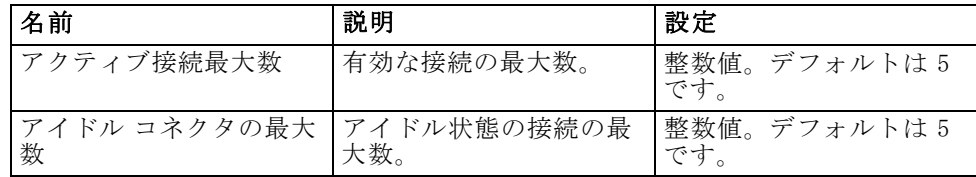

### Deployment Manager

[構成] ページの [Deployment Manager] オプションでは、IBM® SPSS® Collaboration and Deployment Services Deployment Manager とリポジト リの間の通信のプロトコル タイムアウトを指定できます。Deployment Manager クライアントがリポジトリ サーバーを待機する秒数を指定しま す。サーバー トランザクションでタイムアウト エラーが発生した場合 は、より大きな値を使用します。

プロトコル タイムアウトを変更するには、次の手順を実行します。

▶ [構成]リストの[Deployment Manager]で [プロトコル タイムアウト] をクリック します。現在の値が表示されます。

- ▶ [設定] をクリックします。指定した値がタイムアウト値になります。
- ▶ システム定義のデフォルトに戻すには、[デフォルトの使用] をクリックしま す。システムのインストール時に設定されたデフォルトの値に戻ります。

### Deployment Portal

[構成] ページの [Deployment Portal] オプションでは、Web ベースの IBM® SPSS® Collaboration and Deployment Services Deployment Portal アプリ ケーションの認証設定やレポート タイムアウト制限を指定できます。 設定を変更するには、[構成] リストの Deployment Portal で対応するオ

プションをクリックします。リンク名、説明、および有効な設定値につい ては、次の表を参照してください。

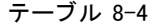

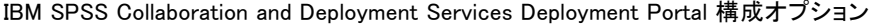

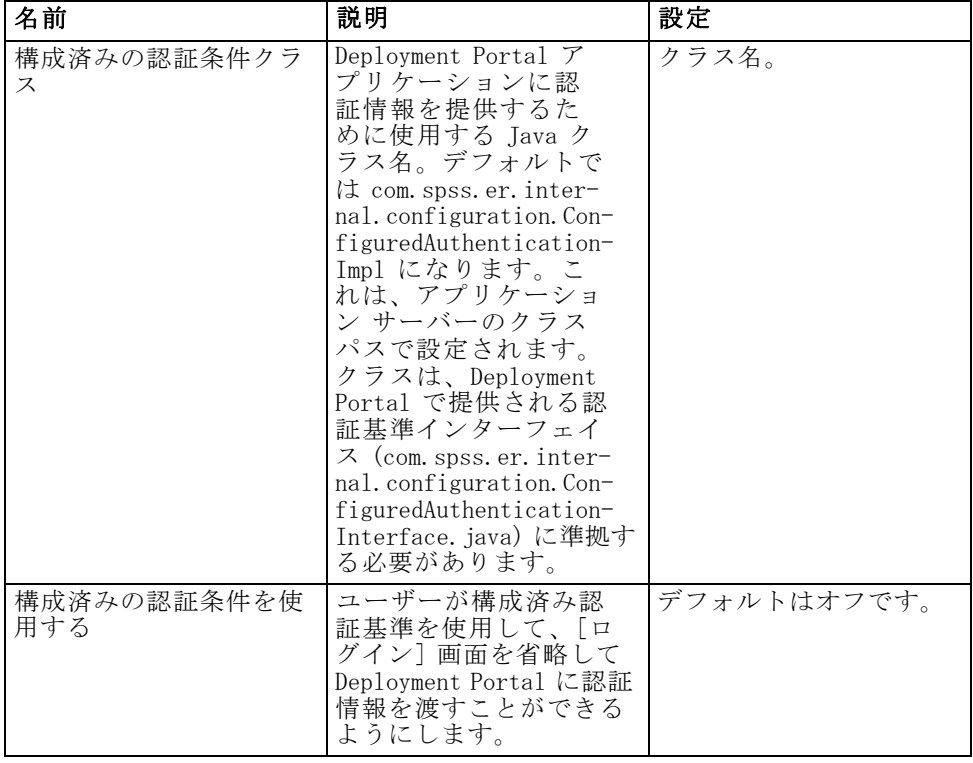

# Deployment Portal スコアリング

[バッチ スコアリングの行制限] 構成オプションを使用して、選択した データ セットからバッチ スコアリングできる最大行数を指定することが できます。

行制限を変更するには、次の手順を行います。

- E [構成] リストの [Deployment Portal スコアリング] で、[バッチ スコアリングの 行制限] をクリックします。現在の値が表示されます。
- ▶ 「バッチスコアリングの行制限] テキスト ボックスに、適切な分数を入 力します。
- ▶ [設定] をクリックします。指定した値がタイムアウト値になります。
- ▶ システム定義のデフォルトに戻すには、[デフォルトの使用] をクリックしま す。システムのインストール時に設定されたデフォルトの値に戻ります。

### Enterprise View

Enterprise View 構成オプションを使用して、IBM® SPSS® Statistics Data File Server を使用するための設定を指定できます。設定を変更するに は、[構成] リストの Enterprise View で対応するオプションをクリック します。リンク名、説明、および有効な設定値については、次の表を 参照してください。

テーブル 8-5

IBM SPSS Collaboration and Deployment Services Enterprise View 構成オプション

| 名前                                 | 説明                                                                                                    | 設定                                                             |
|------------------------------------|----------------------------------------------------------------------------------------------------|----------------------------------------------------------------|
| 最大 CQL クエリー列                       | CQL (Common Query<br>Language) クエリーが<br>返す最大行数。                                                           | 整数値。デフォルトは2<br>です。                                             |
| SPSS Statistics データ<br>ファイルの追加サーバー | この設定は、SPSS<br>Statistics データファ<br>イルからメタデータを取<br>得するために使用できる<br>追加の SPSS Statistics<br>データファイルを指定し<br>ます。 | hostport 値のセミコロ<br>ン区切りリスト (例:<br>server2:18886:server3:18886) |

# 8 章

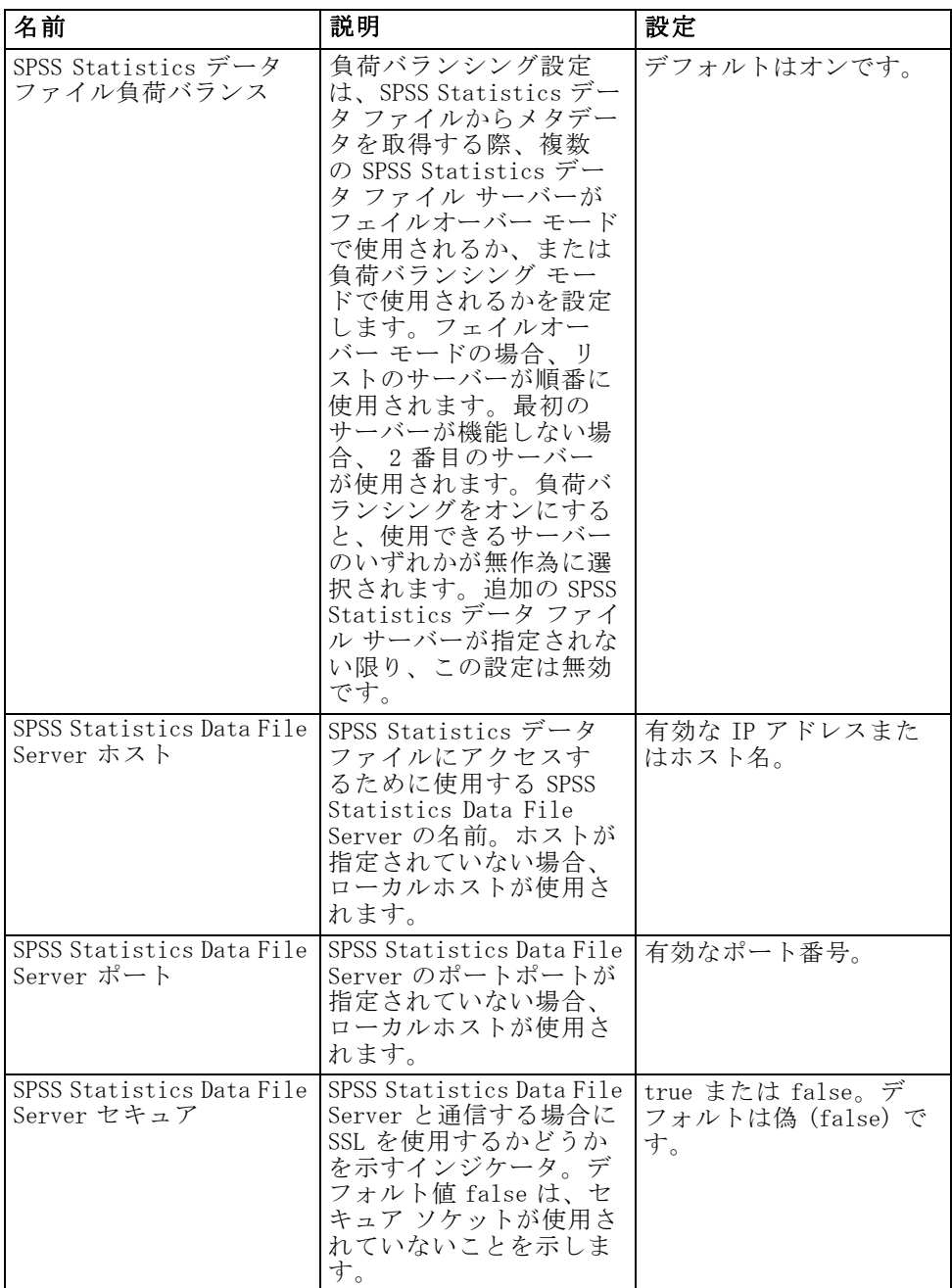

79

# ヘルプ

[構成] ページの [ヘルプ] オプションでは、IBM® SPSS® Collaboration and Deployment Services Deployment Manager のヘルプ システムの場所を指定 できます。デフォルトでは、インストール プログラムによって設定さ れたパスが使用されます。

ヘルプ ディレクトリを変更するには、次の手順を実行します。

- **▶** [構成] リストの [ヘルプ] で [ディレクトリ] をクリックします。現在のヘルプ ディレクトリが [ヘルプ] テキスト ボックスに表示されます。
- ▶ [ヘルプ] テキスト ボックスに、ヘルプ システムが含まれているディレク トリのパスを入力します。
- **▶ [設定] をクリックします。指定したパスは、システムがオンライン ヘルプ** にアクセスするためのデフォルトのパスになります。
- E システム定義のデフォルトに戻すには、[デフォルトの使用] をクリックしま す。システムのインストール時に設定されたデフォルトのディレクト リに戻ります。

# 通知

[構成] ページの [通知] オプションでは、SMTP メール設定を指定したり、 通知サービスのパフォーマンス チューニングを有効にしたりできます。 詳細は、 11 章 p.[116](#page-123-0) [通知サービス パフォーマンスの最適化](#page-123-0) を参照し てください。 RSS (Really Simple Syndication) などのフィードの共同 設定に指定することもできます。

設定を変更するには、[構成] リストの [通知] で対応するオプションを クリックします。リンク名、説明、および有効な設定値については、次 の表を参照してください。

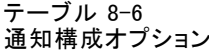

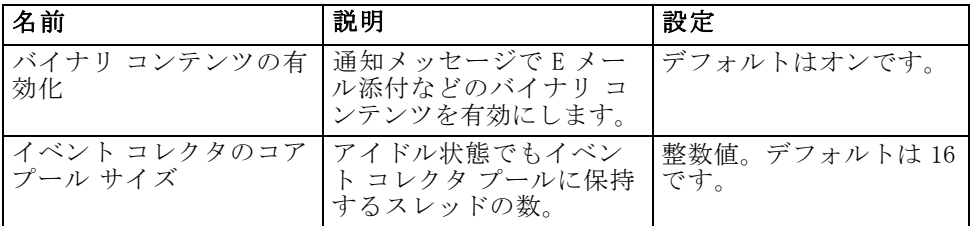

80 8 章

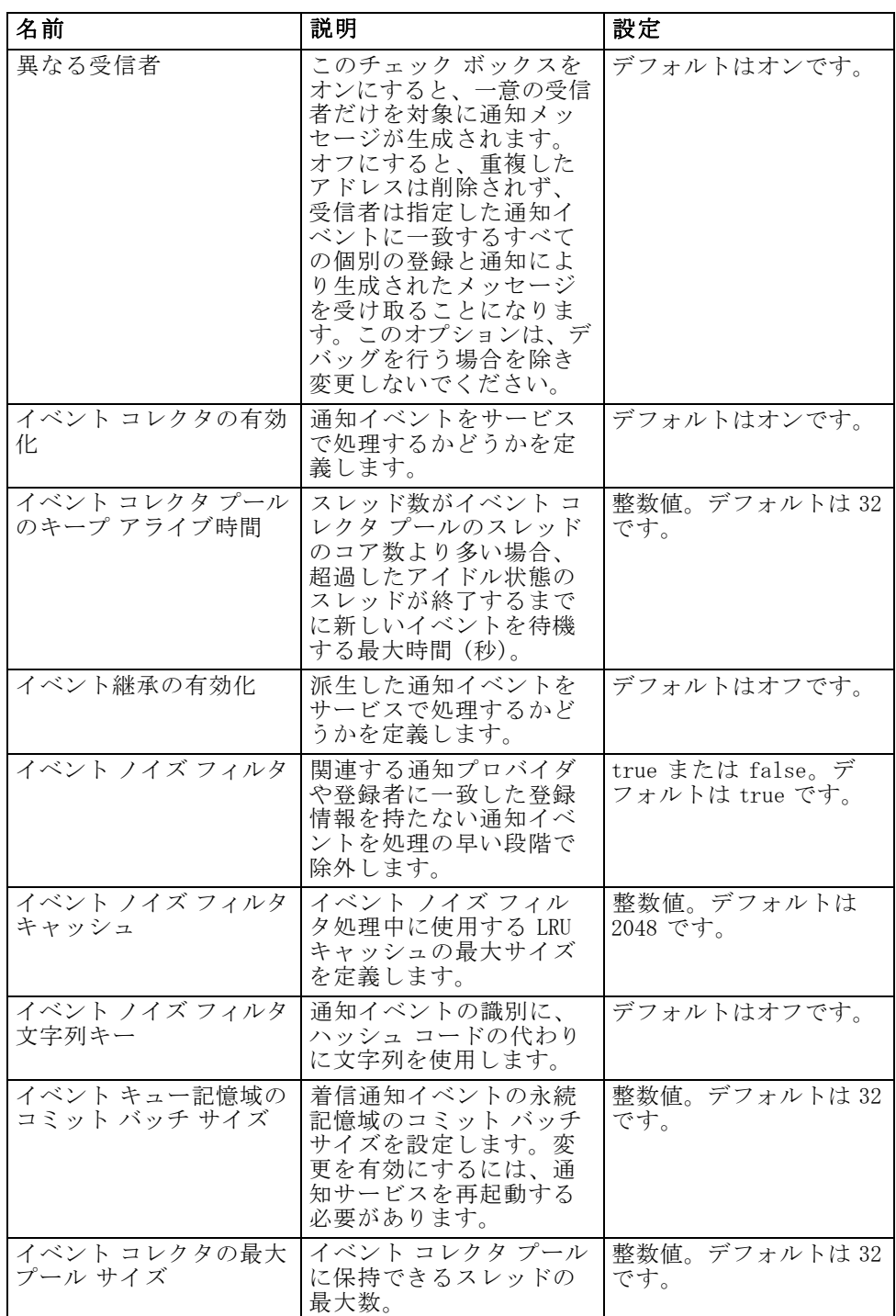

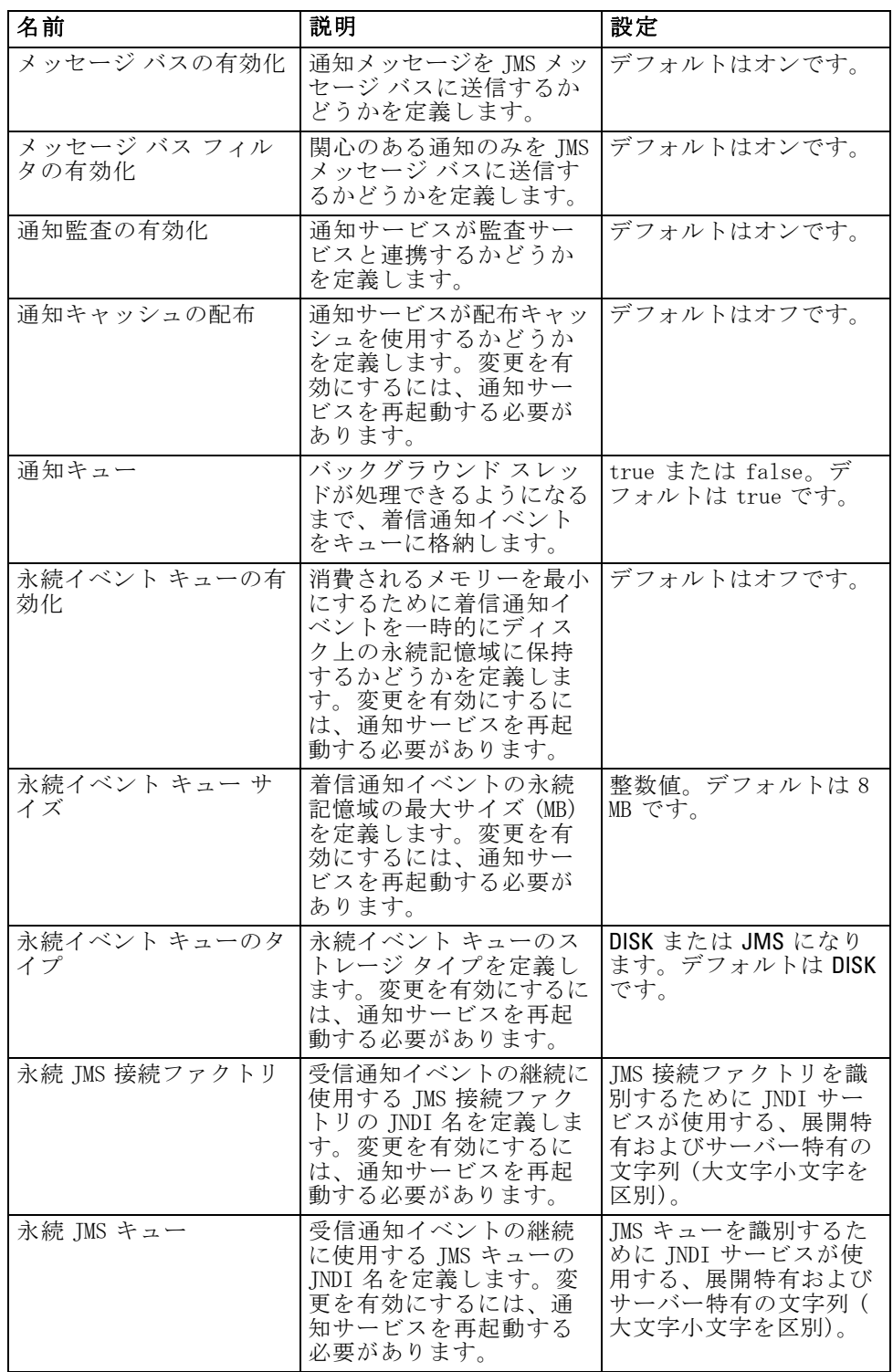

82 8 章

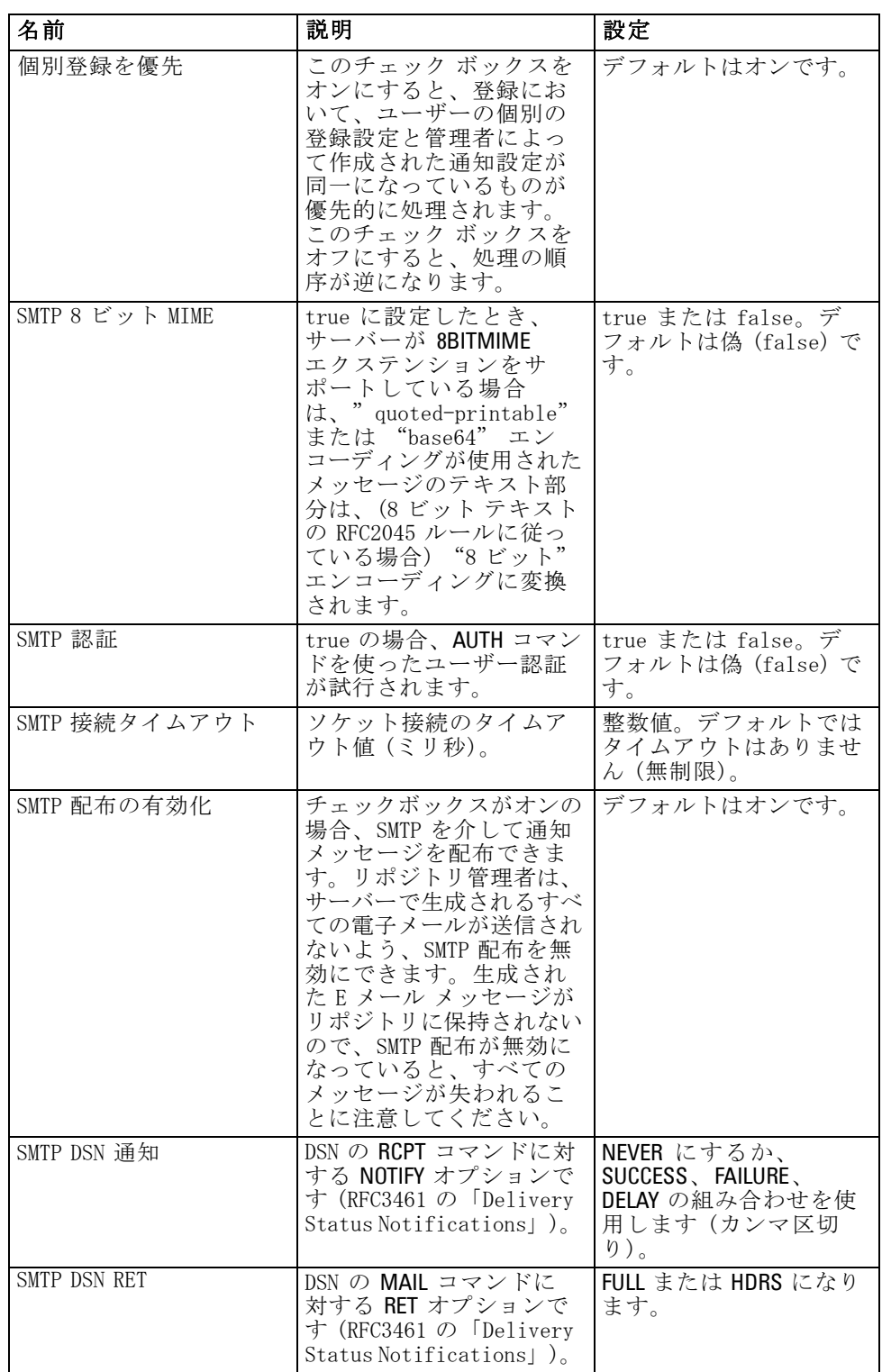

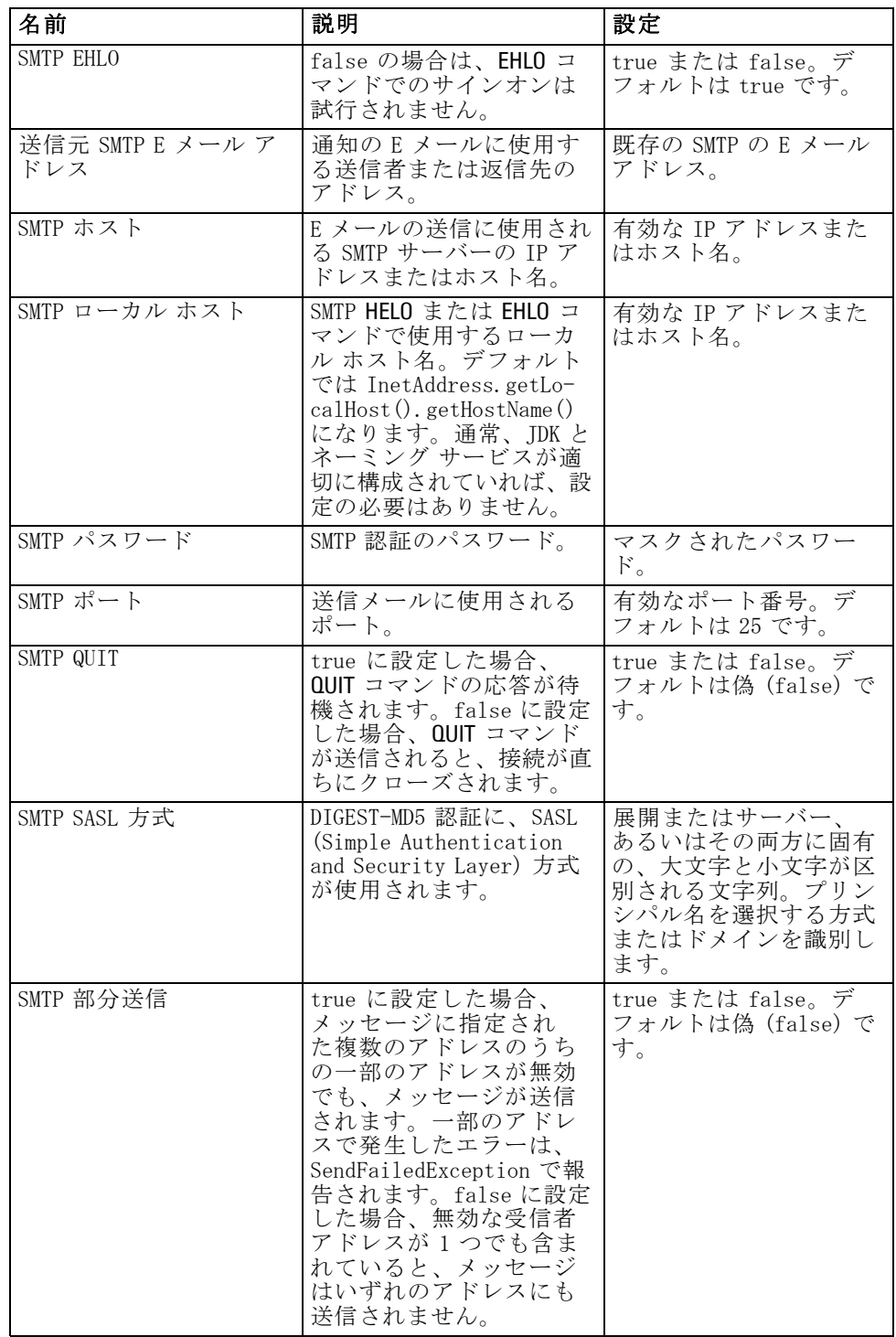

名前 さいしん おおとこ おおとこ おおおし おおおし おおおし おおおお おおおお しょう おおおお しょう しょう しょうしゃ しょうしゃ おおおおおおおおおおおおおおおおおおおおおおおおおおおお SMTP タイムアウト ソケット入出力のタイム アウト値 (ミリ秒)。 整数値。デフォルトでは ムイムアウトはありませ ん (無制限)。 SMTP 転送プロトコル |メッセージ転送プロトコ ル。 smtp または smtps になり ます。デフォルトは smtp で、SSL/TLS を使用して 該当するサービスに接続 するには smtps を使用し ます。 SMTP デバッグ モードの 有効化 デバッグ モードのオンと オフを切り替えます。 true または false。デ フォルトは偽 (false) で す。 SMTP ユーザー SMTP のデフォルト ユー ザー名。 ユーザー名。 登録識別キャッシュ | 登録識別に使用する LRU キャッシュの最大サイズ を定義します。 整数値。デフォルトは 2048 です。 共同エントリ キャッシュ TTL. 共同フィード エントリが キャッシュに保存される 期間 (分) を定義します。 RSS などのフィードです。 整数値。デフォルトは 15 分です。 共同エントリ最大値 RSS など、共同フィードの エントリの最大数を定義 します。 整数値。デフォルトは 256 です。 共同エントリ永続 TTL | 共同エントリが永続スト レージに保存される期間 ( 日数) を定義します。RSS などのフィードです。 整数値。デフォルトは 7 日間です。 共同フィード タイプ | 共同フィードの形式を定 義します。 RSS\_2\_0 または ATOM\_1\_0 です。デフォルトは RSS\_2\_0 です。 共同配布の有効化 XML フィードの共同配布を 有効にします。 デフォルトはオンです。 共同 Vacuumer の有効化 |共同 Vacuumer を有効にし ます。共同 Vacuumer はシ ステム化が期限の切れた 共同エントリを削除しま す。[共同 Vacuumer の頻 度] オプションで指定した 間隔に基づいて自動的に操 作し、「共同エントリ永続 TTL] の値を使用して、期 限の切れたデータおよび 削除できるデータを指定 します。Vacuumer を指定 しない場合、アプリケー ションのパフォーマンス が低下します。このオプ ションを無効にすること はお勧めしません。 デフォルトはオンです。

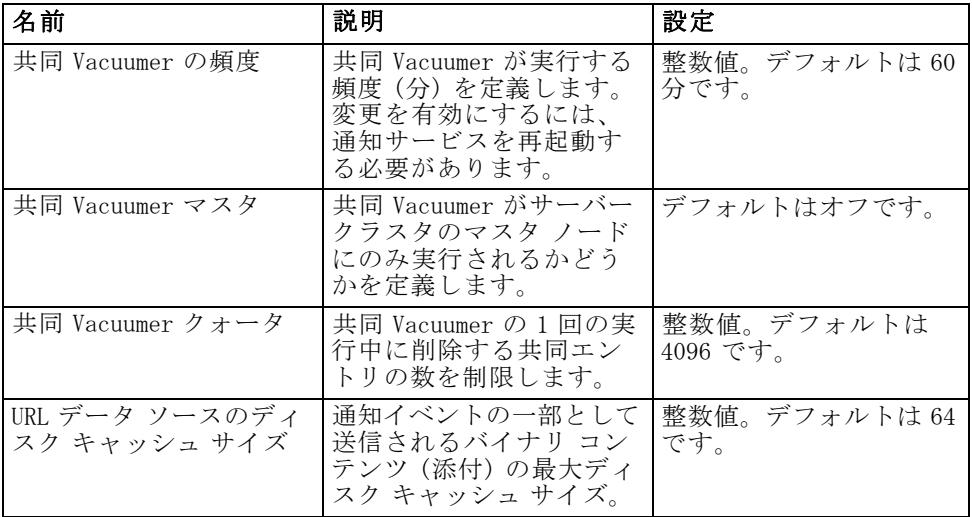

### ページャー

[ページャー タイムアウト] 構成オプションを使用して、ページ化された データを使用できるの時間 (分) を指定します。この値を変更すると、ペー ジング システムのパフォーマンスに影響を与えます。新しいオプションの 値を有効にするには、リポジトリを再起動する必要があります。

ページャー タイムアウトを変更するには、次の手順を実行します。

- ▶ 「構成] リストの [ページャー] で [ページャー タイムアウト] をクリックし ます。現在の値が表示されます。
- ▶ 「ページャー タイムアウト] テキスト ボックスに、適切な分数を入力 します。
- ▶ [設定] をクリックします。指定した値がタイムアウト値になります。
- **▶ システム定義のデフォルトに戻すには、「デフォルトの使用1をクリックしま** す。システムのインストール時に設定されたデフォルトの値に戻ります。

# プロセス管理

[構成] ページの [プロセス管理] オプションでは、ジョブ実行設定を指定 するだけでなく、Web サービス エンドポイントも定義できます。

設定を変更するには、[構成] リストの [プロセス管理] の下にある対 応するオプションをクリックします。リンク名、説明、および有効な設 定値については、次の表を参照してください。

#### テーブル 8-7 プロセス管理構成オプション

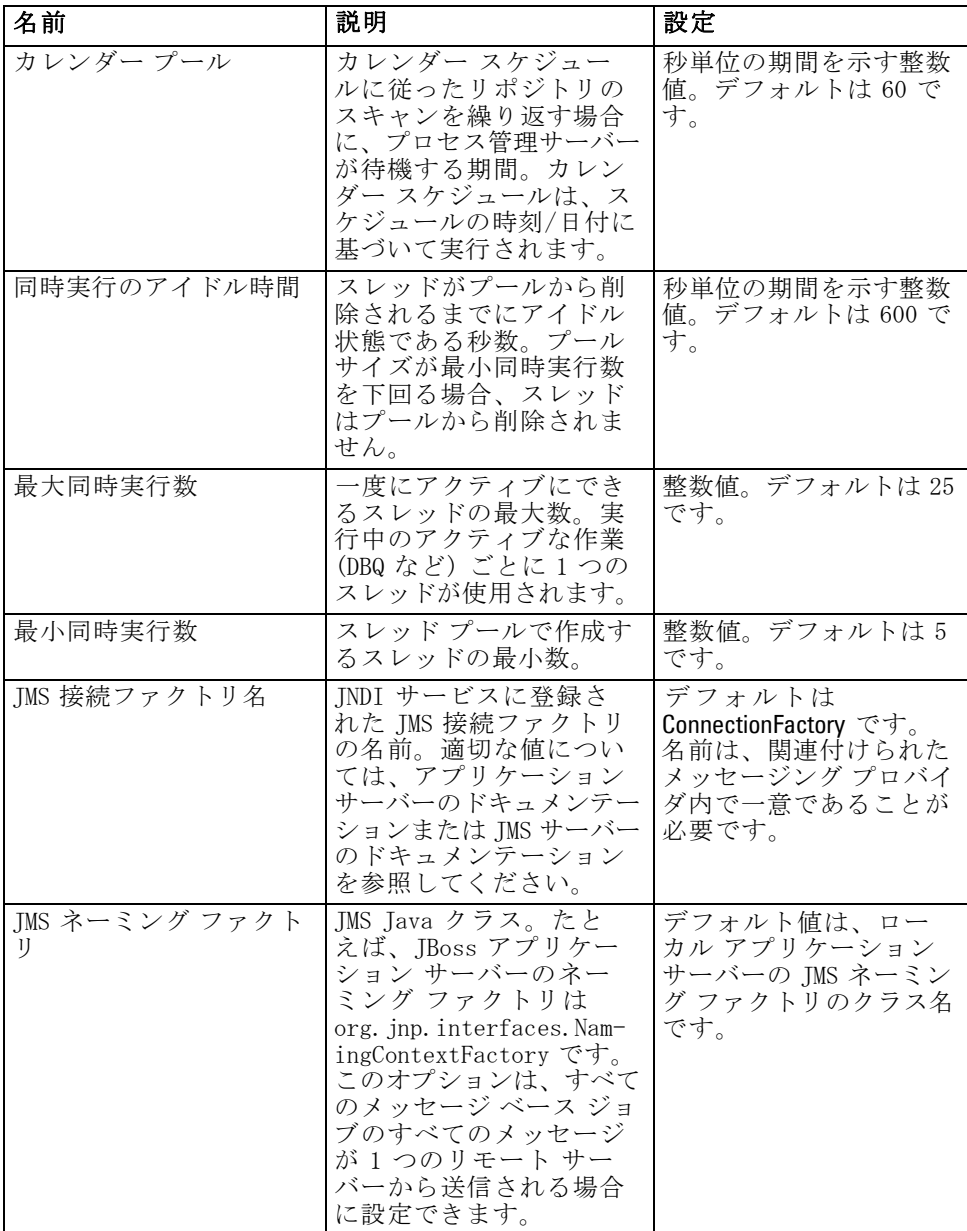

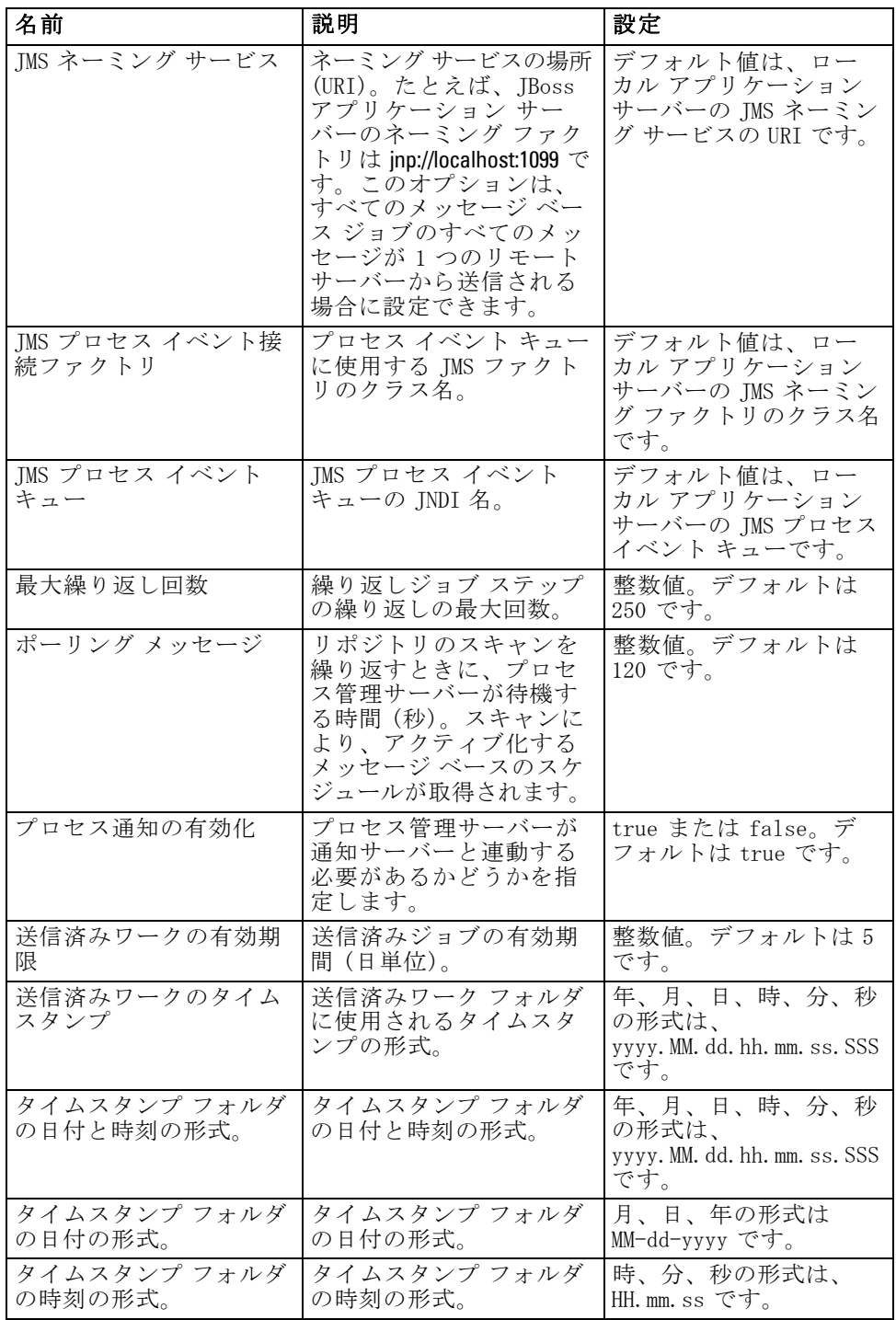

# 報告

レポート作成の設定オプションでは、ビジュアライゼーション処理用にデ バッグ情報を XML 出力として書き出すためのパスを指定できます。

重要:このオプションの値が指定されていない場合は、ビジュアライゼー ション処理のデバッグ情報は生成されません。

ディレクトリ パスを変更するには、次の手順を実行します。

- ▶ 「構成] リストの「レポート作成]の下の [ビジュアライゼーション ディレクトリの指 定] をクリックします。現在のディレクトリが [ビジュアライゼーション ディレクトリの指定] テキスト ボックスに表示されます。
- ▶ ディレクトリの絶対パスの値を新たに入力します。
- ▶ [設定] をクリックします。指定したパスが、ビジュアライゼーション処理の 情報を書き出すためのデフォルト ディレクトリになります。

### リポジトリ

[構成] ページの [リポジトリ] オプションでは、Web サービス エンドポ イントを定義して、接続の有効性を切り替えることができます。設定を 変更するには、[構成] リストの [リポジトリ] で対応するオプションを クリックします。リンク名、説明、および有効な設定値については、次 の表を参照してください。

テーブル 8-8 リポジトリ構成オプション

| 名前                      | 説明                                                                                                    | 設定                                                                                                    |
|-------------------------|----------------------------------------------------------------------------------------------------|----------------------------------------------------------------------------------------------------|
| カテゴリ値の制限                | IBM® SPSS® Modeler スト<br>リーム メタデータとして<br>保存されるカテゴリ変数<br>値の数を制限します。保<br>存された値は、検索実行<br>時に評価されるコンテン<br>ツに含まれます。リポジ<br>トリにストリームを保存<br>し、検索を実行するのに<br>必要な時間を削減するた<br>めに必要です。 | 整数値。−1 の値は制限<br>なしを示します。すべて<br>のカテゴリ値はメタデー<br>タとして保存されます。<br>値の保存を無効にするに<br>は、0を入力します。保<br>存される値を制限するに<br>は、1 以上を入力します。 |
| コンテンツ リポジトリ エ<br>ンドポイント | リポジトリの Web サービ<br>ス エンドポイント アドレ<br>スを定義します。                                                                                                    | URL:                                                                                                    |

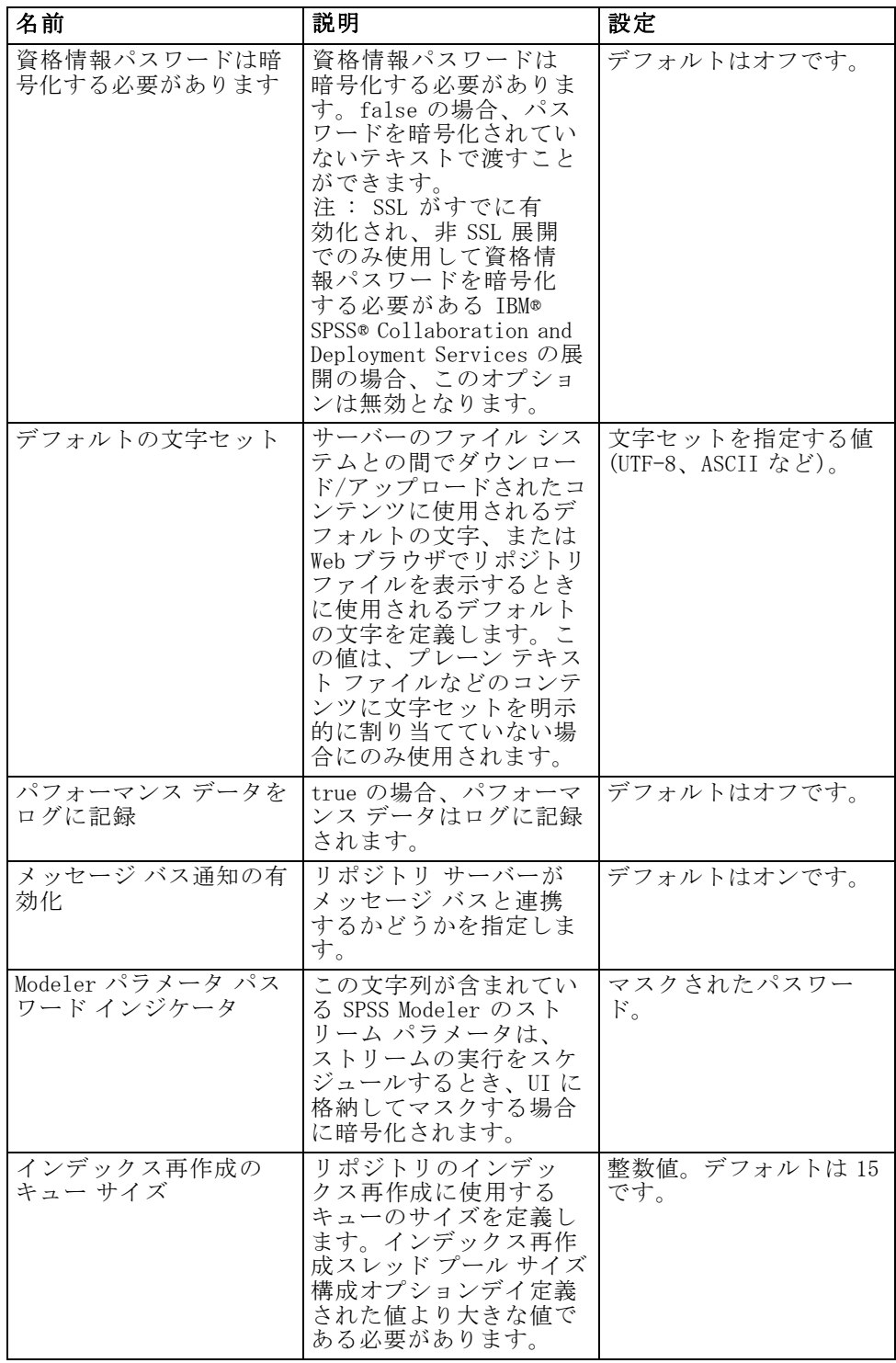

### 8 章

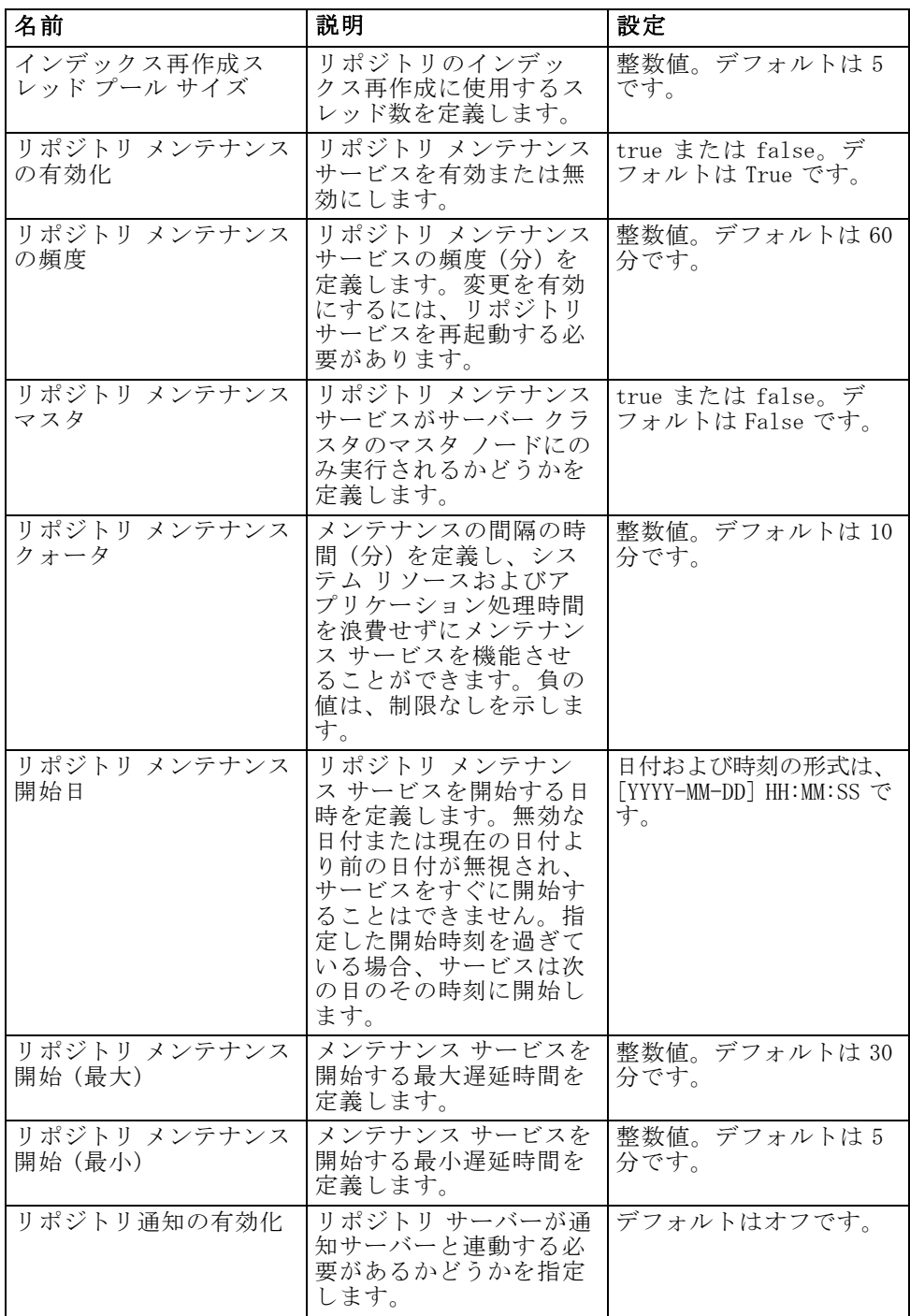

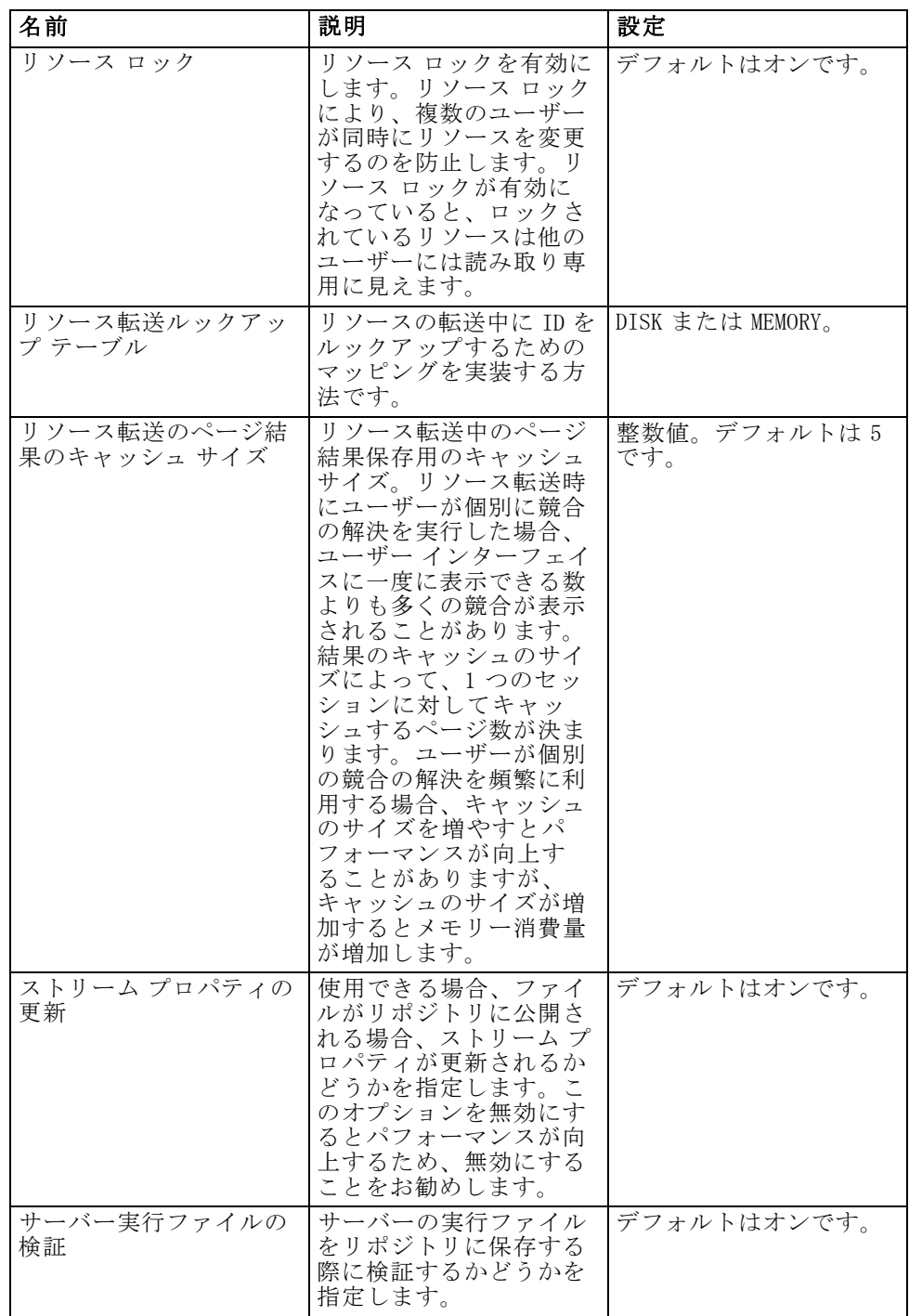

### Scoring Service

[スコアリング サービス] オプションでは、スコアリングの設定を指定でき ます。設定を変更するには、[構成] リストの [スコアリング サービス] で 対応するオプションをクリックします。リンク名、説明、および有効な設 定値については、次の表を参照してください。

テーブル 8-9

Scoring Service 構成オプション

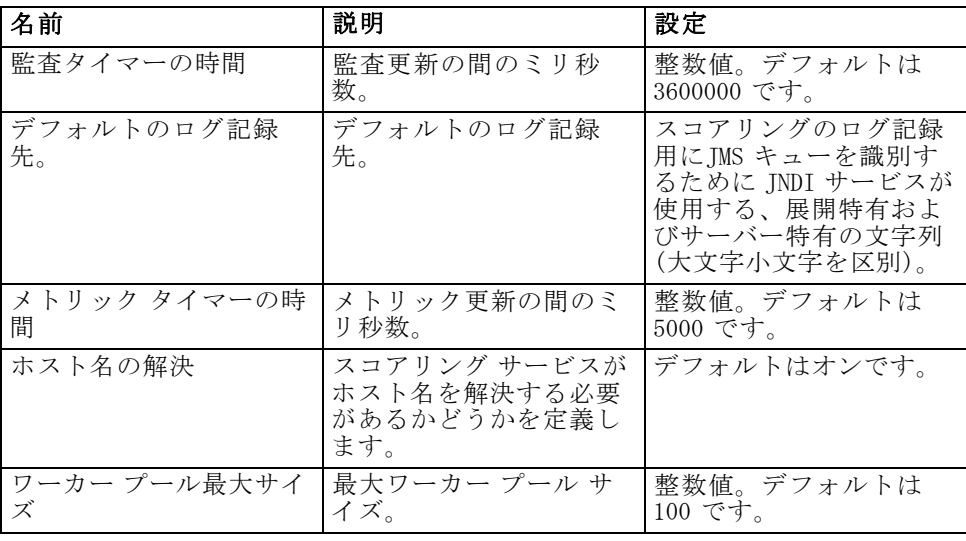

# 検索

[構成] ページの [検索] オプションでは、IBM® SPSS® Collaboration and Deployment Services Deployment Manager の検索結果のページごとに表示す るヒット件数や結果セットのサイズを指定したり、監査ビューで検索のロ グを記録するかどうかを指定したりできます。設定を変更するには、[構 成] リストの [検索] で対応するオプションをクリックします。リンク名、 説明、および有効な設定値については、次の表を参照してください。

#### テーブル 8-10 検索構成オプション

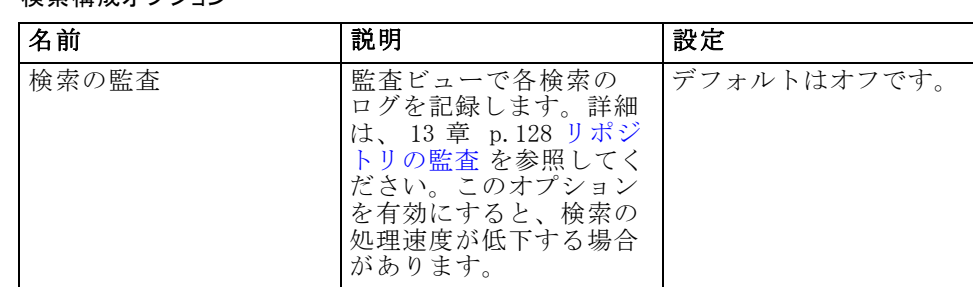

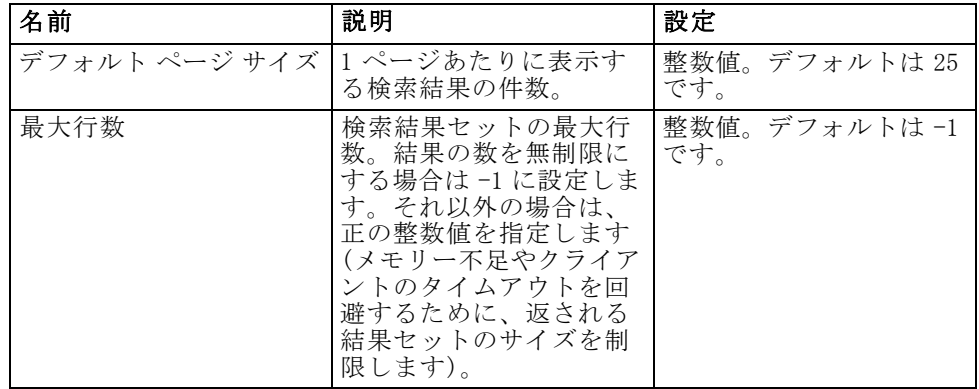

### セキュリティ

[構成] ページの [セキュリティ] オプションでは、 リポジトリのアクセ スに関する設定を指定できます。

設定を変更するには、[構成] リストの [セキュリティ] で対応するオプ ションをクリックします。リンク名、説明、および有効な設定値について は、次の表を参照してください。

テーブル 8-11

セキュリティ構成オプション

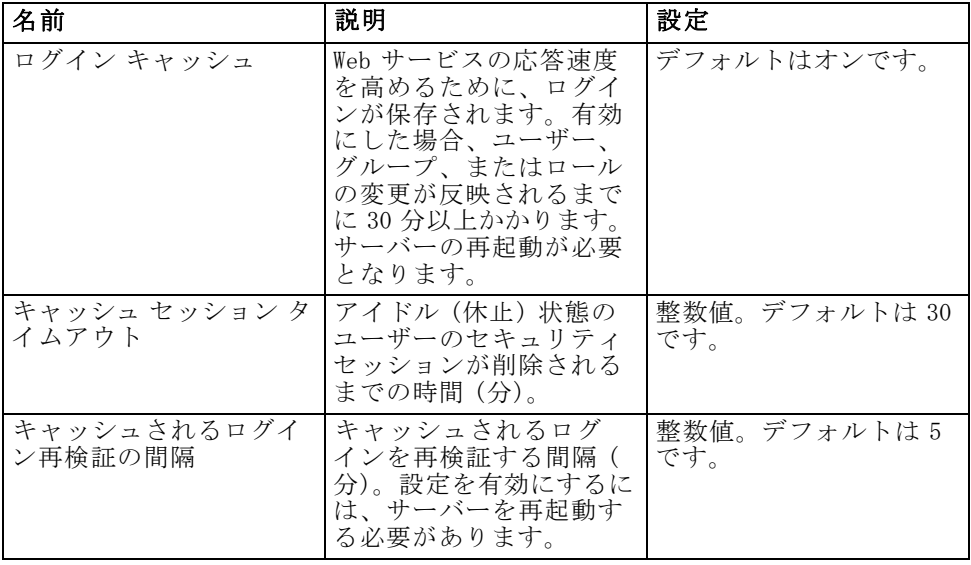

8 章

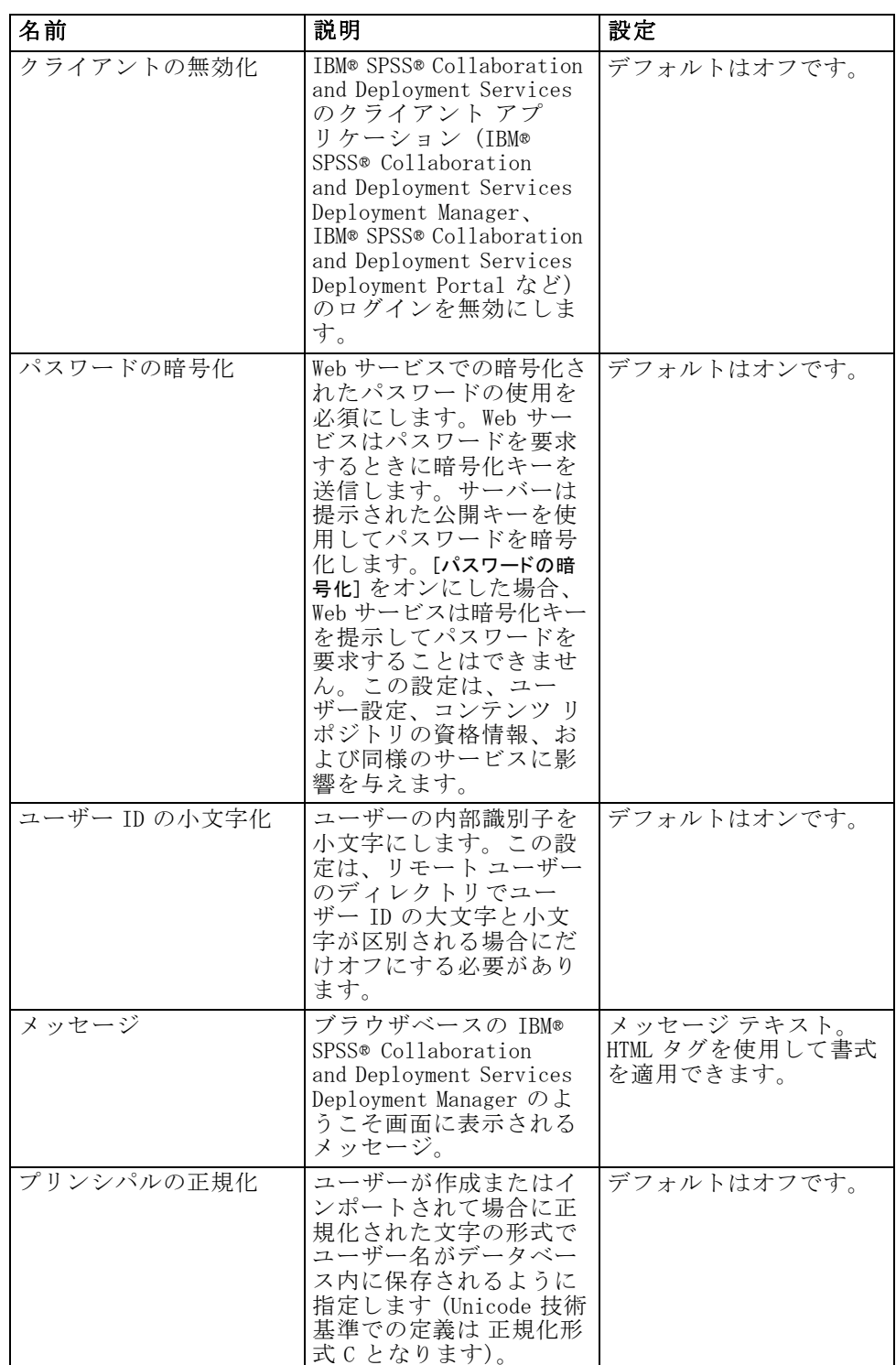

# セットアップ

[セットアップ] 構成オプションでは、リポジトリの参照に使用する URL プレフィックス、JMS キュー設定および JMS メッセージ バス設定など、 IBM® SPSS® Collaboration and Deployment Services のその他の設定を指定 できます。

設定を変更するには、[構成] リストの [セットアップ] で対応するオプ ションをクリックします。リンク名、説明、および有効な設定値について は、次の表を参照してください。

テーブル 8-12

| 名前                       | 説明                                | 設定                                                                                            |
|--------------------------|-----------------------------------|-----------------------------------------------------------------------------------------------|
| ログ IMS 接続ファクトリ           | ログ IMS 接続 ファクトリ<br>の JNDI 名。      | ログ IMS 接続ファクトリ<br>を識別するために INDI<br>サービスが使用する、展<br>開特有およびサーバー特<br>有の文字列 (大文字小文<br>字を区別)。       |
| ログ JMS キュー               | ログ JMS キューの JNDI<br>名。            | ログ IMS キューを識別す<br>るために INDI サービスが<br>使用する、展開特有およ<br>びサーバー特有の文字列<br>(大文字小文字を区別)。               |
| メッセージ バス JMS 接続<br>ファクトリ | メッセージ バス IMS 接続<br>ファクトリの INDI 名。 | メッセージ バス IMS 接続<br>ファクトリを識別するた<br>めに INDI サービスが使<br>用する、展開特有および<br>サーバー特有の文字列(<br>大文字小文字を区別)。 |

セキュリティ構成オプション

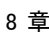

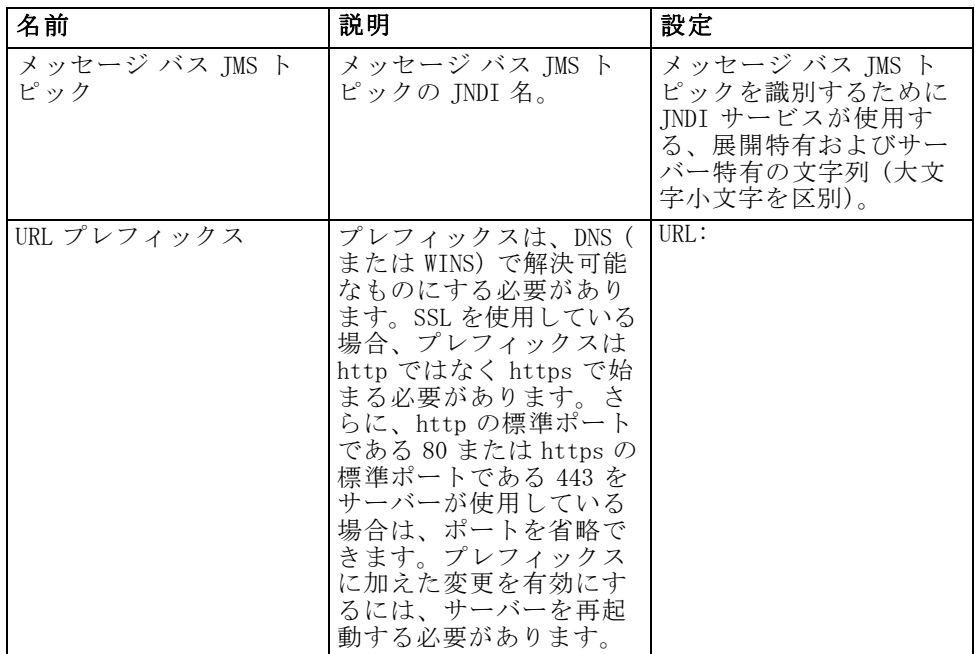

# IBM ShowCase

IBM® ShowCase® 構成オプションでは、IBM® SPSS® Collaboration and Deployment Services Deployment Manager での IBM® ShowCase® Warehouse Builder ジョブ ステップの作成に使用される接続設定を指定できます。 IBM ShowCase Warehouse Builder は、IBM ShowCase 製品セットとともにイン ストールされます。

設定を変更するには、[構成] リストの IBM ShowCase で対応するオプ ションをクリックします。リンク名、説明、および有効な設定値について は、次の表を参照してください。

| 名前                                         | 説明                                                                          | 設定                       |
|--------------------------------------------|-----------------------------------------------------------------------------|--------------------------|
| TBM ShowCase Warehouse<br>Builder Database | TBM ShowCase Warehouse<br>Builder の設定および定<br>義情報のデータベースま<br>たはライブラリの名前。     | 有効なデータベース名ま<br>たはライブラリ名。 |
| TBM ShowCase Warehouse<br>Builder のホスト名    | TBM ShowCase Warehouse<br>Builder で使用される IBM<br>i サーバーの IP アドレス<br>またはホスト名。 | 有効な IP アドレスまた<br>はホスト名。  |

テーブル 8-13 IBM ShowCase 構成オプション

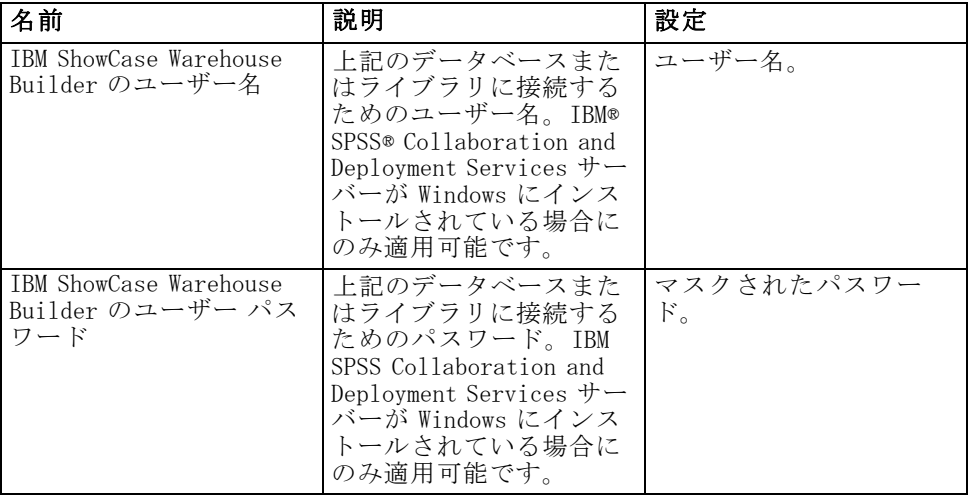

### **CMOR**

CMOR 設定オプションでは、[UDF 文字制限] 設定があり、データベースの ユーザー定義関数にわたることができる最大文字数を指定できます。デ フォルト値はほとんどのシステムに対して十分な値であるため、変更の必 要はほとんどありません。その結果、標準構成インターフェイスに CMOR オ プションは表示されず、文字数制限を増やす必要がある場合にのみ使用で きます。たとえば、バージョン ラベルに使用される文字数が指定された上 限を超えている場合、スコアリング構成のデータ プロバイダを選択してい る場合に使用できる データ プロバイダ定義 - リアルタイム リストを取得 できず、サーバー ログに切り詰めエラーが含まれます。ラベル数を少なく することが泣きない場合、UDF 文字数制限を大きくする必要があります。 上限値を変更するには、次の手順を実行します。

- ▶ [設定] ページで、設定リスト上部の [設定] リンクをクリックして、表示 されていない設定を表示します。
- ▶ CMOR のリストの [UDF 文字制限] をクリックします。文字数制限の値が表示 されます。
- ▶ 必要に応じて値を変更します。
- ▶ [設定] をクリックして新しい値を設定します。
- ▶ リポジトリ サーバーをログオフして再起動します。

SQL Server、DB2、DB2 on IBM i など一部のデータベースの場合、新しい値 をするために関数を自動的に更新することはできません。こうした場合、

サーバーをシャットダウンする前に関数を手動で更新する必要がありま すが、再起動する前は次の手順を実行します。

- ▶ 設定値を変更した後、サーバーを停止します。
- ▶ サーバーが停止したら、データベースの既存の管理ツールを使用して、2 つの関数 spsscmor\_fn\_gl2 および spsscmor\_fn\_gl3 を変更します。現在の 文字数の上限値 (始めは 4000) を [UDF 文字制限] 設定で指定された上限 値に置き換えます。
- ▶ 値を更新した後、サーバーを再起動します。

次の表は、文字数の上限を 4000 から 6000 に増やした場合、各データ ベースの指定の置換を示します。

テーブル 8-14 文字数上限増加の例

| データベース   以前の指定  |                                     | 新しい指定                         |
|-----------------|-------------------------------------|-------------------------------|
| SQL Server      | @validLabels nvarchar(4000)         | @validLabels nvarchar(6000)   |
| DB <sub>2</sub> | valid_labels varchar(4000)          | valid_labels varchar(6000)    |
| DB2 on TBM i    | valid labels VAR-<br>GRAPHIC (4000) | valid_labels VARGRAPHIC(6000) |

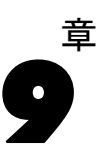

# MIME タイプ

多目的インターネットメール拡張I (Multipurpose Internet Mail Extensions: MIME) は、さまざまな種類の情報を識別するための基準です。 MIME は E メールの拡張から始まっていますが、HTTP によって使用され、 サーバーが配信するコンテンツを定義します。

ファイルに対する要求に応答する場合、サーバーはヘッダー情報をファ イルに接続します。この情報には、ファイルに含まれるメディア タイプを 示す MIME タイプが含まれています。サーバーは、MIME タイプを定義する ファイルの拡張子を使用します。ファイルを受信するクライアントは MIME タイプを使用して、ファイルを処理する最善の方法を決定します。

サーバーは、ファイル拡張子と MIME タイプとの関連性を制御します。 これらのマッピングを構成するには、ナビゲーション リストの [MIME タイ プ] をクリックして、IBM® SPSS® Collaboration and Deployment Services Deployment Manager の [MIME タイプとファイル タイプのアイコン] ページ を使用します。

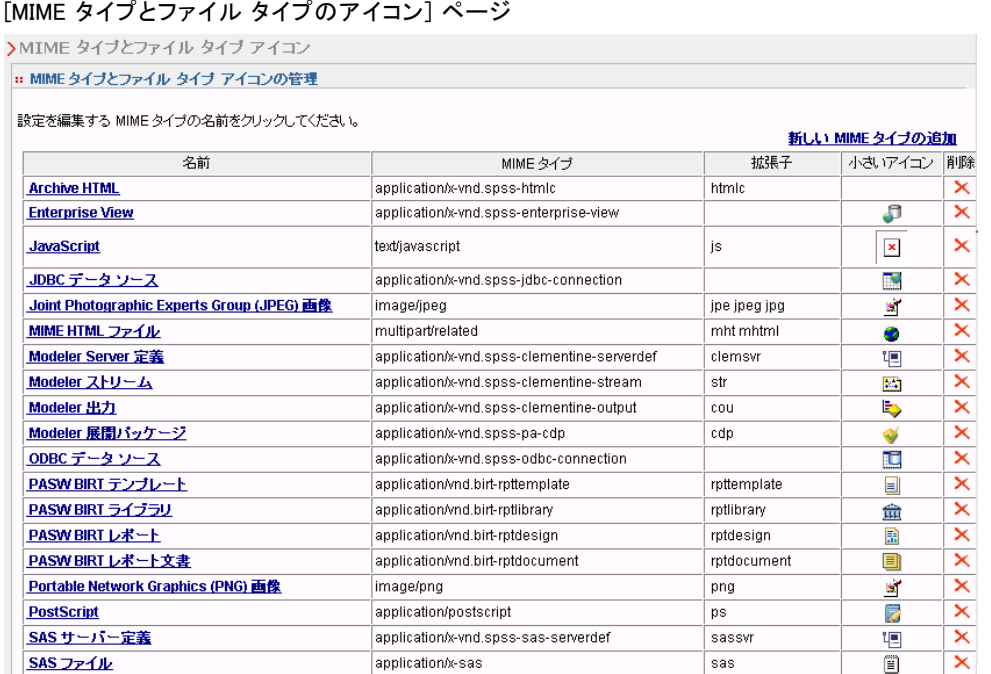

[MIME タイプとファイル タイプのアイコン] ページで、次のタスクを 実行できます。

- サーバーにマッピングする MIME タイプを追加する。
- ファイルに対する画像の割り当てなど、既存の MIME タイプの設定を 編集する。
- サーバーからマッピングする MIME タイプを削除する。

注 : デフォルトでは、多くの共通アイコンが IBM® SPSS® Collaboration and Deployment Services Deployment Portal に表示されません。外部のファ イル タイプ (application/msword など) の場合、管理者は MIME タイプに アイコンを割り当てることができます。 詳細は、 p.100 マッピングする MIME タイプを追加する を参照してください。

# マッピングする MIME タイプを追加する

MIME タイプは、タイプとサブタイプの 2 つの部分で構成され、スラッシュ で区切られています。タイプでは、一般的なメディア タイプをアプリ ケーション、オーディオ、画像、メッセージ、モデル、複数パーツ、テ キスト、またはビデオに指定します。一方サブタイプでは、メディアの 形式を識別し、それはメディア タイプによって異なります。たとえば、 text/html は、HTML 形式のテキストに対応しています。

#### 9 章

図 9-1
101

サブタイプには、特定の製品の MIME タイプを識別する接頭辞 が含まれます。たとえば、商業製品に関連するサブタイプには、 application/vnd.ms-access など、ベンダーのサブタイプを示す接頭辞 vnd. が含まれます。それに対し、非商業製品のサブタイプには、個人的 サブタイプを示す接頭辞 prs. が含まれます。

MIME タイプは、Internet Assigned Numbers Authority (IANA) で登 録する必要があります。登録されていないタイプには、今後登録さ れると考えられるタイプとの競合を回避するため、サブタイプに x-の接頭辞を使用して application/x-vnd.spss-clementine-stream と する必要があります。登録されている MIME タイプの詳細は、[IANA](http://www.iana.org/assignments/media-types/) [\(http://www.iana.org/assignments/media-types/\)](http://www.iana.org/assignments/media-types/) にお問い合わせくださ い。

マッピングする新しい MIME タイプを追加するには

▶ 「MIME タイプとファイル タイプのアイコン]ページで、「新しい MIME タイプ を追加] をクリックします。[MIME タイプとファイル タイプのアイコン の追加] ページが表示されます。

#### 図 9-2

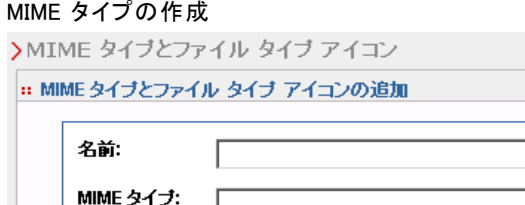

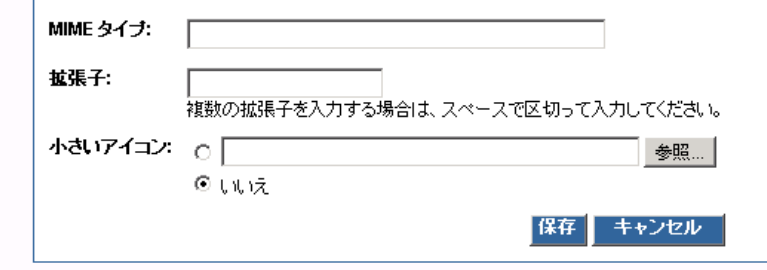

- ▶ MIME タイプの名前を入力します。名前では、タイプ自体より解釈が容 易なタイプの識別子を使用します。たとえば、名前 カスタム ダイアロ グ パッケージ はタイプ application/x-vnd.spss-statistics-spd より解 釈が容易です。
- ▶ 追加する MIME タイプを入力します。
- ▶ ファイル拡張子を入力して、MIME タイプと関連付けます。複数の拡張子を 指定する場合、エントリ間にスペースを使用します。
- **▶ アイコンを MIME タイプに割り当てます。この画像のサイズは 16 x 16 ピク** セルで、形式は .gif ファイルである必要があります。画像は通常、コンテ

ンツ リストで使用されます。[参照] をクリックしてファイルに移動しま す。アイコンの割り当てが必要でない場合は、[いいえ] を選択します。

▶ [保存] をクリックすると MIME タイプを追加し、[MIME タイプとファイル タ イプのアイコン] ページに戻ります。または[キャンセル] をクリックすると MIME タイプがサーバーに保存されずに戻ります。

# マッピングする MIME タイプを編集する

既存の MIME タイプを編集するには

▶ 「MIME タイプとファイル タイプのアイコン] ページで、編集する MIME タイ プの名前をクリックします。MIME タイプの [MIME タイプとファイル タイプ のアイコン] のページが表示されます。

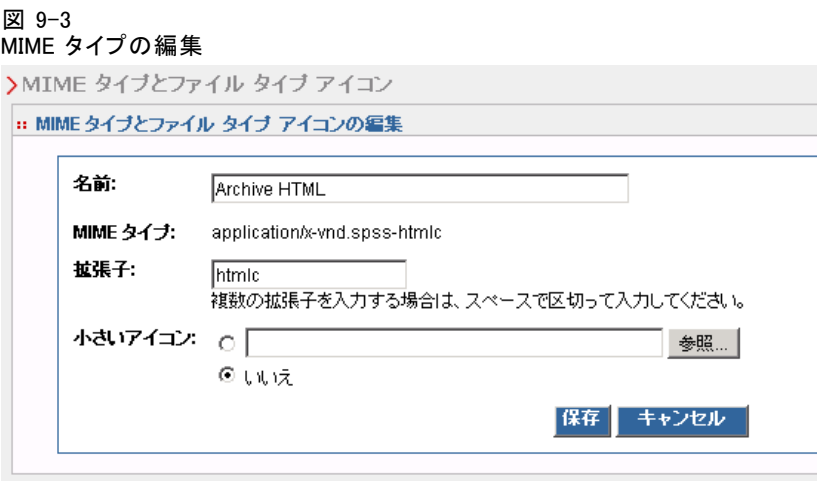

- ▶ 必要に応じて設定を変更します。新しいファイルを選択または [いいえ] を 選択する場合にのみ、アイコンが変更されます。アイコンを削除するに は、[いいえ] を選択します。
- ▶ [保存] をクリックすると MIME タイプの新しい設定を追加して [MIME タイプ とファイル タイプのアイコン] ページに戻ります。または[キャンセル] をク リックすると新しい MIME タイプがサーバーに保存されずに戻ります。

# MIME タイプのマッピングの削除

既存の MIME タイプを削除するには

▶ 「MIME タイプとファイル タイプのアイコン] ページで、削除する MIME タイ プの [削除] アイコンをクリックします。

#### MIME タイプ

MIME タイプのテーブルが更新され、削除された MIME タイプを除いて 表示されます。

# 章 10 リポジトリのインデックス再作成

インデックス作成は、IBM® SPSS® Collaboration and Deployment Services Repository の検索を最適化するために使用します。デフォルトでは、リポ ジトリがアップグレードされると、古いインデックスがクリアされて再構 築されます。リポジトリは、 の起動時のジョブ出力など、処理結果のイン デックス再作成が強制的に行われるように構成することもできます。詳細 は、 8 章 p[.85](#page-92-0) [プロセス管理](#page-92-0) を参照してください。リポジトリの検索は、起 動時にインデックス再作成が実行されている間、自動的に無効となります。 インデックス再作成は、権限を持つユーザーが必要に応じてブラウザ ベースの IBM® SPSS® Collaboration and Deployment Services Deployment Manager で実行することもできます。 詳細は、 5 章 p.[47](#page-54-0) [Actions](#page-54-0) を 参照してください。

注: インデックス再作成は、リソースを消費し、時間のかかるプロセスで あるため、新しいデータがリポジトリに大量にインポートされる場合な ど、絶対に必要な場合にのみ実行するようにしてください。IBM® SPSS® Collaboration and Deployment Services でユーザーによる操作が行われてい ない場合にのみインデックス再作成を実行することを強くお勧めします。 インデックス再作成を実行する時点で、すべてのユーザーがログアウトす ることが不可能である場合、リポジトリの検索を無効にする必要がありま すが、システムの使用中にはインデックスをクリアしないでください。

リポジトリのインデックス再作成を実行するには、次の手順を実行します。

1. ブラウザベースの Deployment Manager で、ナビゲーション リストの [リポジ トリ インデックス] をクリックします。[コンテンツ リポジトリ インデック ス作成] ページが表示されます。

#### リポジトリのインデックス再作成

### 図 10-1 コンテンツ リポジトリ インデックス作成

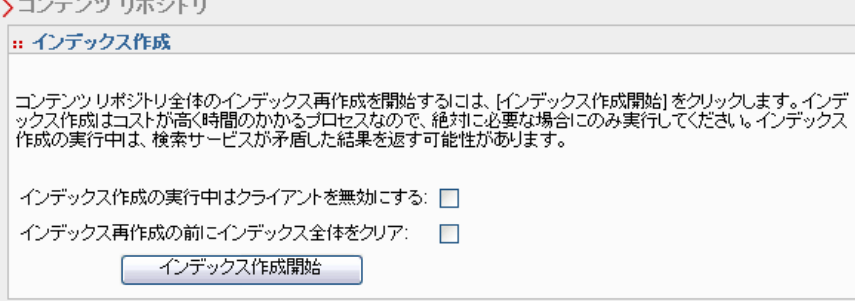

- 2. 次のいずれかを実行します。
	- リポジトリにログインしているユーザーがいない場合、[インデックス再 作成の前にインデックス全体をクリア]を選択する。
	- リポジトリにユーザーがログイン中である場合、[インデックス作成中はクラ イアントを無効にする] を選択する。
- 3. [インデックス作成開始] をクリックします。インデックスの再構築中には、 [コンテンツ リポジトリ インデックス作成のステータス] ページに、処 理されたオブジェクトの統計が表示されます。

#### 図 10-2 コンテンツ リポジトリ インデックス作成のステータス

>コンテンツ リボジトリー

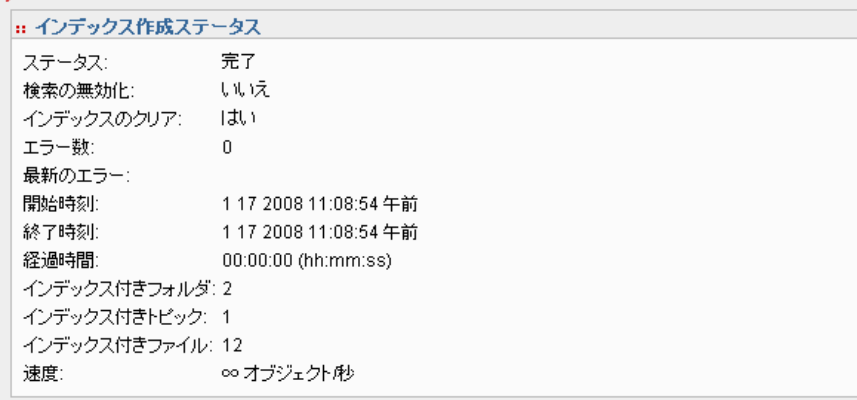

# 通知

IBM® SPSS® Collaboration and Deployment Services は、通知と登録というメ カニズムを備えており、IBM® SPSS® Collaboration and Deployment Services Repository オブジェクトの変更やジョブの処理結果を随時ユーザーに通知 できます。通知と登録は、ともに対応するイベントが発生したときに E メー ル メッセージを生成します。たとえば、ジョブが失敗した場合、IBM SPSS Collaboration and Deployment Services は、ジョブを担当しているユー ザーに E メールを自動的に送信することができます。失敗により、イベン トに一致するテンプレートを検索します。テンプレートをイベントに適用 すると、イベントに関連する受信者に送信される E メールを作成します。 デフォルトのリポジトリのインストールに含まれた通知テンプレート は、<インストール ディレクトリ>\tcomponents\notification\templates のサブディレクトリにあります。サブディレクトリの名前 は、一般的なイベント タイプに対応しています。たとえば、 components\notification\templates\PRMS\Completion フォルダには、2つ のメッセージ テンプレートが含まれています。これらのテンプレート job\_success.xsl と job\_failure.xsl は、ジョブ実行の成功と失敗にそれぞ れ対応しています。ジョブが正常に完了すると、IBM SPSS Collaboration and Deployment Services では、job\_success テンプレートを使用して、 成功を示す通知メッセージを生成します。通知メッセージのコンテンツ と外観は、テンプレートを変更することによってカスタマイズするこ とができます。

章

11

# 通知メッセージ テンプレートの構造

Apache Velocity テンプレート言語を使用して、イベント情報を通知メッ セージに変換します。

#### Velocity テンプレートの構造

Velocity テンプレートには、\*.vm のファイル拡張子が付いて います。このテンプレートでは、/mimeMessage/messageSubject、 /mimeMessage/messageContent、/mimeMessage/messageProperty の値を = 演算子 で割り当てることにより、メッセージが生成されます。これらの値は、 後から E メール プロセッサによって解析されます。次のサンプル テン

© Copyright SPSS Inc. 2004, 2010. 106

プレートでは、ジョブの成功を示す簡単で一般的な E メール メッセー ジが生成されます。

/mimeMessage/messageSubject=Job Completion /mimeMessage/messageContent[text/plain;charset=utf-8]=The job completed successfully.

次の図に、結果として生成される E メールを示します。

図 11-1 一般的な通知メッセージ

The job completed successfully.

Velocity テンプレートの詳細は、Apache [Velocity プロジェクト](http://velocity.apache.org/) [\(http://velocity.apache.org/\)](http://velocity.apache.org/)のドキュメントを参照してください。

### メッセージのプロパティ

E メール通知テンプレートには、リポジトリのデフォルト設定と異なる SMTP 設定が使用される場合に、メッセージの処理方法を決定するプロパ ティが含まれることがあります。たとえば、異なる SMTP サーバー名、ポー ト番号、メッセージに割り当てる返信先の E メール アドレスの指定が必要 な場合があります。デフォルトの SMTP のプロパティは、リポジトリの通知 構成オプションの下に一覧表示されます。詳細は、 8 章 p.[79](#page-86-0) [通知](#page-86-0) を参照 してください。リポジトリのインストールで Sun JVM を使用する場合、SMTP のプロパティは、次の の表で定義されているメッセージ処理の JavaMail API のプロパティに対応します。 . これらのプロパティは、Java 環境に よって異なる場合がある点に注意してください。SMTP のプロパティの詳細 は、JVM のベンダーから提供されるドキュメントを参照してください。

| メッセージのプロパティ        | 属性 | イベント プロパティ       | 説明                                   |
|--------------------|----|------------------|--------------------------------------|
| $mail.$ debug      | 値  | MailSmtpDebug    | 初期デバッグ モードを示すブー<br>ル値。デフォルトは false で |
| mail.smtp.user     | 値  | MailSmtpUser     | デフォルトの SMTP ユーザー名。                   |
| mail.smtp.password | 値  | MailSmtpPassword | SMTP のユーザー パスワード。                    |
| mail.smtp.host     | 値  | MailSmtpHost     | 接続先の SMTP サーバー。                      |
| mail.smtp.port     | 値  | MailSmtpPort     | 接続先の SMTP サーバーのポー<br>ト。デフォルトは、25 です。 |

テーブル 11-1 メッセージのプロパティ

#### 11 章

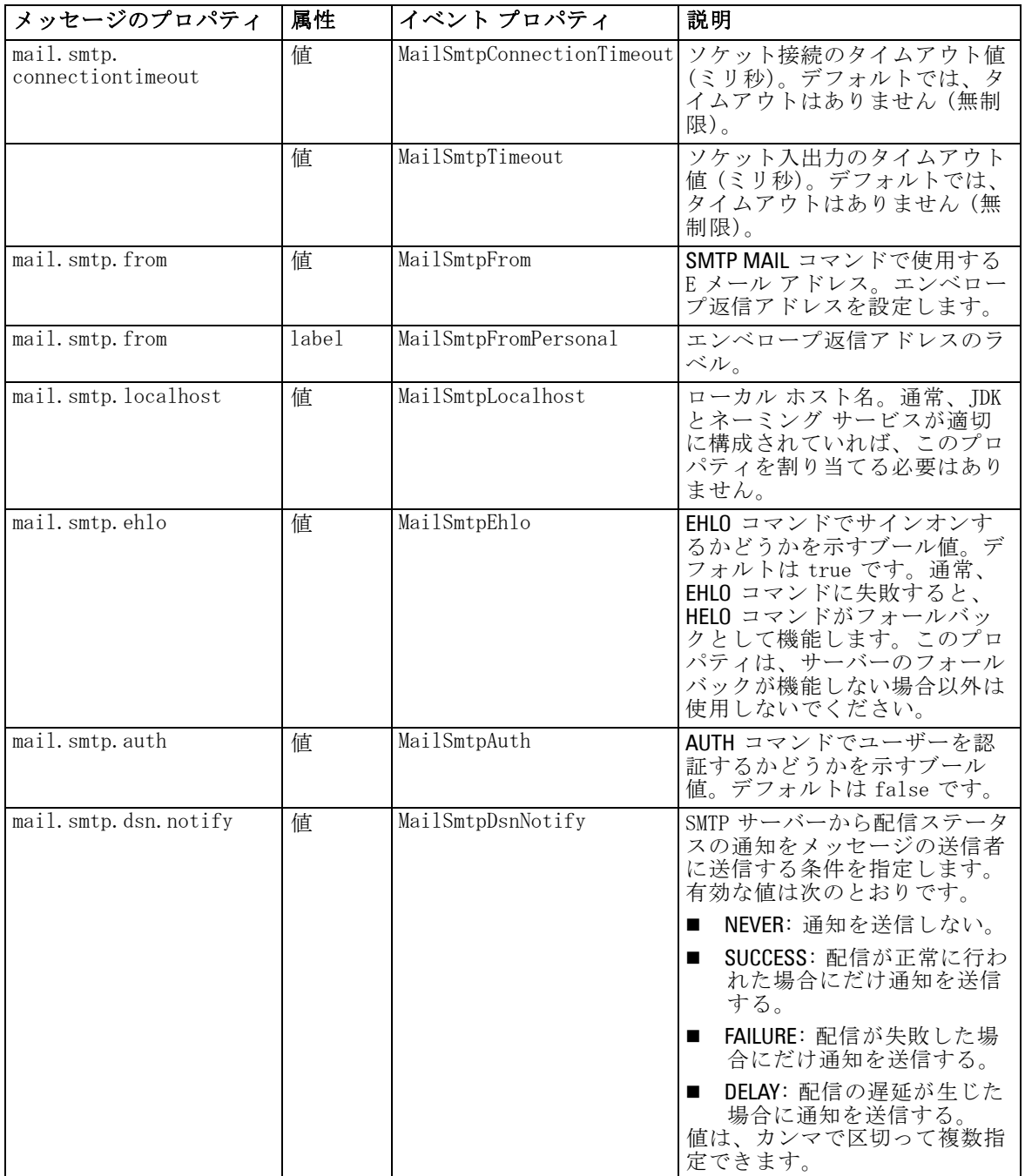

これらのプロパティを Velocity テンプレートで定義する場合のシンタック スを次に示します。

<span id="page-116-0"></span>■ プロパティ値は、次の例のように、引数としてプロパティ名とラベル を大かっこ内に指定して、mimeMessage/messageProperty に割り当て る必要がある。

/mimeMessage/messageProperty[smtp.mail.smtp.from][Brian McGee]=bmagee@mycompany.com

■ プロパティ ラベルの値の指定は任意。したがって、次のような代入ス テートメントのシンタックスも可能であす。

/mimeMessage/messageProperty[smtp.mail.smtp.from][]=bmagee@mycompany.com

■ プロパティの名前およびラベルの値は、静的な値として割り当てる か、対応するイベント プロパティを参照する変数で割り当てること ができる。

/mimeMessage/messageProperty[smtp.mail.smtp.from][\$MailSmtpFromPersonal]=\$MailSmtpFrom

### メッセージ内容

通知メッセージの内容は、通知テンプレートの messageSubject 要素と messageContent 要素に対して入力されたテキストに対応します。どちらの 要素の場合も、このテキストにはイベント プロパティ値 (変数) が含 まれます。

■ Velocity テンプレートでは、変数値は S 記号で参照されます。たと えば、Job step \${JobName}/\${JobStepName} failed at \${JobStepEnd} の場合、 JobName、JobStepName、および JobStepEnd プロパティの現在の値でテ キストが挿入されます。

メッセージに挿入できる変数は、通知をトリガするイベントのプロパティ を参照します。代表的なプロパティには次のものがあります。

- JobName : ジョブ名を示す文字列。
- JobStart: ジョブの開始時刻を示すタイムスタンプ。
- JobEnd: ジョブの終了時刻を示すタイムスタンプ。
- JobSuccess: ジョブが成功したかどうかを示すブール値。
- JobStatusURL : ジョブ ステータスの表示された URL に対応する文字列。
- IobStepName: ジョブ ステップ名を示す文字列。
- JobStepEnd: ジョブの終了時刻を示すタイムスタンプ。
- JobStepArtifacts : ジョブ ステップ出力の URL を示す文字列値の配列。
- JobStepStatusURL : ジョブ ステップ ステータスの表示された URL に対 応する文字列。
- ResourceName: ファイル名またはフォルダ名など、イベントの影響を受 けるオブジェクト名に対応する文字列。
- ResourcePath:イベントの影響を受けるオブジェクトのパスに対応す る文字列。
- ResourceHttpUrl:オブジェクトが表示された HTTP URL に対応する文 字列。
- ChildName : イベントの影響を受ける親オブジェクトが持つ、子オブ ジェクト名に対応する文字列。たとえば、ファイルがフォルダ内に作成 されると、これはファイルの名前となります。
- ChildHttpUrl : 子オブジェクトが表示された HTTP URL に対応する文 字列。
- ActionType : リポジトリ イベントについて、FolderCreated など、イベン トを生成したアクションの種類。

使用できるプロパティは、イベントによって定義され、イベント タイプ ごとに異なります。

次に示すジョブ ステップの成功通知のサンプル Velocity テンプレートで は、件名行にジョブとジョブ ステップの名前を挿入します。また、メッ セージの内容には、ステップの終了時刻、ステータスを参照できる URL、 ジョブ ステップによって生成されたアーティファクトのリストも含まれ ます。このテンプレートでは、JobStepArtifacts プロパティの配列から アーティファクトの URL を取得するために、#foreach ループ構造が使用さ れている点に注意してください。

<html>

<head>

<meta http-equiv='Content-Type' content='text/html;charset=utf-8'/>

</head>

<body>

<p>The job <ba>\${JobName}</b> started \${JobStart} and #if(\$JobSuccess) completed successfully #else failed #end \${JobEnd}.

<p>To review the job log, go to <a href='\${JobStatusURL}'>\${JobStatusURL}</a>.</p>

<hr><p>This is a machine-generated message.Please do not reply directly. この通知を受信しない場合、通知リストから削除してリポジトリ管理者に連絡してください。</p> </body> </html>

次の図に、結果として生成される E メールを示します。

#### <span id="page-118-0"></span>図 11-2 カスタマイズした内容を使用したメッセージ

The job Churn started May 10, 2010 5:12:09 PM and completed successfully May 10, 2010 5:12:20 PM.

To review the job log, go to

http://CDSServer:8080/processui/jobStatus/ex/0a70077848fe9ee2000001286fdd14429e25

This is a machine-generated message. Please do not reply directly. If you do not wish to receive this notification, remove yourself from the notification list or contact your Repository administrator.

次のコード セグメントでは、フォルダ コンテンツ通知の Velocity テンプ レートを変更してジョブへのハイパーリンクをメッセージから削除する方 法を示します。IBM® SPSS® Collaboration and Deployment Services ジョブ を IBM® SPSS® Collaboration and Deployment Services Deployment Manager 以外で開くことはできないため、通知メッセージをカスタマイズしてハ イパーリンクを削除することを強くお勧めします。この例では、if 条件 を追加してオブジェクトの MIME タイプを調べています。オブジェクト が IBM SPSS Collaboration and Deployment Services ジョブの場合は、ハ イパーリンクを組み込みません。

元のテンプレート:

#if(\$Attachments) See attachment. #else

<p>To review the content of the file, go to <a href='\${ResourceHttpUrl}'>\${ResourceHttpUrl}</a>.</p> #end

変更したテンプレート:

#if(\$Attachments) See attachment. #else #if(\$MimeType!='application/x-vnd.spss-prms-job') <p>To review the content of the file, go to <a href='\${ResourceHttpUrl}'>\${ResourceHttpUrl}</a>.</p> #end #end

## メッセージ書式

通知テンプレートでは、メッセージ内容の MIME タイプを指定する必要が あります。通知テンプレートでは、/mimeMessage/messageContent とともに 大かっこで MIME タイプの引数を指定します。

MIME タイプには次のいずれかの値を指定できます。

- text/plain:通知メッセージはプレーン テキストで表示されます。こ れは、デフォルトの設定です。
- text/html:通知メッセージには HTML タグが含まれます。メッセージの 内容の外観を制御するには、この設定を使用します。メッセージ内の HTML が適切に構成されている必要があります。

どのような場合でも、テンプレートの出力を Unicode (UTF-8) でエンコー ドすることが推奨されます。

HTML 通知テンプレートでは、マークアップ言語で使用可能な機能を利用 できます。たとえば、メッセージには Web ページや、ジョブの出力への リンクを含めることができます。

次のテンプレートでは、ジョブ ステップ完了の通知メッセージを生成し、 内容を表として書式設定し、本文のインライン スタイルを使用してメッ セージの背景色を指定し、段落には、内部のスタイル シートを使用して 青色の Verdana フォントを定義します。さらにメッセージにはジョブ の出力へのリンクが含まれます。

/mimeMessage/messageSubject=\${JobName}/\${JobStepName} completed successfully /mimeMessage/messageContent[text/html;charset=utf-8]=

<html> <head> <meta http-equiv="Content-Type" content="text/html;charset=utf-8"/> <style type="text/css"> table {font-family: verdana; color: #000080} p {font-family: verdana; color: #000080} .foot {font-size: 75%; font-style: italic} </style> </head> <body style="background-color: #DCDCDC"> <table border="8" align="center" width = 100%> <tr align="left"> <th>Job/step name</th> <td>\${JobName}/\${JobStepName}</td>  $\langle$ tr> <tr align="left"> <th>End time</th> <td> \${JobStepEnd}</td>  $<$ /tr $>$ <tr align="left"> <th>Output</th>  $|$ #if (\$JobStepArtifacts) #foreach(\$artifact in \$JobStepArtifacts) <a href='\$artifact.get("url")'>\$artifact.get("filename")</a><br> #end #else None <br> #end

<span id="page-120-0"></span><p></td>  $\langle$ tr> </table>  $chr/s$ <p class="foot">This is a machine generated message. Please do not reply directly.If you do not wish to receive this notification, unsubscribe or contact your <a href="mailto:admin@mycompany.com"> your IBM SPSS Deployment Services administrator.</a></p>></body> </html>

```
次の図に、結果として生成される E メールを示します。
```

```
図 11-3
カスタマイズした書式設定を使用したメッセージ
```
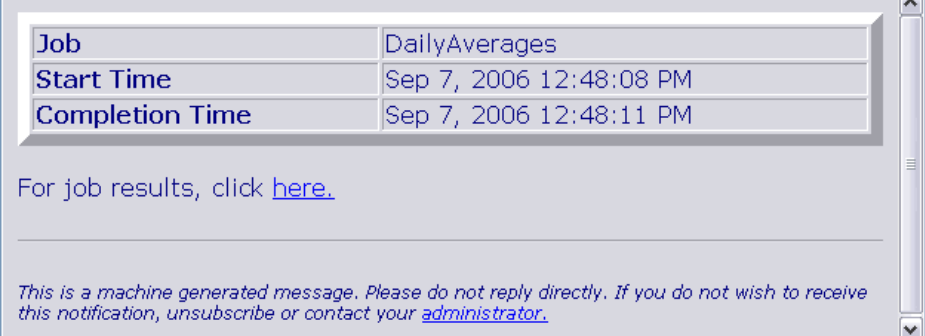

# 通知テンプレートの編集

Velocity メッセージ テンプレートを編集するには

- 1. テンプレートをテキスト エディタで開きます。 components/notification/templates フォルダのサブフォルダに、使用して いるテンプレートの現在のセットが含まれています。
- 2. /mimeMessage/messageSubject に割り当てられている値を変更します。\$ の表 記を使用して、イベント プロパティ変数をメッセージの件名に挿入しま す。 詳細は、 p[.109](#page-116-0) [メッセージ内容](#page-116-0) を参照してください。
- 3. メッセージの MIME タイプを定義します。messageContent に従って、MIME タ イプ値が大カッコで指定されます。プレーン テキスト メッセージの場合、 text/plain の値を使用します。HTML メッセージの場合、text/html の値を 使用します。 詳細は、 p[.111](#page-118-0) [メッセージ書式](#page-118-0) を参照してください。
- 4. messageContent に割り当てられている値を変更します。\$ の表記を使用し て、イベント プロパティ変数をメッセージ コンテンツに挿入します。

5. 元の名前を使用して、テンプレートを保存します。 対応するイベントが発生した場合、後続の通知メッセージでは変更され たテンプレートが使用されます。

# ジョブ ステータス

JobStatusURL プロパティを含む通知テンプレートは、ジョブ出力やログへ のリンクを含むメッセージを作成します。

ジョブの結果を表示するには、次の手順を実行します。

- 1. 通知メッセージのステータス リンクをクリックします。サーバーの [ロ グイン] ページが表示されます。
- 2. ログイン名とパスワードを入力します。[ログイン] をクリックします。[ジョ ブ ステータス] ページが表示されます。

```
図 11-4
ジョブ ステータス
```
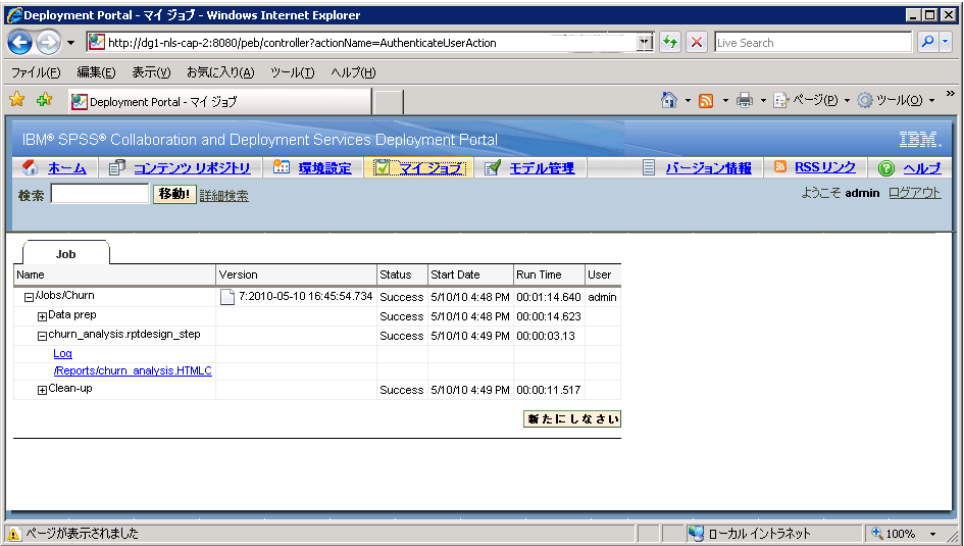

ジョブ ステータス ビューには、ジョブ内のすべてのジョブ ステップの 状態に関する情報など、ジョブの処理ステータスの詳細情報が表示され ます。ビューを使用して、生成された出力のほか、ジョブ ログ、各ジョ ブ ステップのログを表示することができます。

#### ジョブの詳細

名前: ジョブのリポジトリ パス。

#### 通知

バージョン: ジョブのバージョン ラベル。

ステータス:実行中、成功、または失敗など、ジョブの処理ステータス。

開始日: ジョブの処理が開始された日時。

実行時間:ジョブ実行の期間

ユーザー:ジョブを登録したユーザー。

- ▶ ジョブのステータスを更新するには、[更新]をクリックします。
- ▶ ジョブ ログやジョブ ステップを記載したジョブの詳細を展開するには、そ のジョブ名の横の + をクリックします。
- ▶ ジョブ ログを表示するには、ジョブ名の下の [ログ] リンクをクリック します。[ログ] タブが開きます。タブを閉じるには、[閉じる] をクリッ クします。

#### ジョブ ステップの詳細

名前 :ジョブ ステップの名前。

ステータス:実行中、成功、または失敗など、ジョブ ステップの処理ス テータス。

開始日: ジョブ ステップの処理が開始された日時。

実行時間:ジョブ ステップの実行期間。

- ▶ ジョブ ステップのログや結果の出力を記載したジョブ ステップの詳細を展 開するには、そのジョブ ステップ名の横の + をクリックします。
- ▶ ジョブ ステップのログを表示するには、ジョブ ステップ名の下の [ログ] リ ンクをクリックします。ジョブ ステップのログが新しいタブに表示されま す。タブを閉じるには、[閉じる] をクリックします。
- ▶ ジョブ ステップの出力を表示するには、出力ファイル名をクリックします。 [結果] タブが開きます。タブを閉じるには、[閉じる] をクリックします。

たとえば、ここに表示されるジョブは 3 つのステップで構成されていま す。最初のステップではデータの準備、2 番目のステップでは BIRT レポー ト、3 番目のステップでは一時ファイルのクリーンアップを実行します。

11 章

#### 図 11-5 ジョブ出力

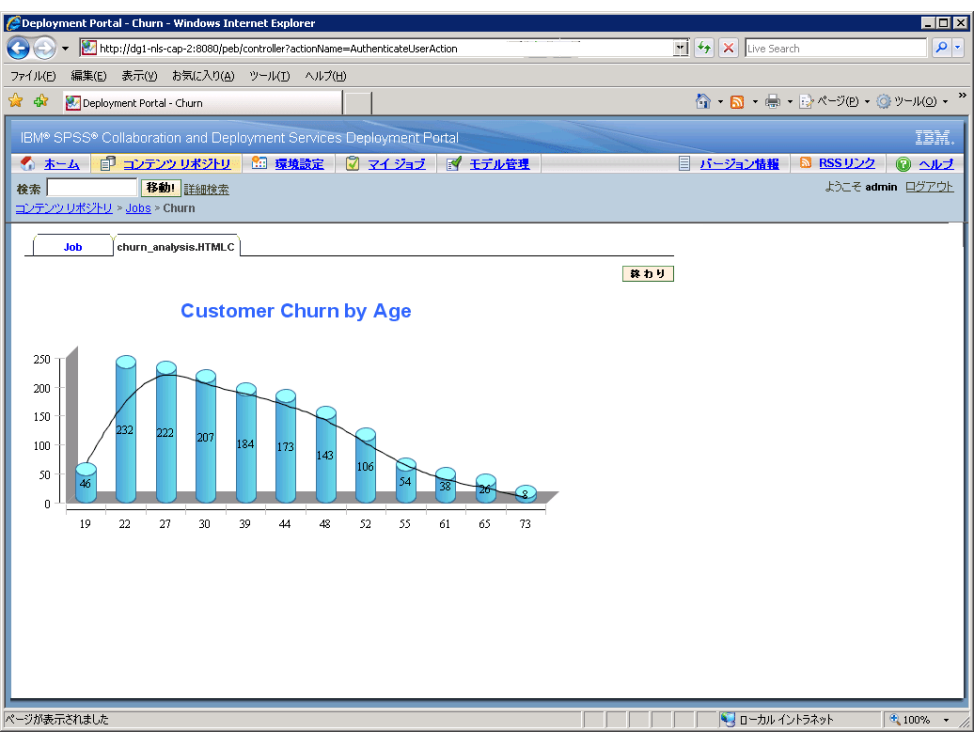

# 通知サービス パフォーマンスの最適化

通知サービス全体のパフォーマンスは、登録データを保存し処置するデー タベース システムのパフォーマンスのほか、登録者および登録データを管 理、イベントを収集、通知を生成、形式設定、および配信する IBM® SPSS® Collaboration and Deployment Services コンポーネントの一連のパフォー マンスを示します。IBM SPSS Collaboration and Deployment Services の通 知機能には、多くのシステム リソースを必要とし、詳細な設定を必要とす る場合があります。通知サービスのパフォーマンスを改善するために、一 般的なガイドラインに従うこともお勧めします。

## 通知サービス構成

#### 通知構成オプション

通知サービス構成オプションで定義されたパラメータを変更して、通知 サービス パフォーマンスを改善することができます。次のオプションを使 用すると、パフォーマンスに大きな効果が見られる場合があります。

- 117 通知
- イベント ノイズ フィルタリングを使用すると、関連する通知プロバイ ダや登録者に一致した登録情報を持たない通知イベントを処理の早い段 階で無視します。イベント ノイズ フィルタ キャッシュのサイズは、一 致する登録情報で解決しないキャッシュされたイベントの最大数を定義 します。必要に応じて、イベント ノイズ フィルタリング ([イベント ノイズ フィルタ] 構成オプション) を有効化して、キャッシュのサイズ を拡大し ([イベント ノイズ フィルタ キャッシュ] 構成オプション)、 通知サービスパフォーマンスを改善することができます。実稼働環境で は、イベント ノイズ フィルタリングを無効化することはお勧めできま せん。デバッグおよびテスト環境でのみ使用する必要があります。
- 登録識別キャッシュは、一致する登録識別のリストに対する、解決した フィルタリング式のマッピングのキャッシュです。キャッシュのサイズ は、キャッシュ内のフィルタリング式の数を定義します。フィルタリン グ式に関連する一致する登録識別の数に制限はありませんが、解決さ れたフィルタリング式あたりの一致する登録情報の数は、数十、また はまれに数百という、比較的少数であることが期待されます。キャッ シュのサイズを拡大すると ([登録識別キャッシュ] 構成オプション) パフォーマンスを改善することができます。
- 永続イベント キューを使用すると、受信通知イベントを一時ディスク ストレージに保存し、消費メモリーを最小化することができます。デ フォルトで、受信通知イベントをメモリーに保存できます。受信イベン トの比率が高く、使用できる RAM が十分でない場合、一時ディスク ス トレージにイベントを保存することができます。永続イベント キュー が有効である場合、イベント キュー記憶域のコミット バッチ サイズ で、一時記憶域に書き込まれる前にメモリーに保存される通知イベント の最大数を設定します。永続イベント キューを有効化し ([永続イベン ト キューの有効化] 構成オプション)、コミット バッチ サイズを拡大す ると ([永続イベント キュー サイズ] 構成オプション)、パフォーマンス が向上し、追加メモリーの要件により、バッチサイズを適度に拡大する ことをお勧めします。ディスクの永続イベント キュー記憶域ファイル を拡大 ([永続イベント キュー サイズ] オプション) しても、パフォー マンスに対する明確な影響はありません。永続イベント キュー設定へ の変更を有効にするには、システムを再起動する必要があります。
- 通知メッセージで送信されるバイナリ コンテンツ (E メール添付) を無 効にすると、パフォーマンスが大幅に改善されます ([バイナリ コンテ ンツの有効化] 構成オプション)。バイナリを添付した通知メッセージ の生成は、プロセスを消費する操作である場合があります。バイナリ 添付のコンテンツは、リポジトリから読み込み、通知メッセージに追加 し、E メール サーバーなど適切な配信チャネルを介して送信する必要 があります。添付されたバイナリ コンテンツの送信では、特定のタイ プの通知メッセージを必要とする場合があります。たとえば、ベース 64 の文字コード化バイナリ添付 (SMTP) では、生成されたメッセージの 合計サイズに約 33% 追加します。さまざまなカスタム テンプレートを 数多く使用して、大きいサイズの添付を含む通知メッセージの形式設定

をする場合、オーバーヘッドの処理が大きくなる場合があります。こう した場合、通知サービスではメッセージを形式設定し、添付を追加、そ して配信チャネルをそれぞれに使用して各メッセージを送信する必要が あります。パフォーマンスを改善するために、添付を含む通知の数、添 付のサイズ、添付を含む通知メッセージの形式設定に使用するカスタム テンプレートの数を制限することをお勧めします。

■ 通知メッセージの処理および配信は、リソースをかなり消費します。 より小規模のインストールの場合、または IBM® SPSS® Collaboration and Deployment Services を非専用サーバーにインストールする場合 m[イベント コレクタのコア プール サイズ] 構成オプションおよび [ イベント コレクタの最大プール サイズ] 構成オプションを変更し て、プールのサイズを単一のバックグラウンド スレッドに制限す ることをお勧めします。

通知構成オプションの詳細、説明、デフォルト値については、[「通知」 \(](#page-86-0) p[.79 \)](#page-86-0) を参照してください。

#### 専用 SMTP サーバー

E メール サーバーなど、配信チャネルのパフォーマンスは、通知サービス 全体のパフォーマンスを制御する重要な要素です。IBM SPSS Collaboration and Deployment Services 通知の場合、通常の会社の E メール サーバーで はなく、高速の専用 SMTP サーバーの使用を強くお勧めします。専用サー バーを使用すると、メーラー キューに通知メッセージを追加する時間が 劇的に短縮され、通知サービスのパフォーマンスが改善されることが示 されています。使用可能な構成によりリポジトリと同じホストで専用 E メール サーバーを展開すると、通知サービスがネットワークの E メール サーバーとの通信にかかる時間を短縮します。

#### スレッド数

SMTP サーバーに割り当てられるスレッド数が十分であることが不可欠で す。そのスレッド数は、IBM SPSS Collaboration and Deployment Services 通知サービスのイベント コレクタ プールの処理スレッド数以上です。配信 サーバーのスレッド数が不十分である場合、通知サービスは配信サーバー と効率的に通信することはできません。

#### 一般的な推奨事項

次の手法により、IBM® SPSS® Collaboration and Deployment Services ユー ザーが使用できる全体の機能を削減することなく通知サービスのパフォー マンスを大幅に改善することができます。

#### 受信者数の最小化

イベント マッチング時の受信者集計時間全体を最小化するために、各登録 者を個別に指定するのではなく、一連の外部配信リストを定義すること をお勧めします。これらの配信リストは、会社のディレクトリ サーバー (Microsoft Exchange、Lotus Domino など) に保存することができます。こ の方法で、通知サービスが受信者および配信デバイスを取得するために実 行する必要がある多数のデータベース クエリーの必要性がなくなります。 会社の専用SMTP サーバーは、使用可能なリソースを使用し、通知メッセー ジの配信をより効果的に処理できる必要があります。

#### カスタム テンプレート数の最小化

IBM SPSS Collaboration and Deployment Services を使用して、指定された イベント タイプの通知メッセージの形式設定に使用する、無制限のカスタ ム テンプレート数を定義します。ただし、通常の条件では、デフォルト のテンプレートのみを使用した通知メッセージの形式設定のみで十分で す。デフォルトのテンプレートは、サーバーのファイル システムに保存さ れ、メモリーのキャッシュされます。これらのテンプレートを、特定の ユーザー要件を満たすようにカスタマイズすることができます。詳細は、 p[.113](#page-120-0) [通知テンプレートの編集](#page-120-0) を参照してください。 テンプレートは要求 ごとにデータベースから取得し、各通知メッセージを個別に形式設定する 必要があるため、多数のカスタム テンプレート (一致するイベントごとに 数百または数千) を使用すると、パフォーマンスを著しく低下させる場合が あります。同じ理論が、送信元 SMTP カスタム アドレスに適用されます。 多くの場合、リポジトリ構成オプションで指定されているように、単一の デフォルトの送信元アドレスで十分です。通知テンプレートの内容 (件名 と本文) はデフォルト テンプレートの内容と同じで、送信元カスタム アド レスを指定すると、指定した通知のカスタム テンプレートを設定します。

#### 登録数の最小化

通知サービスのパフォーマンスを改善するために、通常、単一イベントに 一致する登録情報数を最小化する必要があります。受信イベントが、さま ざまな登録者およびさまざまなメッセージ テンプレートを持つ多くの登録 情報と一致する場合、配信を効率的に集計することができず、受信者に個 別の通知メッセージを生成する必要があります。処理がイベント タイプ階 層を越えるため、初期の単独通知イベントで多くの派生イベントを生成す る場合があるという点に注意してください。初期イベントは、アプリケー ション固有のイベントスプリッタによって一連のイベントに分割される場 合もあります。多数の派生イベントが初期イベントに生成される場合、 登録レイアウトを管理する方法について考慮することをお勧めします。 たとえば、コンテンツ リポジトリ階層の各子フォルダの多くの登録情報 を個別に指定するのではなく、親フォルダの単一登録情報を指定して、

<span id="page-127-0"></span>11 章

[サブフォルダへの適用] オプションを使用することで十分な場合がよくあ ります。詳細は、の IBM® SPSS® Collaboration and Deployment Services Deployment Manager のユーザー マニュアルを参照してください。登録情報 数を制限することも、また有用です。ユーザーを個別に登録できるよう にする代わりに、配信リストを会社の SMTP サーバーに設定し、保存する ことができます。配信リストを使用し、制限された数の登録情報を作成 して、パフォーマンスを改善、メッセージの処理および配信にかかる時 間を最小化することができます。

#### 登録管理アクティビティのスケジュール設定

イベント マッチング時のパフォーマンスを改善するために、IBM SPSS Collaboration and Deployment Services 通知サービスは多くの内部キャッ シュを保持します。クライアントがイベント タイプ リポジトリまたは登録 リポジトリに変更を行うと、これらのキャッシュは無効化 (クリア) されま す。通知サービスのイベント処理のピーク時間が重複しないスケジュー ルに基づいて、登録者の追加、登録情報の削除など、登録管理アクティ ビティを行うことをお勧めします。処理の負荷が軽い登録管理アクティ ビティの実行は通常受け入れ可能ですが、パフォーマンスの低下による 短時間のバーストが発生する場合があります。

## 通知サービスのデバッグ

通知サービスのデバッグを有効にするには、アプリケーション サーバーの log4j.xml ファイルを編集します。JBOSS を使用している場合、次のように <your\_jboss\_installation>\server\default\conf\log4j.xml を編集して、 com.spss.notification パッケージの DEBUG ログ レベルを有効にします。

<category name="com.spss.notification"> <priority value="DEBUG"/> </category>

その他のアプリケーション サーバーでは、ブラウザ インターフェイスまた は展開されたコンポーネントのログ構成を編集するその他の方法を提供し ています。SMTP ログ記録を有効にするには、IBM® SPSS® Collaboration and Deployment Services Deployment Manager で [SMTP デバッグ モードの有効 化] 構成オプションを true に設定します。通知ログは非常に詳細で、イベ ントマッチングおよび通知配信アクティビティに関する詳細情報を提供し ます。最も重要なログ項目は次のように表示されます。

[...SmtpDistributor] Exiting SMTP distributor. The distribution took 5.906 s.

SMTP の配信が 100 ~ 200 ミリ秒以上かかる場合、専用 SMTP サーバーの 使用を強くお勧めします。

デバッグの目的で、該当する構成オプションを次の値に設定して、配信 ステータス通知 (Delivery Status Notifications: DSN) を有効にするこ ともお勧めします。

SMTP DSN 通知

#### FAILURE,SUCCESS,DELAY

SMTP DSN Ret

**FULL** 

注 : SMTP サーバーは、これらの配信通知を生成する RFC3461 指定に対応す る必要があります。

# 通知の配信失敗のトラブルシューティング

リポジトリのインストール時に適切な設定を電子メール サーバーおよびデ フォルトの送信者の電子メール アドレスに指定すると、通常、IBM® SPSS® Collaboration and Deployment Services 通知が適切に配信されるための追 加の電子メール構成は必要ありません。インストール時に間違いが起こっ た場合、通知構成のオプションを変更して修正することができます。 詳 細は、 8 章 p.[79](#page-86-0) [通知](#page-86-0) を参照してください。

通知および登録の配信失敗が発生した場合、IBM SPSS Collaboration and Deployment Services の管理者にも次のようなシステムが生成したメッセー ジで通知されます。

Your message did not reach some or all of the intended recipients.

Subject: IBM SPSS Deployment Services: New version of ChurnAnalysis created Sent: 4/5/2010 2:35 PM

The following recipient(s) could not be reached:

jsmiht@mycompany.com on 4/5/2010 2:35 PM

There was a SMTP communication problem with the recipient's email server. Please contact your system administrator.

多くの場合、配信の失敗は、通知受信者を指定またはデフォルトの登録ア ドレスを指定した場合のユーザー エラーによって発生します。

特定の場合においては、会社のネットワークまたは電子メール サーバー の設定により通知メッセージの配信に問題が発生する場合があります。た とえば、サーバーが外部のアドレスに送信するよう構成されていない場合 があります。問題を調査するには、次の手順を行います。

■ 通知の配信失敗を確実に検出する場合、リポジトリ監査レコードを使用 します。監査の詳細は、「13 章」を参照してください。.

#### 通知

- 通知の失敗の原因を確認するには、デバッグ モードを有効にするこ とをお勧めします。 詳細は、 p.[120](#page-127-0) [通知サービスのデバッグ](#page-127-0) を参照 してください。
- nslookup クエリーを使用して、SMTP サーバーの構成を検証するこ とができます。
- 通知メッセージの SMTP ヘッダーを検証すると、SMTP サーバー メッセー ジの送信についての役立つ情報が取得できます。

通知および登録の配信失敗は、リポジトリ監査ビューに記録されます。. 詳細は、 13 章 p.[128](#page-135-0) [リポジトリの監査](#page-135-0) を参照してください。

# 章 12

# JMS セットアップ

IBM® SPSS® Collaboration and Deployment Services は Java Messaging Service (JMS) を使用してサードパーティのアプリケーションと通信し、 IBM® SPSS® Collaboration and Deployment Services Repository イベント に基づいてジョブの処理を開始します。JMS API は、2 つ以上のクライア ント間でメッセージを送信するための Java Message Oriented Middleware (MOM) API です。JMS を使用すると、プログラムではまず、接続ファクト リのインスタンスを作成してキューまたはトピックに接続します。その 後、メッセージを作成して、送信またはパブリッシュします。受信側で は、クライアントはメッセージを受信またはサブスクライブします。同じ Java クラスを使用し、目的のプロバイダの JNDI 情報を使用することに よって、さまざまな JMS プロバイダと通信できます。

パブリッシュ/サブスクライブ モデルで JMS 通信を行うことができる のは IBM SPSS Collaboration and Deployment Services だけです。このモ デルでは、特定のメッセージ トピックにメッセージがパブリッシュされ ます。特定のメッセージ トピックに関するメッセージの受信では、0 以上の数の登録者が関心のある対象を登録できます。JMS キューは現在 サポートされていません。

IBM SPSS Collaboration and Deployment Services と連携させるための JMS の設定手順は、特定の IBM SPSS Collaboration and Deployment Services インストールで使用される JMS プロバイダによって異なります。最も一 般的なオープンソースの JMS プロバイダには、Apache ActiveMQ、OpenJMS Group の OpenJMS、JBoss の JBoss Messaging などがあります。独自の実装 には、IBM の WebSphere MQ (以前は MQSeries)、Sun Java System Message Queue、BEA WebLogic などがあります。

次の例では、IBM SPSS Collaboration and Deployment Services での JMS の使用方法について説明しています。最初の例では、JBoss Messaging を使 用して IBM SPSS Collaboration and Deployment Services と通信するために サンプル プログラムを構成する方法を示しています。この例では、JMS ト ピック構成ファイル、JMS メッセージをトピックに公開する Java クラスの ソース コード、クラスを実行する Windows バッチ ファイルを提供していま す。2 番目の例では、リポジトリ イベントに基づいてジョブ プロセスを設 定する方法を示しています。これ以外の JMS プロバイダの設定方法につい ては、ベンダーから提供されるドキュメンテーションを参照してください。

# JMS トピックの構成

JBoss JMS では、キューとトピックは管理対象オブジェクトであり、構成 ファイルによって展開することができます。その例を次に示します。

<?xml version="1.0" encoding="UTF-8"?>

<server>

<mbean code="org.jboss.mq.server.jmx.Topic"

name="jboss.mq.destination:service=Topic,name=PEStestTopic">

<depends optional-attribute-name="DestinationManager">jboss.mq:service=DestinationManager</depends> </mbean>

#### </server>

このファイルは %JBOSS\_HOME%/server/default/deploy ディレクトリに配置 する必要があり、リポジトリ サーバーを再起動する必要があります。ト ピックは、jndi 名 topic/PEStestTopic にバインドされます。

JBoss には、あらかじめ構成されたキューとトピックが用意されていま す。これらの設定は、%JBOSS\_HOME%/server/default/deploy/jms ディレクト リにある jbossmq-destinations-service.xml ファイル内で参照できます。

# IBM SPSS Collaboration and Deployment Services のセット アップ

IBM® SPSS® Collaboration and Deployment Services で JMS サービスとの通 信を構成するには、次の手順で行います。

- 1. IBM® SPSS® Collaboration and Deployment Services Deployment Manager を 使用し、PEStestTopic を参照するメッセージ ドメインを設定します。
- 2. そのドメインを使用する IBM SPSS Collaboration and Deployment Services ジョブにメッセージ ベースのスケジュールを作成します。詳細について は、『Deployment Manager User's Guide』を参照してください。

# JMS クライアント プログラムのサンプル

SendMessageClientMain.java は、topic/PEStestTopic にメッセージをパブリッ シュし、続いて IBM® SPSS® Collaboration and Deployment Services 処理を トリガするサンプル プログラムです。

import java.util.Properties;

import javax.jms.Connection; import javax.jms.MessageProducer; import javax.jms.Session;

125

#### JMS セットアップ

import javax.jms.Topic; import javax.jms.TopicConnectionFactory; import javax.jms.TopicSession; import javax.jms.TextMessage; import javax.naming.InitialContext; import javax.naming.Context; public class SendMessageClientMain

public static void main(String args[]) throws Exception { System.out.println("SendMessageClient....");

Connection connection = null; Session session = null; Topic topic = null;

// Change these two lines to point to the correct topic and message to send String topicName = "topic/PEStestTopic"; String messageText = "testmsg";

```
Properties props = new Properties();
// Change these two lines to point the correct JMS server.
props.put(Context.INITIAL_CONTEXT_FACTORY, "org.jnp.interfaces.NamingContextFactory");
props.put(Context.PROVIDER_URL, "jnp://localhost:1099");
```
#### try {

{

```
InitialContext iniCtx = new InitialContext (props);
Object tmp = iniCtx.lookup("ConnectionFactory");
TopicConnectionFactory tcf = (TopicConnectionFactory) tmp;
```

```
connection = tcf.createConnection();
topic = (Topic) iniCtx.lookup(topicName);
session = connection.createSession(false,
                  TopicSession.AUTO_ACKNOWLEDGE);
```
connection.start();

```
// Send a text msg
MessageProducer send = session.createProducer(topic);
TextMessage tm = session.createTextMessage(messageText);
send.send(tm);
System.out.println("sendMessage - sent text=" + tm.getText());
send.close();
System.out.println("End TopicSendClient");
```
connection.stop(); session.close(); connection.close(); 12 章

```
catch (Exception e)
     {
       // Error handling left as an exercise for the student.
       e.printStackTrace();
     }
     System.exit(0);
  }
}
```
メッセージ トピック、メッセージ テキスト、およびエラー処理ルー チンは、必要に応じて変更することができます。ソース コードで Context.INITIAL\_CONTEXT\_FACTORY プロパティおよび Context.PROVIDER\_URL プ ロパティを設定する代わりに、次のようにして JMS サーバーのルックアッ プ方法を定義する jndi.properties ファイルを作成できます。

java.naming.provider.url=jnp://localhost:1099 java.naming.factory.initial=org.jnp.interfaces.NamingContextFactory

このファイルは、サンプル プログラムのコンパイル済みクラスのパスに 配置する必要があります。

# サンプル プログラムの実行

次のサンプルは、SendMessageClientMain.class を実行して JMS メッセー ジを JBoss Messaging サービスにパブリッシュするための Windows バッ チ ファイルのサンプルです。なお、バッチ ファイルにより環境変数が設 定され、サンプル プログラムの起動前に適切な JMS ネーミング ファク トリ クラスをポイントするようになります。

set JBOSS\_HOME=C:\ssk\pgms\pes35\jboss\4.0.3SP1

set JBOSS\_SERVER\_LIB=%JBOSS\_HOME%\server\default\lib set JBOSS\_ROOT\_LIB=%JBOSS\_HOME%\lib

```
set CLASSPATH=.;.\bin
```

```
set CLASSPATH=%CLASSPATH%;%JBOSS_SERVER_LIB%\jboss-j2ee.jar
set CLASSPATH=%CLASSPATH%;%JBOSS_SERVER_LIB%\log4j.jar
set CLASSPATH=%CLASSPATH%;%JBOSS_SERVER_LIB%\jnpserver.jar
set CLASSPATH=%CLASSPATH%;%JBOSS_ROOT_LIB%\jboss-common.jar
set CLASSPATH=%CLASSPATH%;%JBOSS_SERVER_LIB%\jbossmq.jar
set CLASSPATH=%CLASSPATH%;%JBOSS_SERVER_LIB%\jboss.jar
set CLASSPATH=%CLASSPATH%;%JBOSS_ROOT_LIB%\jboss-system.jar
set CLASSPATH=%CLASSPATH%;%JBOSS_ROOT_LIB%\concurrent.jar
```
java SendMessageClientMain

127

ここまでの手順をすべて正確に実行してから SendMessageClientMain.class を実行すると、対応する IBM® SPSS® Collaboration and Deployment Services のメッセージ ベースのジョブ スケジュールの処理がトリガされます。

# メッセージ ベース プロセスの例

IBM® SPSS® Collaboration and Deployment Services のメッセージベース のスケジュール作成機能を使用して、サードパーティのアプリケーショ ンやリポジトリ イベントによってプロセスを開始することができます。 たとえば、ジョブ ステップのいずれかで使用される IBM® SPSS® Modeler ストリームが更新されたときにジョブを再実行できるよう設定できま す。次のステップを実行します。

- ► IBM® SPSS® Collaboration and Deployment Services Deployment Manager を 使用して、JMS メッセージ ドメインを作成します。
- ▶ このメッセージ ドメインを使用してジョブのメッセージベースのスケ ジュールを設定します。JMS メッセージ セレクタは、次の例のように SPSS Modeler ストリームのリソース ID を示す必要があります。

#### ResourceID=<リソース ID>

SPSS Modeler ストリームのリポジトリ リソース ID はオブジェクト プロ パティにあります。

- ▶ 定義した IMS 登録者に基づいて SPSS Modeler ストリームの通知を設定 します。
- E メッセージベースのスケジュールをテストするには、ストリームを SPSS Modeler で開き、変更してリポジトリに保存する必要があります。すべて の項目が正しく設定されると、スケジュールはジョブを開始します。

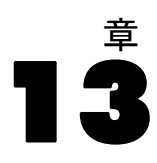

# <span id="page-135-0"></span>リポジトリの監査

収集され作成されたデータ オブジェクトの容量が大きくなると、データに 関する動作を追跡する必要があります。データベースの監査を行うことで、 データを使用した人物、アクセスされたデータ オブジェクト、操作が発生 した日時、およびオブジェクトをどのように操作したかを追跡できます。

IBM® SPSS® Collaboration and Deployment Services Repository は、監 査に関する質問の回答を、質問の詳細レベルに応じて取得できる便利な メカニズムを備えています。これを使用すると、必要とされる最大限ま たは最小限の詳細情報を柔軟に収集できます。データベースの監査とレ ポートは、最初は簡単なレベルで行い、ビジネスに必要な変更に合わ せて複雑にすることができます。

注 : 通知と登録を使用すると、リポジトリ オブジェクトの変更や処理 結果を継続的に追跡できます。詳細は、の IBM® SPSS® Collaboration and Deployment Services Deployment Manager のマニュアルを参照してくださ い。

データベースの監査とレポートを行うと、次のことが可能になります。

- データベースに保存されているデータ オブジェクトの作成や削除など の変更を監視する。
- 将来の分析や参照に備えて、データベース アクティビティの記録やロ グを作成する。
- データベース アクティビティのレポートを生成する。

これらの操作を簡単に追跡できるようになると、データの制御が強化さ れ、組織のデータ セキュリティおよび変更管理規則を徹底できます。

# データベースの監査機能

リポジトリには、システム イベントやオブジェクトの変更内容を記録する ためのさまざまなデータベース テーブルが用意されています。サポートさ れているリレーショナル データベースにリポジトリをインストールする と、監査とレポートに必要なテーブルが自動的に作成されます。ユーザー は、データベース オブジェクトを手動で追加する必要はありません。

#### リポジトリの監査

監査情報にアクセスする最も簡単な方法は、サポートされているデータ ベース クライアント アプリケーションで SQL クエリーを実行すること です。たとえば、IBM® SPSS® Collaboration and Deployment Services に 付属している BIRT Report Designer for IBM® SPSS® を使用すると、監査 レポートを作成できます。

特定の種類の監査情報を定期的に取得する必要がある場合は、ビューを 設定できます。データベース ビューは、クエリーの結果セットで構成さ れる読み取り専用の仮想テーブルまたは論理テーブルです。リレーショ ナル データベースの通常のテーブルと異なり、ビューは物理スキーマの 一部ではなく、データベース内のデータを基に計算または収集された動 的テーブルです。テーブルのデータを変更すると、ビューに表示され るデータも更新されます。

リポジトリは、複数の事前定義のビューとともにインストールされま す。事前定義のビューを使用すると、ファイル、ジョブ、ストリームな どのリポジトリ オブジェクトに関するさまざまな監査情報を取得できま す。また、複雑なレポート要件に対応するためにカスタム ビューを設定 することもできます。カスタム ビューを実装する場合は、各データベー スのベンダーから提供されるドキュメントを参照して、SQL シンタック スの相違点を確認してください。

注 : 監査クエリーは、IBM SPSS Collaboration and Deployment Services イ ベント テーブル、および事前定義のビューに対して実行できます。ただ し、将来のシステム リリースでテーブル構造が変更される可能性があるた め、互換性を考慮して、監査クエリーを記述する際はテーブルではなく ビューを使用することをお勧めします。

# 監査イベント

次のシステム イベントは、データベース イベント テーブルに対して エントリをトリガします。

#### リポジトリ イベント

- ファイルまたはフォルダの作成
- ファイルまたはフォルダの更新
- バージョン
- ファイルまたはフォルダの削除
- ファイルまたはフォルダの許可の変更

#### セキュリティ イベント

- ログイン成功
- ログイン失敗
- ユーザーの追加

### 13 章

- ユーザーの削除
- パスワードの変更
- グループの追加
- グループへのユーザーの追加
- グループの削除

#### ジョブ実行イベント

- ジョブの送信
- ジョブの開始
- ジョブ ステップの開始
- ジョブの正常終了
- ジョブの失敗
- ジョブ ステップの成功
- ジョブ ステップの失敗

#### スコアリング イベント

- スコアリング要求
- スコアリング構成の変更

# イベント テーブル

リポジトリ イベントの情報は、監査イベント (SPSSAUDIT\_EVENTS) テーブ ルとイベント パラメータ (SPSSAUDIT\_PARAMETERS) テーブルに格納されま す。システム イベントが発生するたびに、SPSSAUDIT\_EVENTS テーブルに行 が生成されます。イベントは、SPSSAUDIT\_PARAMETERS テーブルのパラメー タ行に (1 対多の関係で) 関連付けることができます。

#### 監査イベント テーブル (SPSSAUDIT\_EVENTS)

SERIAL:イベント行の一意の識別子。この番号を基に、イベントが生成さ れた順序を判定できます。

STAMP:イベントが発生した日付と時刻。

COMPONENT:イベントの発生元のシステム コンポーネント。COMPONENT で 返される値を次に示します。

- repository/audit\_component\_name: リポジトリ イベント
- security/componentAuthN: ユーザー認証イベント
- security/componentLRU: ユーザーおよびグループ設定イベント
- prms/prms: ジョブ スケジュール イベント

#### リポジトリの監査

- notification/notification: 通知または登録イベント
- userpref/auditComponent: ユーザー設定変更イベント
- scoring/scoring: スコアリング サービス イベント

LOCUS:オーナー コンポーネントで定義され、特定のイベント タイプを割 り当てます。LOCUS で返される値を次に示します。

リポジトリ イベントの Locus コード

- repository/audit\_access\_object: ファイルまたはフォルダへのアク セス
- repository/audit\_new\_object: ファイルまたはフォルダの作成
- repository/audit\_update\_object: ファイルまたはフォルダの更新 (コ ンテンツまたはメタデータ)
- repository/audit new version: バージョンの作成
- repository/audit\_delete\_version: バージョンの削除
- repository/audit\_delete\_object: ファイルまたはフォルダの削除
- repository/audit\_move\_object: ファイルまたはフォルダの移動
- repository/audit\_modify\_permissions: ファイルまたはフォルダの アクセス許可の変更
- repository/audit\_update\_custom\_property\_value: ファイルまたはフォ ルダのカスタム プロパティ値の更新
- repository/audit\_new\_custom\_property: 新しいカスタム プロパティ の作成
- repository/audit\_modify\_custom\_property: 既存のカスタム プロパ ティの変更
- repository/audit delete custom\_property: 既存のカスタム プロパ ティの削除
- repository/audit reindex repository started: リポジトリのイン デックス再作成処理の開始
- repository/audit\_reindex\_repository\_ended: リポジトリのインデック ス再作成処理の終了

セキュリティ イベントの Locus コード

- security/locAuthen: ログイン成功
- security/locNotAuthen: ログイン失敗
- security/locLogout: ログアウト
- security/locLRUAdd: ユーザーの追加
- security/locLRUDelete: ユーザーの削除
- security/locLRUUpdate: パスワードの変更
- security/locLRUAdd: グループの追加
- security/locLRUUpdate: グループ名の変更
- security/locLRUUpdate: グループへのユーザーの追加、またはグルー プからのユーザーの削除
- security/locLRUDelete: グループの削除

ジョブ実行イベントの Locus コード

- prms/audit\_job\_submit: ジョブの送信
- prms/audit\_job\_start: ジョブの開始
- prms/audit\_job\_step\_start: ジョブ ステップの開始
- prms/audit\_iob\_success: ジョブの正常終了
- prms/audit\_job\_failure: ジョブの失敗
- prms/audit\_job\_step\_success: ジョブ ステップの正常終了
- prms/audit\_job\_step\_failure: ジョブ ステップの失敗
- prms/audit\_job\_update: ジョブの更新

通知イベントの Locus コード

- notification/audit\_delivery: 通知メッセージの配信イベント (配 信済み、未配信、一部配信済み)
- notification/audit\_subscription: 通知または登録の設定変更イベ ント (登録の作成、更新、削除)
- ユーザー設定イベントの Locus コード
- userpref/auditLSet: ユーザー設定値の設定
- userpref/auditLDelete: ユーザー設定値の削除

スコアリング サービス イベントの Locus コード

■ scoring/metric\_update-スコアリング サービス要求またはスコアリ ング構成の更新

MIMETYPE:イベントに関連付けられたオブジェクトの MIME タイプ。

TITLE:イベントの簡単な説明。通常、イベントのリストに表示されます。コ ンテンツ リポジトリ イベントの場合、これはファイル名になります。

PRINCIPALID:イベントを生成したユーザー。

**AUDIT RESOURCE**:コンテンツに関連付けられている場合は、コンテンツ リポジトリ オブジェクトの URI。

133

DETAILS: コンポーネントで定義されたイベントに関する追加情報を示す文 字列。たとえば、ラベル変更前のラベル、メタデータ変更前のメタデー タ、名前変更前の名前などです。

SIGNATURE:データが有効であるかどうかを確認するために使用する署名。

ADDRESS:イベントに関連付けられたクライアント システムの IP アドレス。

#### 監査イベント パラメータ テーブル (SPSSAUDIT PARAMETERS)

SERIAL:イベントにパラメータを関連付ける SPSSAUDIT\_EVENTS テーブル への外部キー。

NAME:パラメータの説明的な名前。たとえば、JobExecutionID、JobID、 JobStepID、JobName、JobStepName などがあります。

VALUE:名前付きのパラメータの値。

列のデータ タイプや NULL 値を許容するかどうかなど、イベント テーブル のプロパティに関する詳細情報を取得するには、データベース クライアン ト アプリケーションのツールを使用します。

# 監査ビュー

次は、リポジトリのインストール時にデフォルトでデータベースに作成さ れる監査ビューです。ビューのプロパティに関する詳細情報を取得するに は、データベース クライアント アプリケーションのツールを使用しま す。監査データベース オブジェクトを実行するには、ビューに対して SQL クエリーを実行します。リポジトリ データベースには、監査ビューをサ ポートするために使用する他のビューも多数あります。これらのサポート ビューは、レポート作成を対象としていません。

### 監査 (SPSSPLAT\_V\_AUDIT)

監査ビューには、ファイル バージョン ビューからの監査情報が含まれ ます。このビューには、全イベントのすべての監査パラメータが 1 行に つき 1 つずつ含まれます。

AUDITSERIALNUMBER :イベントの一意の識別子。この番号を基に、イベント が生成された順序を判定できます。

AUDITTIMESTAMP :イベントを生成したコンポーネントによって設定される 監査のタイムスタンプ (イベントが作成された日付)。

AUDITCATEGORY :監査対象のイベントのカテゴリ。

MIMETYPE : 監査対象のオブジェクトの MIME タイプ。

AUDITTITLE :監査対象のカテゴリまたはオブジェクト名。

AUDITPRINCIPAL :監査対象のオブジェクトのプリンシパル ユーザー。

AUDITRESOURCE :監査対象のコンテンツ ホスト。コンテンツ リポジト リ リソース ID などがあります。

AUDITDETAILS : コンポーネントで定義されたイベントに関する追加情報を 示す文字列。たとえば、ラベル変更前のラベル、メタデータ変更前のメタ データ、名前変更前の名前などです。

ADDRESS :イベントに関連付けられたクライアント システムの IP アドレ ス。

AUDITPARAMETERNAME :監査イベントの拡張パラメータ。たとえば、 JobStepExecutionID、JobExecutionID、JobID などがあります。

AUDITPARAMETERVALUE :監査イベントの拡張パラメータ値。たとえば、ID 値などがあります。

AUDITRESOURCEID: イベントに関連付けられているリソースのリポジトリ ID。ファイル バージョン (SPSSPLAT\_V\_FILEVERSION) ビュー内のファイルま たはジョブ ID に対する外部キーです。

AUDITMARKER: イベントに関連付けられているリソース バージョン。ファ イル バージョン (SPSSPLAT\_V\_FILEVERSION) ビュー内のファイルまたはジョ ブ バージョン マーカーに対する外部キーです。

### カスタム プロパティ (SPSSPLAT V CUSTOMPROPERTY)

カスタム プロパティ ビューには、ファイル バージョン ビューの行に関す るファイル カスタム プロパティ情報が表示されます。

PROPERTYNAME : カスタム プロパティの名前。

PROPERTYVALUE : カスタム プロパティの値。

FILEID : このプロパティが適用される、ファイル バージョン ビュー内の ファイルまたはジョブに対する外部キー。

# ファイル バージョン (SPSSPLAT\_V\_FILEVERSION)

ファイル バージョン ビューには、IBM® SPSS® Modeler ストリーム、IBM® SPSS® Statistics シンタックス ファイル、SAS シンタックス ファイルな ど、リポジトリ オブジェクトに関するファイルおよびバージョン情報が表 示されます。このビューには、すべてのファイル、フォルダ、またはジョ ブの全バージョンが 1 行につき 1 つずつ含まれます。

 $FILEID: 77$ イルの一意の識別子。

VERSION:ファイルのバージョン。

FILENAME : ファイルの名前。

VERSIONMARKER : ファイル バージョンのバージョン マーカー。

VERSIONLABEL : ファイル バージョンのバージョン ラベル。

FILEPATH : ファイルへのパス。

MIMETYPE : ファイルの MIME タイプ。

AUTHOR:ファイルの著者 (ユーザーにより指定)。

DESCRIPTION:ファイルの説明。

FILECREATEDDATE : ファイルが作成された日時。

FILECREATEDBY : ファイルを作成したユーザー。

FILELASTMODIFIEDDATE : ファイルが最後に更新された日時。

FILELASTMODIFIEDBY : ファイルを最後に変更したユーザー。

VERSIONCREATEDDATE : ファイル バージョンが作成された日時。

VERSIONCREATEDBY : ファイルのバージョンを作成したユーザー。

VERSIONLASTMODIFIEDDATE : ファイル バージョンが最後に更新された日 時。

VERSIONLASTMODIFIEDBY : バージョンを最後に変更したユーザー。

### ジョブ履歴 (SPSSPLAT\_V\_JOBHISTORY)

ジョブ履歴ビューには、ジョブ ステップ実行に関する情報が表示されま す。このビューには、全ジョブの全ジョブ ステップに関するすべての実行 が 1 行につき 1 つずつ含まれます。

EXECUTIONID : 実行の一意の識別子。

JOBID : ファイル バージョン ビュー内のジョブ (FILEID) への外部キー。

JOBVERSION : ファイル バージョン ビュー内のジョブ バージョンへの 外部キー。

JOBSTEPID : ジョブ ステップ ビュー内のジョブ ステップへの外部キー。

JOBSTEPEXECUTIONSTATUS : ジョブ ステップの成功や失敗を表すステータ ス。

JOBSTEPEXECUTIONSTARTED : ジョブ ステップの開始時刻。

JOBSTEPEXECUTIONENDED : ジョブ ステップの終了時刻。

JOBSTEPEXECUTIONRUNTIME : ジョブ ステップの合計実行時間。

JOBSTEPERRORLOG : ジョブ ステップのエラー ログ ファイルの ID。

JOBEXECUTIONSTATUS : ジョブの成功や失敗を表すステータス。 JOBEXECUTIONSTATUS で返される値を次に示します。

- Null: 不明
- 0: 失敗
- 1: 成功
- 2: キュー格納済み
- 3: 実行中
- 4: 終了
- 5: カスケード
- 6: エラー
- 7: カスケード エラー
- 8: キャンセル中
- 9: キャンセル済み
- 10: キャンセル待機
- 11: カスケード キャンセル済み
- 12: 参加中
#### リポジトリの監査

JOBEXECUTIONSTARTED : ジョブの開始時刻。

JOBEXECUTIONENDED : ジョブの終了時刻。

JOBEXECUTIONRUNTIME : ジョブの合計実行時間。

JOBCLUSTERQUEUEDDATETIME :ジョブがキューに配置された時刻。ジョブ のキュー格納時刻は、送信時刻よりわずかに遅くなります。

JOBCLUSTERCOMPLETIONCODE :ジョブ タイプ別のジョブ ステータスに対 応する整数値。ゼロ (0) は、すべてのタイプのジョブが成功したことを 示します。

JOBCLUSTERAPPLICATIONSTATUS :ジョブ タイプ別のジョブ ステータスに 対応する文字列値。

JOBPROCESSID :ジョブ タイプ別のシステム プロセスに対応する ID。た とえば、実行可能ファイルを実行中の場合は、オペレーティング シス テムのプロセス ID。

JOBEXECUTEDPARAMETERS :現在、このフィールドは使用されていません。

JOBNOTIFICATIONENABLED :通知がジョブで有効になっているかどうかを 示します。

# ジョブ ステップ (SPSSPLAT V JOBSTEP)

ジョブ ステップ ビューには、ジョブのジョブ ステップに関する情報が含 まれます。このビューには、全ジョブの全バージョンに関するすべての ジョブ ステップが 1 行につき 1 つずつ含まれます。

JOBSTEPID : ジョブ ステップの一意の識別子。

JOBSTEPNAME : ジョブ ステップの名前。

JOBID : このジョブ ステップが含まれている、ファイル バージョン ビュー 内のジョブ (FILEID) に対する外部キー。

JOBVERSION : このジョブ ステップが含まれている、ファイル バージョン ビュー内のジョブ バージョンに対する外部キー。

JOBSTEPTYPE : ジョブ ステップのタイプ。現在、ClementineStreamWork、 SPSSSyntaxWork、SASSyntaxWork、ExecutableContentWork (全般ワーク)、 WindowsCommandWork などのタイプがあります。関連する DOS コマンド は、WindowsCommandWork または ExecutableContentWork のどちらかのタイ プになります。

REFERENCEDFILEID : このジョブ ステップにより参照されるファイルの ID (該当する場合)。たとえば、IBM® SPSS® Modeler ストリーム、IBM® SPSS® Statistics シンタックス ファイル、SAS シンタックス ファイルな どがあります。

REFERENCEDFILELABEL : このジョブ ステップにより参照されるファイルの ラベル (該当する場合)。

# スケジュール (SPSSPLAT\_V\_SCHEDULE)

スケジュール ビューには、ファイル バージョン ビュー内のジョブに関連 付けられているスケジュール情報が表示されます。このビューには、すべ てのスケジュールが 1 行につき 1 つずつ含まれます。

JOBID : ファイル バージョン ビュー内のジョブ (FILEID) への外部キー。

JOBVERSION : ファイル バージョン ビュー内のジョブ バージョンへの外部 キー。これはこの時点で実行されるジョブ バージョンです。ジョブ ラ ベルを削除した場合 (または、新しいジョブ バージョンを保存し、その 最新のジョブを実行するようにスケジュールを設定した場合)、ジョブ バージョンは変更されます。

SCHEDULEDFREQUENCY: スケジュールの繰り返し頻度は、スケジュールの 期間と時間単位に関連します。たとえば、頻度を日単位、期間を 1 に設定 した場合、スケジュールされる曜日は日曜日から土曜日までの任意の曜日 になり、月単位でスケジュールされる日付は 0 になります。

SCHEDULEDINTERVAL : スケジュールの間隔を表す数です。この意味は SCHEDULEDFREQUENCY の値によって変わります。たとえば、頻度が週単位の 場合に期間を 4 に設定すると、4 週ごとに実行されます。

SCHEDULEDDAYOFMONTH : 月単位のスケジュールで指定する日付。

SCHEDULEDDAYOFWEEK : 调単位のスケジュールで指定する曜日。

SCHEDULEDTIME : ジョブの開始予定時刻。

SCHEDULESTARTDATE: 繰り返しスケジュール (日単位、週単位、月単位) の開始日、または他のスケジュールの実行日。

SCHEDULEENDDATE : 繰り返しスケジュール (日単位、週単位、月単位) の 繰り返し終了日。他のスケジュール タイプの場合、この列は NULL になり ます。また、リストに示されているスケジュール タイプでも、リストに示 された日付でトリガを終了する場合には、NULL になります。

139

NEXTSCHEDULEDTIME : スケジュールの次回の開始日。スケジュールが終 了日を過ぎている場合、または 1 回限りのスケジュールの場合には、 NULL になります。

SCHEDULEENABLED: 有効になっているスケジュール。

SCHEDULELABEL : スケジュールがトリガされるときに実行されるジョブ のラベル。

SCHEDULELASTUPDATE : このスケジュールが最後に更新されたときの日 付タイムスタンプ。

**SCHEDULECREATOR** : スケジュールを作成したユーザーのユーザー ID。

# ストリーム属性値 (SPSSPLAT V STREAMATTRVALUE)

ストリーム属性値ビューには、IBM® SPSS® Modeler ストリームにおける ノードに関する属性情報が表示されます。このビューには、全ストリーム における全属性のすべての許容値が 1 行につき 1 つずつ含まれます。

ATTRIBUTEID : 属性の一意の識別子。

ATTRIBUTENAME : 属性の名前。

NODEID : ストリーム ノード ビュー内のノードへの外部キー。

ATTRIBUTETYPE : 属性のタイプ。

ATTRIBUTECATEGORICALVALUE : 複数の値を持つ属性に対する、属性の 許容値。

NUMERICALUPPERBOUND : 数値属性で許容される上限値。

NUMERICALLOWERBOUND : 数値属性で許容される下限値。

# ストリーム ノード (SPSSPLAT\_V\_STREAMNODE)

ストリーム ノード ビューには、IBM® SPSS® Modeler ストリームにおける ノードの情報が表示されます。このビューには、全ストリームの全バー ジョンのすべてのノードが 1 行につき 1 つずつ含まれます。

NODEID : ストリームにおけるノードの一意の識別子。

STREAMID : このノードが含まれている、ファイル バージョン ビュー内のス トリーム (FILEID) に対する外部キー。

STREAMVERSION : このノードが含まれている、ファイル バージョン ビュー 内のストリーム バージョンに対する外部キー。

NODENAME : ストリーム内のノードの名前。

NODETYPE : ストリーム内のノードのタイプ。

NODELABEL : ストリーム内のノードのラベル。

ALGORITHMNAME : モデル作成ノードにおけるノードのアルゴリズム。

**MININGFUNCTION**: モデル作成ノードにおけるノードのデータ マイニン グ機能。

IOFILENAME : FileInput ノードまたは FileOuput ノードにおける、ノードの 入力ファイルまたは出力ファイル。

IODATABASETABLE : DatabaseInput ノードまたは DatabaseOutput ノードに おける、データベース テーブルの名前。

IODSN : DatabaseInput ノードまたは DatabaseOutput ノードにおける、ノー ドのデータ ソースの名前。

注 : このリリースでは、SPSSPLAT\_V\_STREAMNODE ビューの ioDSN 列は使用 しません。この列には、すべてのレコードで NULL が含まれます。

# スコアリング サービス ロギング

IBM® SPSS® Collaboration and Deployment Services では、IBM® SPSS® Collaboration and Deployment Services - Scoring サービスの操作をログ記 録するデータベース機能も用意しています。次のデータベース オブジェク トを使用して、スコアリング サービス情報を保存します。

- 要求ログ テーブル
- データベース ビュー
- データベース スキーマ

スコアリング サービス ロギングは、次のようなリポジトリで使用できるす べてのデータベース管理システムでサポートされています。

- $\blacksquare$  DB2
- **MS SQL Server**
- Oracle

注: DB2 on IBM i は、スコアリング サービス ロギングに使用できません。

# 要求ログ テーブル

デフォルトでは、スコアリング サービスの要求情報が SPSSSCORE\_LOG テー ブルに格納されています。

#### スコアリング ログ テーブル (SPSSSCORE LOG)

SERIAL:スコアリング サービス要求の一意の識別子。

STAMP:スコアリング サービス要求の日時。

INFO :スコアリング要求に関する追加情報 (XML 形式)。情報は、データベー スで登録された XML スキーマにしたがって生成されます。 スコアリング ロ グ ビューで、同じ情報を関連する形式で使用できます。

#### クリーンアップとメンテナンス

スコアリングサービス要求がログ記録されるにつれ、SPSSSCORE LOG が非 常に大きくなり、このテーブルからレコードを削除する必要がある場合が あります。たとえば、管理者は次の SQL 分を実行して、2009 年 1 月 1 日よ り前の古いレコードを除外することができます。

DELETE FROM spssscore\_log WHERE STAMP < '2009-01-01'

# データベース ビュー

次のスコアリング ビューは、リポジトリのインストール時にデフォルトで データベースに作成されます。SPSSSCORE\_LOG テーブルの INFO 列に XML と して保存された情報を、関連する形式で表示します。ビューのプロパティ に関する詳細情報を取得するには、データベース クライアント アプリケー ションのツールを使用、または SQL クエリーを実行します。

#### スコアリング要求 (SPSSSCORE V LOG HEADER)

このビューには、SPSSSCORE\_LOG テーブルのスコアリング要求の行の 1 行が表示されます。

SERIAL:スコアリング要求の一意の識別子。

ADDRESS:スコアリング要求を開始するコンピュータの IP アドレス。たと えば、クラスタの負荷バランサーまたはプロキシ サーバーのアドレスな ど、クライアントではなくサーバーのアドレスとなる場合があります。

HOSTNAME:スコアリング要求を開始するコンピュータの名前。コンピュー タでスコアリング サービスを実行するサーブレット コンテナがドメイン 名システムの逆検索を許可していない場合、値はコンピュータの IP ア ドレスに対応します。ホスト名を指定できない場合、Null 値が使用され ます。ホスト名の検索にあまりに時間がかかる場合、ブラウザベースの IBM® SPSS® Collaboration and Deployment Services Deployment Manager で 該当する設定オプションを使用し、ホスト名を検索しないようにシステ ム設定することによって、スコアリング サービスのパフォーマンスを改 善できる場合があります。

PRINCIPAL:スコアリング要求と関連するユーザー名。この値が要求に指 定されていない場合、情報はログされません。

STAMP:この列には、スコアリング サービス要求がログ記録した時間の タイムスタンプが表示されます。

MODEL OBJECT ID: スコアリング サービスで構成されたオブジェクトのリポ ジトリ ID。たとえば、IBM® SPSS® Modeler ストリームがスコアリングに構 成された場合、これはストリームのリポジトリ ID です。

MODEL VERSION MARKER:スコアリングに構成された特定バージョンのリ ポジトリ オブジェクトの識別子。

CONFIGURATION NAME: スコアリング サービス構成エントリの名前。スコ アリング モデルが構成されると、名前が割り当てられます。

#### スコアリング要求入力 (SPSSSCORE\_V\_LOG\_INPUT)

ビューには、スコア作成に使用されたモデル入力に関する情報が表示され ます。SPSSSCORE\_LOG テーブルと SPSSSCORE\_V\_LOG\_HEADER ビューの1 行に対 し、SPSSSCORE V\_LOG\_INPUT の複数行となります。SPSSSCORE\_V\_LOG\_HEADER の各行には、入力値が 1 つずつ表示されます。

SERIAL:スコアリング要求行の一意の識別子。

**INPUT TABLE:**入力ソースが IBM® SPSS® Collaboration and Deployment Services Enterprise View の場合、これは Enterprise View テーブル名で す。

INPUT NAME: 入力フィールドの名前。入力ソースが Enterprise View の場 合、これは Enterprise View 列名です。

#### INPUT\_VALUE:入力値。

INPUT TYPE:入力データ型。次のデータ型を使用できます。

リポジトリの監査

- date
- **davtime**
- **decimal**
- double
- float
- **n** integer
- $\blacksquare$  long
- **string**
- timestamp

## スコアリング要求コンテキスト データ (SPSSSCORE V LOG CONTEXT INPUT)

このビューには、スコアリング サービスに渡され、Enterprise View データ プロバイダ定義 - リアルタイム のコンテキスト データ ソースとして使用さ れたデータに関する情報が表示されます。SPSSSCORE\_V\_LOG\_HEADER ビューの 1 行に対し、SPSSSCORE V LOG CONTEXT\_INPUT ビューの複数行となります。

SERIAL:スコアリング要求行の一意の識別子。

CONTEXT TABLE: コンテキスト データ ソースで使用されるテーブルの名前。

**CONTEXT ROW**:1 から始まるコンテキスト データの行番号。

CONTEXT NAME: コンテキスト データ ソースの列名に対応する入力フィー ルドの名前。

#### CONTEXT\_VALUE:入力値。

#### スコアリング要求出力 (SPSSSCORE\_V\_LOG\_OUTPUT)

SPSSSCORE V LOG OUTPUT ビューを使用して、スコアリング サービスの 出力をログ記録します。SPSSSCORE\_V\_LOG\_HEADER ビューの1 行に対し、 SPSSSCORE\_V\_LOG\_OUTPUT ビューの複数行となります。スコアリング サービ スには、複数の出力を提供する機能があります。各出力は、複数の値で構 成される場合があります。たとえば、スコアリング サービスには、2 つの 推奨事項 (2 つの出力) が指定されているとします。これらの推奨事項はそ れぞれ、1 から始まる一意の行番号が割り当てられます。各推奨事項に 対して、複数の出力値がある場合があります。

SERIAL:スコアリング要求行の一意の識別子。

**OUTPUT ROW:1** から始まるコンテキスト データの行番号。

<span id="page-151-0"></span>OUTPUT NAME: コンテキスト データ ソースの列名に対応する出力フィール ドの名前 (属性名)。

OUTPUT VALUE:出力値。

#### スコアリング要求メトリック (SPSSSCORE V LOG METRIC)

SPSSSCORE V LOG METRIC ビューを使用して、スコアリング要求を処理する 時間など、スコアリング サービスの出力メトリックをログ記録します。 SPSSSCORE\_V\_LOG\_HEADER ビューの1 行に対し、SPSSSCORE\_V\_LOG\_METRIC ビューの複数行となります。

SERIAL:スコアリング要求行の一意の識別子。

METRIC NAME: メトリック フィールドの名前。

**METRIC\_VALUE**:メトリック値。

#### スコアリング要求プロパティ (SPSSSCORE V LOG PROPERTY)

SPSSSCORE V LOG PROPERTY ビューを使用して、要求の処理に使用するプロ パティをログ記録します。SPSSSCORE V\_LOG\_HEADE ビューの 1 行に対し、 SPSSSCORE V LOG PROPERTY ビューの複数行となります。ログ記録できるプ ロパティは、選択したスコア プロバイダによって異なります。

SERIAL:スコアリング要求行の一意の識別子。

**METRIC NAME:**プロパティの名前。

OUTPUT VALUE:プロパティ値。

# 監査クエリーの例

監査ビューに対して実行する SQL クエリーの例を次に示します。一部の SQL の機能は、Microsoft SQL Server 固有の機能であり、他のデータベース プラットフォームでは無効になる場合があることに注意してください。

#### ユーザー 'jsmith' のログイン成功

select AUDITTIMESTAMP as "Login date", ADDRESS as "Machine address" from SPSSPLAT\_V\_AUDIT where AUDITCOMPONENT = 'security/componentAuthN' and AUDITCATEGORY = 'security/locAuthen' and AUDITTITLE = 'jsmith' order by 1 desc

リポジトリの監査

# 全ユーザーのログイン失敗

select AUDITTITLE as "Username", AUDITTIMESTAMP as "Login date", ADDRESS as "Machine address" from SPSSPLAT\_V\_AUDIT where AUDITCOMPONENT = 'security/componentAuthN' and AUDITCATEGORY = 'security/locNotAuthen' order by 1 asc, 2 desc

## 先月中のユーザーごとのログイン成功回数

select AUDITTITLE as "Username", COUNT(\*) as "Successful logins" from SPSSPLAT\_V\_AUDIT where AUDITCOMPONENT = 'security/componentAuthN' and AUDITCATEGORY = 'security/locAuthen' and AUDITTIMESTAMP  $>$  = DATEADD(month, -1, GETDATE()) group by AUDITTITLE order by 2 desc

# カスタム プロパティ 'Region' が指定されているすべてのリポジトリ リソース

select V1.FILEPATH + V1.FILENAME as "Resource", V2.PROPERTYNAME + ' = ' + V2.PROPERTYVALUE as "Property/Value" from SPSSPLAT\_V\_FILEINFO V1, SPSSPLAT\_V\_CUSTOMPROPERTY V2 where V1.FILEID = V2.FILEID and V2.PROPERTYNAME = 'Region'

## カスタム プロパティ値 'Asia-Pacific' が指定されているすべてのリポジトリ リソース

select V1.FILEPATH + V1.FILENAME as "Resource", V2.PROPERTYNAME + ' = ' + V2.PROPERTYVALUE as "Property/Value" from SPSSPLAT\_V\_FILEINFO V1, SPSSPLAT\_V\_CUSTOMPROPERTY V2 where V1.FILEID = V2.FILEID and V2.PROPERTYVALUE = 'Asia-Pacific'

#### ユーザー 'jsmith' によって変更された (新しいバージョンが作成された) すべてのリ ポジトリ リソース

select FILEPATH + '/' + FILENAME as "Resource", VERSION as "Version", VERSIONCREATEDDATE as "Modified date" from SPSSPLAT\_V\_FILEVERSION where VERSIONCREATEDBY = 'jsmith'

select VERSION as "Version", VERSIONCREATEDBY as "Username", VERSIONCREATEDDATE as "Created date" from SPSSPLAT\_V\_FILEVERSION where FILEPATH + FILENAME = '/Modeler/Base\_Module/drugplot'

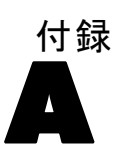

# <span id="page-154-0"></span>トラブルシューティング

IBM® SPSS® Collaboration and Deployment Services Repository をインス トールして使用する場合、なんらかのエラー メッセージや状況が発生する 場合があります。これらのエラーを解決して正常に機能するシステムを設 定するための方法と、その方法が対象とする問題点を、次に示します。

- **リポジトリ**:サポートされるサーバー プラットフォームでアプリケーショ ンをインストールし、起動する際の一般的な問題。
- Solaris 9 :Sun の UNIX オペレーティング システムトのリポジトリに関 連する既知の問題。
- HP-UX :HP の UNIX オペレーティング システム上のリポジトリに関 連する既知の問題。
- DB2 for IBM i:IBM i で実行する DB2 データベースとのやり取りで発生 する状況やエラー メッセージ。
- Oracle 10g および 11g: Oracle 10g および 11g データベースとのやり取り で発生する状況やエラー メッセージ。
- JBoss:リポジトリを実行している JBoss アプリケーション サーバー。
- Oracle WebLogic:リポジトリを実行している WebLogic アプリケーショ ン サーバー。
- WebSphere :リポジトリを実行している WebSphere アプリケーション サーバー。

どのような場合でも、リポジトリのログ ファイルを参照して、問題の原因 を明確にすることが推奨されます。

# リポジトリのトラブルシューティング

#### リポジトリを起動および展開するときにパフォーマンス ボトルネックと CPU 使用量に 関する問題をどのように回避できますか。

システム構成によって異なります。インストールされているウイルス対策 ソフトウェアやスパイウェア対策ソフトウェアがアプリケーション コン ポーネントの「ディープ スキャン」を実行するように設定されている場合 があります。このようなサード パーティのアプリケーションは、特定の時 A 付録

<span id="page-155-0"></span>148

間にスキャンを実行するように再設定できます。また、インストール時に オフにして、後で手動で再起動することもできます。

さらに、より厳密なサーバー側のファイアウォール設定により、起動時 のパフォーマンスに悪影響が及んだり、アクセスが不可能になる場合が あります。

サービスを起動したときにシステムのパフォーマンスが大幅に低下する 場合は、不必要なプロセスをすべて無効にした後でリポジトリを再起動 してください。

#### 管理インターフェイスにログインした後、アクセスしているデータベースを確認する にはどうすればよいですか。

データベース接続情報は、Web インターフェイスからダウンロードし、 アクセスできます。

- 1. 認証後、ナビゲーション リストのオプションから [バージョン情報] をクリッ クします。[バージョン情報] ページが表示されます。
- 2. ページ下部の [バージョンとシステムの詳細をダウンロード] をクリックします。プロ ンプトが表示されたら、ファイルをディスクに保存します。
- 3. テキスト エディタでファイルを開き「Database Details」を探します。こ のセクションには、名前、バージョン、テーブル一覧など、使用するデー タベースの詳細情報が含まれています。

### アプリケーションで java.lang.OutOfMemoryError: PermGen space 例外がスロー されました。

このエラーは、多数のクラスが使用されることによって、JVM で永久ジェ ネレーション ヒープの領域を使い果たした場合に発生します。IBM® SPSS® Collaboration and Deployment Services または設定、保存および復元、ま たはパッケージ マネージャなどのユーティリティ アプリケーションを実行 する場合、このエラーが発生する場合があります。システムのメモリ設 定によって、アプリケーション サーバーおよびユーティリティ アプリ ケーションの開始スクリプトの PermSize JVM パラメータで指定された値 を大きくしたり小さくしたりします。アプリケーション サーバーおよび ユーティリティが消費するメモリの合計がシステムの空きメモリより大幅 に小さい場合、メモリ不足の例外が発生し、値を大きくする必要があり ます。アプリケーション サーバーおよびユーティリティが消費するメモ リの合計がシステムの空きメモリより大きい場合、永続ジェネレーショ ン ヒープ サイズを小さくします。

たとえば、JBoss がインストールされている環境で、ラッパー サービスが 使用できる永久ジェネレーション ヒープのサイズを増やすには、<JBoss の インストール ディレクトリ>/wrapper/conf/wrapper.conf で変更できます。

トラブルシューティング

#### <span id="page-156-0"></span>wrapper.java.additional.1=-Dprogram.name=run.bat -XX:PermSize=128m.

その他のアプリケーション サーバーで、永久ジェネレーション ヒープ サ イズを増加する方法については、該当するアプリケーション サーバーのベ ンダーから提供されるドキュメンテーションを参照してください。

ユーティリティ実行時にメモリ エラーが発生した場合、これらのユー ティリティの起動スクリプトを変更して、JVM メモリ パラメータに小さ い値を設定します。たとえば、packagemanager.sh/packagemanager.bat の Java コマンドは次のとおりです。

java -Xms128m -Xmx1024m -XX:PermSize=512m -classpath \$CP com.spss.setup.packagemanager.ui. PlatformPackageTool \$@

次のように変更できます。

java -Xms128m -Xmx512m -XX:PermSize=256m -classpath \$CP com.spss.setup.packagemanager.ui. PlatformPackageTool \$@

JVM パラメータを追加して、メモリーの割り当ておよびガーベジ コレク ションを調整することにより、メモリー不足のエラーを防止できます。 次に例を示します。

-XX:+CMSPermGenSweepingEnabled -XX:+CMSClassUnloadingEnabled

#### BIRT Report Designer for IBM SPSS レポートが IBM SPSS Collaboration and Deployment Services Deployment Portal で実行されている場合に、レポートのデータ ソースにアクセスするための資格情報がアプリケーションで認証されず、ログイン画 面が繰り返し表示されます。

- レポートのデータ ソースおよび資格情報が正しく定義されているこ とを確認する。詳細は、『IBM® SPSS® Collaboration and Deployment Services Deployment Manager ユーザー ガイド』の該当するセクショ ンを参照してください。
- レポートのデータ ソースが IDBC ベースの場合、適切なドライバがリポ ジトリとともにインストールされていることを確認する。オペレーティ ング プラットフォームに固有のドライバ パス情報については、該当 するインストール手順を参照してください。

#### UNIX システム上のリポジトリで処理される SAS シンタックスのジョブは、無効なラ イブラリ名によるデータベース接続エラー (「エラー: LIBNAME ステートメントのエ ラー」) を生成して失敗します。

■ 共有ライブラリ パスの環境変数 (Solaris では **LD\_LIBRARY\_PATH**、HP-UX では SHLIB PATH、AIX では LIBPATH)が適切な値に設定されていること を確認します。

#### キーストア ファイルがなくなった場合のリポジトリの復元方法

キーストア ファイルには、データベース アクセスのマスタ パスワードな ど、リポジトリが使用する暗号化パスワードの暗号化に使用するキーが含 まれます。キーストア ファイルがなくなった場合、システムが使用できな くなります。キーストアのバックアップが使用できる場合、元の場所に復 元できます。キーストアの元のパスがわからない場合、<リポジトリ イン ストール ディレクトリ>/platform/setupinfo.xml の keystoreSecurity 要 素の keystorePath プロパティを検索できます。

キーストア ファイルがなくなり、バックアップも使用できない場合、<リ ポジトリ インストール ディレクトリ>/setup のセットアップ ユーティリ ティを再実行し、既存のリポジトリ データベースを示して、システムを 再インストールする必要があります。外部ディレクトリ サービスのパス ワードや定義された資格情報など、システム内に存在するすべてのパス ワードは、手動で再入力する必要があります。

#### リポジトリで実行すると、指定された資格情報を使用した DB2 IBM i V6R1 データベー スに対する BIRT レポートは失敗します。

prompt=true パラメータを JDBC 接続 URL に追加します。

Driver Name: com.ibm.as400.access.AS400JDBCDriver Driver URL: jdbc:as400://mySerever/B101E31E;prompt=false

#### Windows 以外のリポジトリ インストールでスコアリングを構成している場合の「新しい スコアリング構成の詳細の作成に失敗」エラー

スコアリング構成ダイアログを Deployment Manager で開くと、「新 しいスコアリング構成の詳細の作成に失敗しました」というエラー メッセージが表示されます。<リポジトリ インストール ディレクトリ >/components/modeler/modelerserver ファイルのアクセス許可を execute に 変更すると、この問題は解決します。例を次に示します。

cd /usr/CDS/components/modeler/modelerserver sudo chmod +x modelerserver

#### PDF ファイルとして生成されたレポート出力に各国のキャラクタ セットが正しく表示 されない

特定の UNIX システムでは、デフォルトの JVM フォント設定が、アジア言語 の文字など、すべての国のキャラクタ セットに適しているわけではありま せん。こうした場合、フォント設定ファイルを使用して、デフォルトの JVM フォントを指定する必要があります。Java フォント設定ファイルの詳 細は、Sun のマニュアルを参照してください。

<span id="page-157-0"></span>A 付録

151

# <span id="page-158-0"></span>Solaris

## JBoss および Solaris 9 ではリポジトリを起動できません。

JBoss および Solaris 9 でリポジトリを起動しようとすると、"ld.so.1: wrapper: fatal: libm.so.2: open failed: No such file.." というエラー が発生します。

この問題を解決するには、シンボル値リンク /usr/lib/64/libm.so.2 を /usr/lib/64/libm.so.1 に作成します。

ln -s /usr/lib/64/libm.so.1 /usr/lib/64/libm.so.2

# HP-UX

## HP-UX でリポジトリを NFS とともに実行した場合のインポートの失敗

HP-UX で NFS とともに実行するリポジトリにリソースをインポートする と、次の例外エラーが発生します。

java.lang.RuntimeException: The database is already in use by another process: org.hsqldb.persist.NIOLockFile@ 3ffdc36b[file

=/qa/projects/pes/HPUX/appserv/bea11g/user\_projects/domains/Domain41B179a/cds\_transfer\_root/ 0a0b0ad397fef2c500000126b4ca991881ab/0a0b0ad397fef2c500000126b4ca991881ad\_transfer\_database.lck, exists=true, locked=false, valid=false, fl =null]:

問題を解決するには、ブラウザベースの IBM® SPSS® Collaboration and Deployment Services Deployment Manager を使用して、[リポジトリ] → [リ ソース転送ルックアップ テーブル] 構成オプションの値を MEMORY に設定 します。詳細は、『IBM® SPSS® Collaboration and Deployment Services 管 理マニュアル』を参照してください。

# Oracle Database

### ユーザーとテーブルスペースはどのように作成しますか。

Oracle データベースから spssplat ユーザーとテーブルスペースを消去し て再設定するには、次の一連のコマンドを実行します。

drop user spssplat cascade; CREATE USER spssplat IDENTIFIED BY spssplat DEFAULT TABLESPACE SPSSPLAT TEMPORARY TABLESPACE TEMP QUOTA UNLIMITED ON SPSSPLAT; @\$ORACLE\_HOME/sqlplus/admin/pupbld; GRANT CONNECT, RESOURCE, UNLIMITED TABLESPACE TO spssplat;

#### <span id="page-159-0"></span>A 付録

# JBoss

#### ユーザーがアイドル状態を維持できる時間を調整するために、セッション タイムアウ ト値を構成するにはどのようにしますか。

ユーザーがリポジトリにログインした後、セッションが終了され、ユーザー の再認証が必要になるまでに、一定期間非アクティブな状態を継続するこ とが許可されています。この値を増減するには、次の手順を行います。

- 1. インストール ディレクトリから \JBoss\server\default\deploy\jbossweb-tomcat50.sar\ に移動します。
- 2. テキスト エディタで web.xml を開きます。
- 3. 「Default Session Configuration」のセクションを見つけて、 <session-timeout> の値を変更します。
- 4. アプリケーションを停止し、再起動します。

注: このファイルは、アプリケーションの展開時に処理されます。構成の 変更はサーバーが再起動するまで有効になりません。

#### 使用している JBoss のバージョンがどのポートで実行されているかは、どのよう に判定しますか。

JBoss Application Server の HTTP ポートは次のファイルで定義されて います。

jboss-3.2.7\terver\default\deploy\jbossweb-tomcat50.sar\server.xml

属性は次のとおりです。

/Server/Service/Connector@port

注: JBoss のリリースによって、パス内のバージョン番号が異なる場合が あります。

#### JBoss のリポジトリ FIPS 140-2 準拠にはどのような追加設定が必要ですか?

FIPS 140-2 準拠モードの JBoss で実行する場合にリポジトリが正しく機 能するために、{URIEncoding="UTF-8"} 属性を HTTPS コネクタに指定する必 要があります。

また、コマンド ラインで netstat コマンドを使用して、使用中のアプリケー ションとポートを表示することもできます。

トラブルシューティング

# WebLogic

#### レポートの出力を含む添付ファイルにアクセスしようとすると、IBM SPSS Collaboration and Deployment Services Deployment Portal で「IOException: リソースはすでに 削除されています」がスローされます。

Sun JRE ではなく JRockit を使用する WebLogic のアプリケーション サー バーでリポジトリを実行すると、例外が発生することがあります。例外が 発生した場合は、Sun JRE を使用するように WebLogic を再構成します。詳 細は、WebLogic のドキュメントを参照してください。

#### リポジトリを Solaris 10 で WebLogic 10 とともに実行する場合、カスケード パラメータ がレポート内で正しく表示されません。

-Djava.awt.headless=true 開始引数を、アプリケーション サーバーの Java 環境に追加する必要があります。

#### Red Hat v5.4 のリポジトリ セットアップが失敗し、「開いているファイルが多すぎます」 のメッセージが表示されます。

ユーザーの使用ファイル制限がデフォルトの設定を超えている場合、この エラーが発生します。次のコマンドを使用して、ユーザーの使用ファイル 制限をチェックできます。

ulimit -n

次の行を追加するなど、/etc/security/limits.conf を編集して、ユーザー の使用ファイル制限の値を大きくすることができます。

@username - nofile 2048

新しい制限を有効にするには、システムの再起動が必要です。

#### 通知メッセージが RSS リーダーに送信されない

このエラーはドメイン レベルの基本 HTTP 認証の失敗によって発 生します。ドメインの基本 HTTP 認証を無効にして修正できます。 <enforce-valid-basic-auth-credentials> 要素を、 <security-configuration> 要素内に あるドメインの config.xml に追加し、値を false に設定します。

...

<enforce-valid-basic-auth-credentials>false</enforce-valid-basic-auth-credentials>

</security-configuration>

# WebSphere

#### WebSphere アプリケーション サーバーを使用するリポジトリへのパッケージ インス トール (Package Manager を使用) の実行中にエラーが発生します。

最新のベンダー パッチがアプリケーション サーバーに適用されている ことを確認してください。

#### サーバー ログは、例外 com.ibm.crypto.provider.AESCipher.engineGetKeySize(Unknown Source) などの暗号化エラーを報告します。

エラーが WebSphere 6.1 Service Pack 19 で、そして不正なパスワード値で 発生します。エラーを修正するには、platform.keystore.password の値を

<リポジトリ インストール ディレクトリ>/platform/setupinfo.xml

から

<WEBSPHERE\_HOME>/profiles/AppSrv01/config/cells/xi-wyueNode01Cell/nodes/ xi-wyueNode01/servers/<server name>/server.xml にコピーします。

WebSphere 6.1 Service Pack 23 にアップグレードすると、暗号化の問題が 解決する場合があります。

#### "CWSIS1535E: The messaging engine's unique id does not match that found in the data store" エラー

リポジトリを停止して、SIB 接頭辞で始まる名前のリポジトリ データ ベース テーブルを削除することによって。エラーを修正できます。リ ポジトリを再起動すると、テーブルが再作成されます。現在保存され ている永続メッセージを保持する必要がない場合にのみ、この解決策 が適用されます。WebSphere JMS のトラブルシューティングの詳細は[、](http://www.redbooks.ibm.com/redpapers/pdfs/redp4076.pdf) http://www.redbo[oks.ibm.com/redpapers/pdfs/redp4076.pdf](http://www.redbooks.ibm.com/redpapers/pdfs/redp4076.pdf) を参照して ください。

#### WebSphere クラスタで IBM SPSS Statistics データ ソースに対して BIRT レポート を実行する場合のリモード例外 (IBM SPSS Statistics データ ファイル JDBC ドラ イバを使用)

クラスタの各ノードの WebSphere 管理コンソールを使用して、 Dcom.ibm.ws.classloader.encodeResourceURLs=true を一般的な JVM 引数に追加す ると、問題が解決する場合があります。

<span id="page-161-0"></span>A 付録

#### <span id="page-162-0"></span>インストールまたはセットアップ操作を実行すると、操作が失敗し、ログは 1 つ または複数のネイティブのライブラリ ファイル (.dll, .so, .sl) にアクセスできなかっ たことを示します。

この問題は通常、スコアリング設定がアクティブで現在のライブラリを使用 している場合、スコアリング プロバイダ パッケージでネイティブ ライブラ リを更新使用する場合に発生します。次の状況で発生する場合があります。

- IBM® SPSS® Collaboration and Deployment Services Package Manager を使 用して、すでにあるバージョンのスコアリング アダプタがインストール されているリポジトリにスコアリング アダプタをインストールする場合
- スコアリング アダプタを含むパッチをあるバージョンのスコアリング アダプタがインストールされているシステムに適用する場合
- スコアリング アダプタが 4.0 以降のリポジトリにインストールされて いる場合、IBM® SPSS® Collaboration and Deployment Services Setup を 4.0 以降のリポジトリで再実行する場合。復元後にセットアップ ツー ルを再実行することも含まれます。

この問題を回避するには、スコアリング ライブラリがインストールまた はセットアップアクションの前に実行されていないことを確認します。 基本的な手順は次のとおりです。

- 1. WebSphere 管理コンソールを開き、リポジトリ サーバーの展開アプリ ケーションに移動します。
- 2. scoring および scoring-ejb アプリケーションの自動起動オプションを 無効にします。
- 3. リポジトリがバージョン 4.0 の場合、admin、security、および security-ws アプリケーションの自動起動オプションを無効にします。
- 4. 変更を保存して、WebSphere アプリケーション サーバーを再起動します。
- 5. 該当するインストールまたはセットアップ操作を実行します。
- 6. WebSphere 管理コンソールに戻り、以前無効にしたアプリケーションの自 動起動オプションを有効にします。
- 7. 変更を保存して、WebSphere アプリケーション サーバーを再起動します。

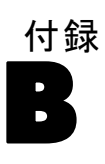

# <span id="page-163-0"></span>Nativestore スキーマの参照

nativestore.xsd スキーマは、Deployment Manager にインポートされるユー ザーおよびグループを含む XML ファイルの構造を定義します。また、こ のファイルで削除する必要がある廃止されたユーザーおよびグループを 指定することができます。

#### XML の例

<?xml version="1.0" encoding="UTF-8"?> <nativestore> <user userID="sbennett" password="sb9482" encrypted="false"> <group>sales</group> </user> <user userID="lsanborn" password="ls7725" encrypted="false"> <group>sales</group> </user> <user userID="lalger" password="la4011" encrypted="false"> <group>analyst</group> </user> <user userID="cjones" password="cj2683" encrypted="false"> <group>analyst</group> </user> <obsolete> <user>mmonroe</user> <user>bgmurphy</user> <group>jones project</group> </obsolete> </nativestore>

# nativestore 要素

子要素 : [user](#page-164-0)、[obsolete](#page-165-0)

ローカル ユーザーおよびローカル グループを Deployment Manager にイ ンポートする Root 要素。

Nativestore スキーマの参照

# <span id="page-164-0"></span>user 要素

親要素 : [nativestore](#page-163-0)

#### 子要素 : group[、role](#page-165-0)

追加または更新されるユーザー。

テーブル B-1

user 要素の属性

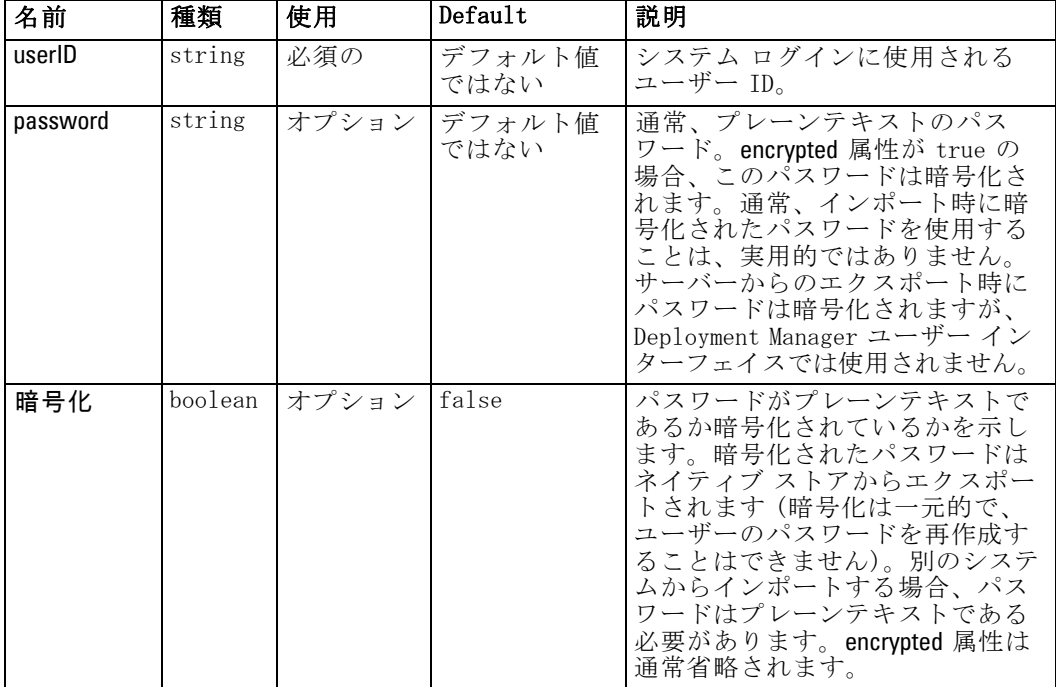

## XML の例

<?xml version="1.0" encoding="UTF-8"?> <nativestore> <user userID="sbennett" password="sb9482" encrypted="false"> <group>sales</group> </user> </nativestore>

# group 要素

データ型 : 文字列

親要素 : user

#### <span id="page-165-0"></span>B 付録

ユーザーに関連付けられたグループ。グループが存在しない場合は自動 的に作成されます。

#### XML の例

<?xml version="1.0" encoding="UTF-8"?> <nativestore> <user userID="sbennett" password="sb9482" encrypted="false"> <group>sales</group> </user> </nativestore>

#### role 要素

データ型 : 文字列

#### 親要素 : [user](#page-164-0)

ユーザーに関連付けられたロール。ロールが存在しない場合は自動的 に追加されません。

## obsolete 要素

親要素 : [nativestore](#page-163-0)

#### 子要素: user、[group](#page-166-0)

削除されるグループまたはユーザー。「置換モード」でロードされる場合が あります。その場合、自動的にすべてのグループおよび管理者以外のユー ザーは削除されます。置換モードでは、この要素は影響を受けません。

#### XML の例

<?xml version="1.0" encoding="UTF-8"?> <nativestore> <廃止された> <user>mmonroe</user> <user>bgmurphy</user> <group>jones project</group> </obsolete> </nativestore>

#### user 要素

データ型 : 文字列

#### Nativestore スキーマの参照

## <span id="page-166-0"></span>親要素 : [obsolete](#page-165-0)

削除されるユーザー ID。管理権限を持つユーザーは削除できません。

#### XML の例

<?xml version="1.0" encoding="UTF-8"?> <nativestore> <obsolete> <user>mmonroe</user> </obsolete> </nativestore>

# group 要素

データ型 : 文字列

## 親要素 : [obsolete](#page-165-0)

削除されるグループ名。

## XML の例

<?xml version="1.0" encoding="UTF-8"?> <nativestore> <obsolete> <group>jones project</group> </obsolete> </nativestore>

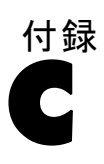

# <span id="page-167-0"></span>Notices

Licensed Materials – Property of SPSS Inc., an IBM Company. © Copyright SPSS Inc. 2004, 2010..

Patent No. 7,023,453

The following paragraph does not apply to the United Kingdom or any other country where such provisions are inconsistent with local law: SPSS INC., AN IBM COMPANY, PROVIDES THIS PUBLICATION "AS IS" WITHOUT WARRANTY OF ANY KIND, EITHER EXPRESS OR IMPLIED, INCLUDING, BUT NOT LIMITED TO, THE IMPLIED WARRANTIES OF NON-INFRINGEMENT, MERCHANTABILITY OR FITNESS FOR A PARTICULAR PURPOSE. Some states do not allow disclaimer of express or implied warranties in certain transactions, therefore, this statement may not apply to you.

This information could include technical inaccuracies or typographical errors. Changes are periodically made to the information herein; these changes will be incorporated in new editions of the publication. SPSS Inc. may make improvements and/or changes in the product  $(s)$  and/or the program(s) described in this publication at any time without notice.

Any references in this information to non-SPSS and non-IBM Web sites are provided for convenience only and do not in any manner serve as an endorsement of those Web sites. The materials at those Web sites are not part of the materials for this SPSS Inc. product and use of those Web sites is at your own risk.

When you send information to IBM or SPSS, you grant IBM and SPSS a nonexclusive right to use or distribute the information in any way it believes appropriate without incurring any obligation to you.

Information concerning non-SPSS products was obtained from the suppliers of those products, their published announcements or other publicly available sources. SPSS has not tested those products and cannot confirm the accuracy of performance, compatibility or any other claims related to non-SPSS products. Questions on the capabilities of non-SPSS products should be addressed to the suppliers of those products.

<span id="page-168-0"></span>This information contains examples of data and reports used in daily business operations. To illustrate them as completely as possible, the examples include the names of individuals, companies, brands, and products. All of these names are fictitious and any similarity to the names and addresses used by an actual business enterprise is entirely coincidental.

COPYRIGHT LICENSE:

This information contains sample application programs in source language, which illustrate programming techniques on various operating platforms. You may copy, modify, and distribute these sample programs in any form without payment to SPSS Inc., for the purposes of developing, using, marketing or distributing application programs conforming to the application programming interface for the operating platform for which the sample programs are written. These examples have not been thoroughly tested under all conditions. SPSS Inc., therefore, cannot guarantee or imply reliability, serviceability, or function of these programs. The sample programs are provided "AS IS", without warranty of any kind. SPSS Inc. shall not be liable for any damages arising out of your use of the sample programs.

#### **Trademarks**

IBM, the IBM logo, and ibm.com are trademarks of IBM Corporation, registered in many jurisdictions worldwide. A current list of IBM trademarks is available on the Web at [http://www.ibm.com/legal/copytrade.shmtl.](http://www.ibm.com/legal/copytrade.shmtl)

SPSS is a trademark of SPSS Inc., an IBM Company, registered in many jurisdictions worldwide.

Adobe, the Adobe logo, PostScript, and the PostScript logo are either registered trademarks or trademarks of Adobe Systems Incorporated in the United States, and/or other countries.

Linux is a registered trademark of Linus Torvalds in the United States, other countries, or both.

Microsoft, Windows, Windows NT, and the Windows logo are trademarks of Microsoft Corporation in the United States, other countries, or both.

UNIX is a registered trademark of The Open Group in the United States and other countries.

Java and all Java-based trademarks and logos are trademarks of Sun Microsystems, Inc. in the United States, other countries, or both.

#### C 付録

Other product and service names might be trademarks of IBM, SPSS, or other companies.

Adobe product screenshot(s) reprinted with permission from Adobe Systems Incorporated.

Microsoft product screenshot(s) reprinted with permission from Microsoft Corporation.

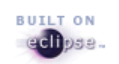

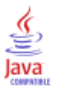

索引

概要, [16](#page-23-0)–[17](#page-24-0), [70](#page-77-0)–[72](#page-79-0), [75](#page-82-0)–[77](#page-84-0), [79](#page-86-0), [85,](#page-92-0) [88,](#page-95-0) [92](#page-99-0)–[93](#page-100-0), [95](#page-102-0)–[97](#page-104-0), [106,](#page-113-0) [121,](#page-128-0) [128](#page-135-0), [155](#page-162-0) 共同, [79](#page-86-0) 書式設定, [111](#page-118-0) ATOM, [79](#page-86-0) Data Service, [75](#page-82-0) Deployment Manager, [75](#page-82-0) Deployment Portal, [76](#page-83-0) Deployment Portal スコアリング, [77](#page-84-0) Enterprise View, [77](#page-84-0) events, [129](#page-136-0) groups, [36](#page-43-0), [38](#page-45-0), [40](#page-47-0) HTML, [112](#page-119-0) IBM ShowCase Warehouse Builder, [96](#page-103-0) IBM SPSS Statistics, [73](#page-80-0) MIME タイプ, [100](#page-107-0), [102](#page-109-0) RSS, [79](#page-86-0) URL プレフィックス, [95](#page-102-0) Velocity, [106](#page-113-0) オプション, [116](#page-123-0) カスタマイズ, [107,](#page-114-0) [109,](#page-116-0) [111](#page-118-0) カスタム ダイアログ, [73](#page-80-0) キャッシュ, [72](#page-79-0) 拡張グループ, [41](#page-48-0) コンテンツ, [106](#page-113-0) 許可されたユーザー, [43](#page-50-0) 管理対象サーバー, [21](#page-28-0) サーバー プロパティ, [24](#page-31-0) システム, [70](#page-77-0)–[72](#page-79-0), [75](#page-82-0)[–77,](#page-84-0) [79](#page-86-0), [85,](#page-92-0) [92–](#page-99-0)[93](#page-100-0), [95](#page-102-0)[–97](#page-104-0) ジョブ出力, [116](#page-123-0) スコアリング, [77](#page-84-0) セキュリティ, [70](#page-77-0), [93](#page-100-0) セットアップ, [95](#page-102-0) テキスト, [112](#page-119-0) テンプレート, [70–](#page-77-0)[71,](#page-78-0) [106](#page-113-0), [113](#page-120-0) データベース スキーマ, [130](#page-137-0) パスワード, [17](#page-24-0) ファイルとの関連, [101](#page-108-0)[–102](#page-109-0) プロセス管理, [85](#page-92-0) 件名ヘッダー, [106](#page-113-0) ヘルプ, [70,](#page-77-0) [79](#page-86-0) ページャー, [85](#page-92-0) ユーザー, [32](#page-39-0), [34,](#page-41-0) [36](#page-43-0) リポジトリ, [88](#page-95-0) ロール, [49,](#page-56-0) [51](#page-58-0) 管理者, [48,](#page-55-0) [71,](#page-78-0) [150](#page-157-0) 指定, [88](#page-95-0) 報告書, [88](#page-95-0)

ユーザー定義の関数, [97](#page-104-0) 管理者特権, [70](#page-77-0)[–71,](#page-78-0) [77](#page-84-0), [79](#page-86-0) 命名規則, [26](#page-33-0) 名前の設定, [26](#page-33-0) 概要, [26](#page-33-0) 管理対象サーバー, [26](#page-33-0) 専用 SMTP サーバー, [116](#page-123-0) Active Directory, [28,](#page-35-0) [54](#page-61-0), [64](#page-71-0) 無効化, [56](#page-63-0) ローカル オーバーライド, [54](#page-61-0), [58,](#page-65-0) [64](#page-71-0) Active Directory (ローカル オーバーライド), [28–](#page-35-0)[30](#page-37-0) Apache ActiveMQ, [123](#page-130-0) BEA WebLogic, [123](#page-130-0) BIRT, [71](#page-78-0) BIRT Report Designer for IBM SPSS, [4,](#page-11-0) [7](#page-14-0) BIRT レポート処理, [149](#page-156-0) Coherence, [72](#page-79-0) collaboration, [1](#page-8-0) CWSIS1535E エラー, [154](#page-161-0) Data Service 設定, [75](#page-82-0) DB2, [150](#page-157-0) deployment, [2](#page-9-0) Deployment Manager 設定, [75](#page-82-0) Deployment Portal 設定, [76](#page-83-0) Deployment Portal スコアリング構成, [77](#page-84-0) domain, [68](#page-75-0) DSN, [120](#page-127-0) E メール通知 HTML, [112](#page-119-0) テキスト, [112](#page-119-0) E メール通知, [106](#page-113-0) EIM, [54,](#page-61-0) [65](#page-72-0) eim.jar, [54](#page-61-0) encrypted 属性 user, [157](#page-164-0) Enterprise Identity Management, [54](#page-61-0), [65](#page-72-0) Enterprise View, [77](#page-84-0) events 監査, [129](#page-136-0) ジョブ実行, [129](#page-136-0) セキュリティ, [129](#page-136-0) リポジトリ, [129](#page-136-0)

資格情報, [73](#page-80-0), [118](#page-125-0), [121,](#page-128-0) [149](#page-156-0)

© Copyright SPSS Inc. 2004, 2010. 163

#### 索引

FIPS 140-2 JBoss 構成, [152](#page-159-0) group 要素 user, [157](#page-164-0) group 要素 user, [157](#page-164-0) group 要素 obsolete, [158](#page-165-0) group 要素 obsolete, [159](#page-166-0) groups 拡張, [28](#page-35-0)–[30](#page-37-0), [36,](#page-43-0) [38](#page-45-0), [40](#page-47-0)–[41](#page-48-0) IBM SPSS Collaboration and Deployment Services Deployment Manager での管理, [28–](#page-35-0)[29](#page-36-0) インポート, [40](#page-47-0) ローカル, [30](#page-37-0) HP-UX, [151](#page-158-0) IBM i, [150](#page-157-0) IBM i ユーザー リポジトリ, [54](#page-61-0) IBM ShowCase Warehouse Builder 設定, [96](#page-103-0) IBM SPSS Collaboration and Deployment Services Deployment Manager, [3–](#page-10-0)[4](#page-11-0) IBM SPSS Collaboration and Deployment Services Deployment Portal, [4–](#page-11-0)[5](#page-12-0) IBM SPSS Collaboration and Deployment Services Enterprise View, [4,](#page-11-0) [6](#page-13-0) IBM SPSS Collaboration and Deployment Services Package Manager, [155](#page-162-0) IBM SPSS Collaboration and Deployment Services Repository, [3](#page-10-0)[–4](#page-11-0) IBM SPSS Collaboration and Deployment Services Repository Server プロパティ, [24](#page-31-0) IBM SPSS Collaboration and Deployment Services Setup, [155](#page-162-0) IBM SPSS Modeler, [8](#page-15-0) IBM SPSS Modeler アダプタ, [150](#page-157-0) IBM SPSS Modeler アダプタ ファイルのアクセス許可, [150](#page-157-0) IBM SPSS Statistics 資格情報, [73](#page-80-0) カスタム ダイアログ, [73](#page-80-0) サーバー, [73](#page-80-0) IBM SPSS Statistics JDBC ドライバ, [154](#page-161-0) Java Messaging Service, [123–](#page-130-0)[124,](#page-131-0) [126](#page-133-0) java. lang. OutOfMemoryError: PermGen space, [147](#page-154-0) jBoss, [120](#page-127-0) JBoss Messaging, [123](#page-130-0)–[124](#page-131-0) JBoss ネーミング ファクトリ, [124](#page-131-0) JD Edwards (JDE), [55,](#page-62-0) [61](#page-68-0) JDBC, [150](#page-157-0)

JDBC ドライバ, [149](#page-156-0) JDBC ドライバがない, [149](#page-156-0) JDE アプリケーション ユーザー セキュリティ プロバイダ, [55,](#page-62-0) [61](#page-68-0) JMS, [123](#page-130-0)[–124](#page-131-0), [126](#page-133-0) JMS キュー, [123](#page-130-0) JMS クライアント プログラムのサンプル, [124](#page-131-0) JMS クライアントを実行するバッチ ファイルのサンプル, [126](#page-133-0) JMS トピック, [123](#page-130-0) JMS トピックの構成, [124](#page-131-0) JMS トピック構成ファイルのサンプル, [124](#page-131-0) JMS バス, [154](#page-161-0) JMS メッセージ ドメイン, [124](#page-131-0), [127](#page-134-0) JNDI, [123](#page-130-0)–[124](#page-131-0) jndi.properties, [124](#page-131-0) JobStatusURL プロパティ 通知テンプレート, [114](#page-121-0) Kerberos domain, [68](#page-75-0) JAAS, [68](#page-75-0) Key Distribution Center, [68](#page-75-0) realm, [68](#page-75-0) キー テーブル ファイル, [68](#page-75-0) サービス チケット, [68](#page-75-0) LD\_LIBRARY\_PATH, [149](#page-156-0) LDAP, [54](#page-61-0) legal notices, [160](#page-167-0) LIBPATH, [149](#page-156-0) messageContent 要素 contentType 属性, [111](#page-118-0) 通知テンプレート, [106,](#page-113-0) [109](#page-116-0), [111](#page-118-0) messageProperty 要素 通知テンプレート, [106](#page-113-0) messageProperty 要素 通知テンプレート, [107](#page-114-0) messageSubject 要素 通知テンプレート, [106](#page-113-0), [109](#page-116-0) MIME, [99](#page-106-0) MIME タイプ, [99,](#page-106-0) [111](#page-118-0) 追加, [100](#page-107-0), [102](#page-109-0) mimeMessage 要素 通知テンプレート, [106](#page-113-0) nativestore 要素, [156](#page-163-0) nativestore スキーマ, [156](#page-163-0) NFS, [151](#page-158-0) nslookup, [121](#page-128-0) obsolete 要素 nativestore, [157](#page-164-0) obsolete 要素 nativestore, [158](#page-165-0) OpenJMS, [123](#page-130-0) OpenLDAP, [28](#page-35-0)–[29,](#page-36-0) [66](#page-73-0) 有効化, [58](#page-65-0)

Oracle エラー, [151](#page-158-0) Oracle AQ, [123](#page-130-0) password 属性 user, [157](#page-164-0) PDF, [150](#page-157-0) PEB のレポート処理エラー, [149](#page-156-0) RFC3461, [120](#page-127-0) role 要素 user, [157](#page-164-0)[–158](#page-165-0) RSS フィード, [79](#page-86-0) SAS 実行サーバー, [7](#page-14-0) servers 起動, [11](#page-18-0), [14](#page-21-0) UNIX, [11,](#page-18-0) [14](#page-21-0) Windows, [11,](#page-18-0) [14](#page-21-0) SHLIB\_PATH, [149](#page-156-0) SiteMinder, [55,](#page-62-0) [61](#page-68-0), [66](#page-73-0) siteminder.package, [55](#page-62-0) SMTP サーバー スレッド, [116](#page-123-0) プロパティ, [107](#page-114-0) メッセージ ヘッダー, [121](#page-128-0) ログ記録, [120](#page-127-0) Solaris 10, [151](#page-158-0) Solaris 9 開始失敗, [151](#page-158-0) libm.so.1, [151](#page-158-0) libm.so.2, [151](#page-158-0) エラー, [151](#page-158-0) ラッパー エラー, [151](#page-158-0) SQL クエリー, [128](#page-135-0) SSL, [24,](#page-31-0) [57,](#page-64-0) [64](#page-71-0) SSO, [16,](#page-23-0) [54,](#page-61-0) [65](#page-72-0) Sun Java System Message Queue, [123](#page-130-0) SVG グラフ, [71](#page-78-0) topic, [123](#page-130-0) trademarks, [161](#page-168-0) UDF 文字制限, [97](#page-104-0) UNIX サービス, [11](#page-18-0), [14](#page-21-0) URL プレフィックス, [95](#page-102-0) user 要素 nativestore, [157](#page-164-0) obsolete, [159](#page-166-0) user 要素 nativestore, [157](#page-164-0) obsolete, [158](#page-165-0) userID 属性

user, [157](#page-164-0) value-of 要素

Velocity, [106](#page-113-0)

通知テンプレート, [107](#page-114-0), [109](#page-116-0)

version, [19](#page-26-0) WebSphere, [154](#page-161-0) WebSphere MQ, [123](#page-130-0) Windows サービス, [11,](#page-18-0) [14](#page-21-0) アクション, [28](#page-35-0)[–29](#page-36-0)  $\Box - \nu$ , [46](#page-53-0)[–47](#page-54-0) ロールからの削除, [51](#page-58-0) ロールへの追加, [51](#page-58-0) アジア言語, [150](#page-157-0) 永続イベント キュー, [116](#page-123-0) イベント コレクタ プール, [116](#page-123-0) イベント ノイズのフィルタリング, [116](#page-123-0) 監査イベントの捕捉, [129](#page-136-0) インストール エラー, [147](#page-154-0) インストール済みパッケージ, [19](#page-26-0) インデックス再作成, [104](#page-111-0) インデックスの作成 実行の権限, [104](#page-111-0) 強制の構成オプション, [104](#page-111-0) リポジトリのアップグレード, [104](#page-111-0) インポート, [48](#page-55-0) インポートの失敗, [151](#page-158-0) エクスポート, [48](#page-55-0) エラー, [147,](#page-154-0) [151](#page-158-0) 解決, [147](#page-154-0), [151](#page-158-0) java.lang.OutOfMemoryError: PermGen space, [147](#page-154-0) アクセス, [151](#page-158-0) インストール, [147](#page-154-0) ジェネレーション ヒープ サイズ, [147](#page-154-0) メモリー エラー, [147](#page-154-0) ラッパー サービス, [147](#page-154-0) エラー メッセージ, [147,](#page-154-0) [151](#page-158-0) エラーの診断, [147](#page-154-0), [151](#page-158-0) 通知構成オプション, [116](#page-123-0) オペレーティング システム トラブルシューティング, [151](#page-158-0) ガイドライン 名前の設定, [26](#page-33-0) カスケード スタイルシート, [71](#page-78-0) カスタマイズ 通知, [107](#page-114-0), [109](#page-116-0) 通知メッセージ, [106](#page-113-0), [111](#page-118-0) メッセージ テンプレート, [106](#page-113-0), [111](#page-118-0)

索引

#### 166

#### 索引

カスタム ダイアログ, [73](#page-80-0) ガーベジ コレクション, [148](#page-155-0) キャッシュ, [72](#page-79-0) ログイン, [93](#page-100-0) 登録識別キャッシュ, [116](#page-123-0) キュー, [123](#page-130-0) キーストア ファイル, [150](#page-157-0) キーストア ファイルのバックアップ, [150](#page-157-0) 監査クエリー, [144](#page-151-0) クエリーの例, [144](#page-151-0) 拡張グループ, [28–](#page-35-0)[29,](#page-36-0) [41](#page-48-0) Active Directory, [58](#page-65-0) コンソール UNIX, [11,](#page-18-0) [14](#page-21-0) Windows, [11,](#page-18-0) [14](#page-21-0) コンポーネント, [19](#page-26-0) 指定された資格情報, [150](#page-157-0) 許可されたユーザー, [28–](#page-35-0)[29](#page-36-0), [43](#page-50-0) Active Directory, [58](#page-65-0) 実行サーバー, [6](#page-13-0) SAS, [7](#page-14-0) リモート プロセス, [7](#page-14-0) 管理対象サーバー 追加, [21](#page-28-0) サーバー情報, [22](#page-29-0) タイプ, [21](#page-28-0) プロパティ, [24](#page-31-0) 管理対象サーバー 削除, [26](#page-33-0) ログイン, [25](#page-32-0) ログオフ, [25](#page-32-0) サービス UNIX, [11,](#page-18-0) [14](#page-21-0) Windows, [11,](#page-18-0) [14](#page-21-0) 検索サービス, [104](#page-111-0) 通知サービスのデバッグ, [120](#page-127-0) ジェネレーション ヒープ サイズ, [147](#page-154-0) 永続ジェネレーション ヒープ サイズ, [148](#page-155-0) システム 起動, [11,](#page-18-0) [14](#page-21-0), [16–](#page-23-0)[18](#page-25-0), [26,](#page-33-0) [70](#page-77-0)–[73](#page-80-0), [75–](#page-82-0)[77](#page-84-0), [79,](#page-86-0) [85](#page-92-0), [88,](#page-95-0) [92](#page-99-0)–[93](#page-100-0), [95](#page-102-0)–[97](#page-104-0) ナビゲーション, [11,](#page-18-0) [18](#page-25-0) ログアウト, [11](#page-18-0) ログイン, [11,](#page-18-0) [16–](#page-23-0)[17](#page-24-0) システム情報, [19](#page-26-0) システム エラー, [147](#page-154-0), [151](#page-158-0)

ジョブ出力 表示, [116](#page-123-0) ジョブ ステップ履歴, [114](#page-121-0) ジョブ ステータス, [114](#page-121-0) ジョブ実行イベント, [129](#page-136-0) シングル サインオン, [16](#page-23-0), [54,](#page-61-0) [65](#page-72-0), [68](#page-75-0) シンボル値の失敗, [151](#page-158-0) スキーマ データベースの監査, [130](#page-137-0) スコアリング, [150](#page-157-0) スコアリング構成, [77](#page-84-0) スコアリング サービス, [92,](#page-99-0) [150](#page-157-0) 配信ステータスの通知, [120](#page-127-0) セキュリティ, [70,](#page-77-0) [93](#page-100-0) セキュリティ イベント, [129](#page-136-0) セキュリティ プロバイダ, [28](#page-35-0)[–29,](#page-36-0) [54](#page-61-0)–[55](#page-62-0) 有効化, [63](#page-70-0) Active Directory, [56](#page-63-0), [64](#page-71-0) Active Directory (ローカル オーバーライド), [58,](#page-65-0) [64](#page-71-0) IBM i, [59](#page-66-0) IBM i ネイティブ, [65](#page-72-0) IBM i ユーザー リポジトリ, [54](#page-61-0) JDE アプリケーション ユーザー, [61](#page-68-0) OpenLDAP, [58,](#page-65-0) [66](#page-73-0) SiteMinder, [61](#page-68-0), [66](#page-73-0) ネイティブ, [56](#page-63-0), [64](#page-71-0) 外部セキュリティ プロバイダ, [29](#page-36-0) Active Directory, [28](#page-35-0) Active Directory (ローカル オーバーライド), [28](#page-35-0) OpenLDAP, [28](#page-35-0) セッション タイムアウト, [93](#page-100-0) セットアップ, [150](#page-157-0) 設定, [95](#page-102-0) セットアップの実行, [150](#page-157-0) タイムアウト エラー, [75](#page-82-0) タブ ナビゲート, [18](#page-25-0) ディレクトリ パス, [88](#page-95-0) デバッグ情報, [88](#page-95-0) テンプレート, [70–](#page-77-0)[71](#page-78-0) E メール通知, [106,](#page-113-0) [113](#page-120-0) Velocity, [113](#page-120-0) イベント プロパティ変数の挿入, [109](#page-116-0) 内容のカスタマイズ, [109,](#page-116-0) [111](#page-118-0) プロパティの挿入, [109](#page-116-0) プロパティのカスタマイズ, [107](#page-114-0)

トラブルシューティング, [151](#page-158-0)

データベース監査, [128](#page-135-0) データベース スキーマ 監査, [130](#page-137-0) データベース ロックの例外, [151](#page-158-0) 監査テーブル, [128](#page-135-0) テーブルスペース, [151](#page-158-0)

データベース

- トピック 名前の設定, [26](#page-33-0) ドライバ URL, [150](#page-157-0) トラブルシューティング, [19](#page-26-0), [147](#page-154-0), [151](#page-158-0) 通知の配信失敗, [121](#page-128-0)
- ナビゲーション, [11](#page-18-0), [18](#page-25-0)

ネイティブ プロバイダ, [54,](#page-61-0) [56,](#page-63-0) [59](#page-66-0), [61](#page-68-0), [64–](#page-71-0)[65](#page-72-0)

検索の上限, [93](#page-100-0) 通知の配信失敗, [121](#page-128-0) 規制の準拠, [128](#page-135-0) 各国のキャラクタ セット, [150](#page-157-0)

バイナリ コンテンツの無効化 , [116](#page-123-0) パスワード, [150](#page-157-0) 変更, [11](#page-18-0), [16–](#page-23-0)[17](#page-24-0) パッチ, [155](#page-162-0) パフォーマンス調整, [116](#page-123-0) パフォーマンス ボトルネック, [147](#page-154-0) 数値パフォーマンスの推奨, [116](#page-123-0) 数値パフォーマンスの推奨 登録数, [118](#page-125-0) 受信者数, [118](#page-125-0) カスタム テンプレート数, [118](#page-125-0)

監査ビュー, [128](#page-135-0) ヒープ サイズ, [148](#page-155-0)

ファイル 画像との関連, [101–](#page-108-0)[102](#page-109-0) 名前の設定, [26](#page-33-0) ファイル権限, [150](#page-157-0) フォルダ 名前の設定, [26](#page-33-0) フォント, [150](#page-157-0) プロセス管理 設定, [85](#page-92-0) プロトコル タイムアウト, [75](#page-82-0) プロバイダ, [54](#page-61-0)

ヘルプ, [70,](#page-77-0) [79](#page-86-0) ページ 設定, [70](#page-77-0)[–71,](#page-78-0) [75–](#page-82-0)[77](#page-84-0), [79,](#page-86-0) [85,](#page-92-0) [88](#page-95-0), [92](#page-99-0)[–93,](#page-100-0) [95–](#page-102-0)[97](#page-104-0) Data Service, [75](#page-82-0) Deployment Portal, [76](#page-83-0) IBM ShowCase Warehouse Builder, [96](#page-103-0) SMTP 設定, [79](#page-86-0) プロセス管理, [85](#page-92-0) リポジトリ, [88](#page-95-0) ログイン, [16](#page-23-0)–[17](#page-24-0), [70](#page-77-0) ページャー , [85](#page-92-0) ポート番号, [24](#page-31-0) メッセージ ベース プロセスの例, [127](#page-134-0) メッセージ ベースのスケジュール作成, [123–](#page-130-0)[124,](#page-131-0) [126](#page-133-0) メモリー エラー, [147](#page-154-0)–[148](#page-155-0) メモリー不足のエラー, [148](#page-155-0) メモリー割り当て, [148](#page-155-0) ユーザー 許可, [28](#page-35-0)–[30](#page-37-0), [32,](#page-39-0) [34](#page-41-0), [36,](#page-43-0) [43](#page-50-0) IBM SPSS Collaboration and Deployment Services Deployment Manager での管理, [28](#page-35-0)[–29](#page-36-0) インポート, [40](#page-47-0) グループ メンバシップ, [28](#page-35-0)–[29](#page-36-0) システム リソースへのアクセス, [28–](#page-35-0)[29](#page-36-0) リモートで定義, [28–](#page-35-0)[30](#page-37-0) ローカル, [28](#page-35-0)–[30](#page-37-0) ユーザー設定, [5](#page-12-0) ユーザーとグループのインポート, [40](#page-47-0) ユーザー定義の関数, [97](#page-104-0) ライセンス, [19](#page-26-0) 共有ライブラリ, [149](#page-156-0) ラッパー エラー, [151](#page-158-0) ラッパー サービス, [147](#page-154-0) リポジトリ 設定, [88](#page-95-0) リポジトリ イベント, [129](#page-136-0) リポジトリの再インストール, [150](#page-157-0) 切り詰めエラー 修正, [97](#page-104-0) リモート プロセス

レポート出力, [150](#page-157-0) 監査レポート, [128](#page-135-0)

実行サーバー, [7](#page-14-0)

#### 索引

ログ, [19](#page-26-0) ログアウト, [11](#page-18-0) ログイン, [11](#page-18-0) キャッシュ, [93](#page-100-0) ログイン ページ, [16–](#page-23-0)[17](#page-24-0) ローカル オーバーライド Active Directory, [54](#page-61-0) ローカル グループ Active Directory, [65](#page-72-0) ローカル セキュリティ プロバイダ, [28–](#page-35-0)[29](#page-36-0) ローカル プリンシパル フィルタ Active Directory, [65](#page-72-0) ローカル ユーザー ディレクトリ, [54](#page-61-0)  $\Box - \nu$ , [28–](#page-35-0)[29](#page-36-0), [46](#page-53-0) 作成, [49,](#page-56-0) [51](#page-58-0), [53](#page-60-0) 管理者, [48](#page-55-0) アクションの削除, [51](#page-58-0) グループの割り当て, [51](#page-58-0) ユーザーの割り当て, [51](#page-58-0)